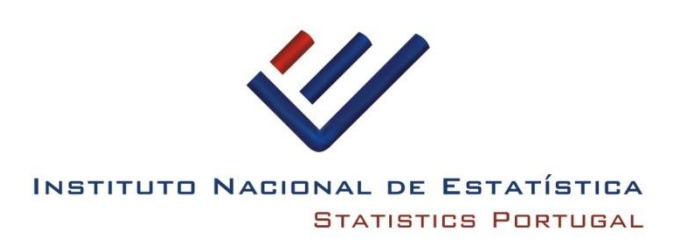

# SIOU

# Sistema de Indicadores de Operações Urbanísticas

# **MANUAL**

**Versão 4.0**

17.04.2024

### **SIGLAS**

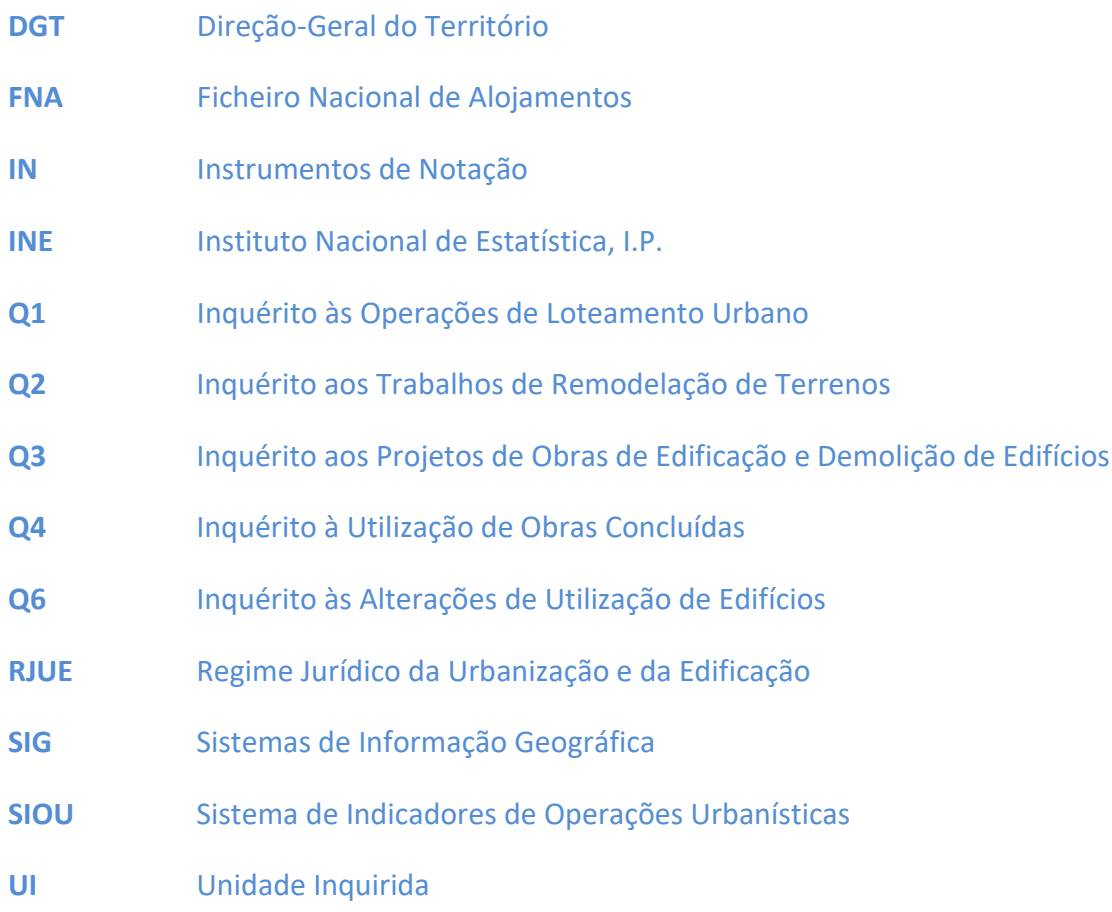

## ÍNDICE

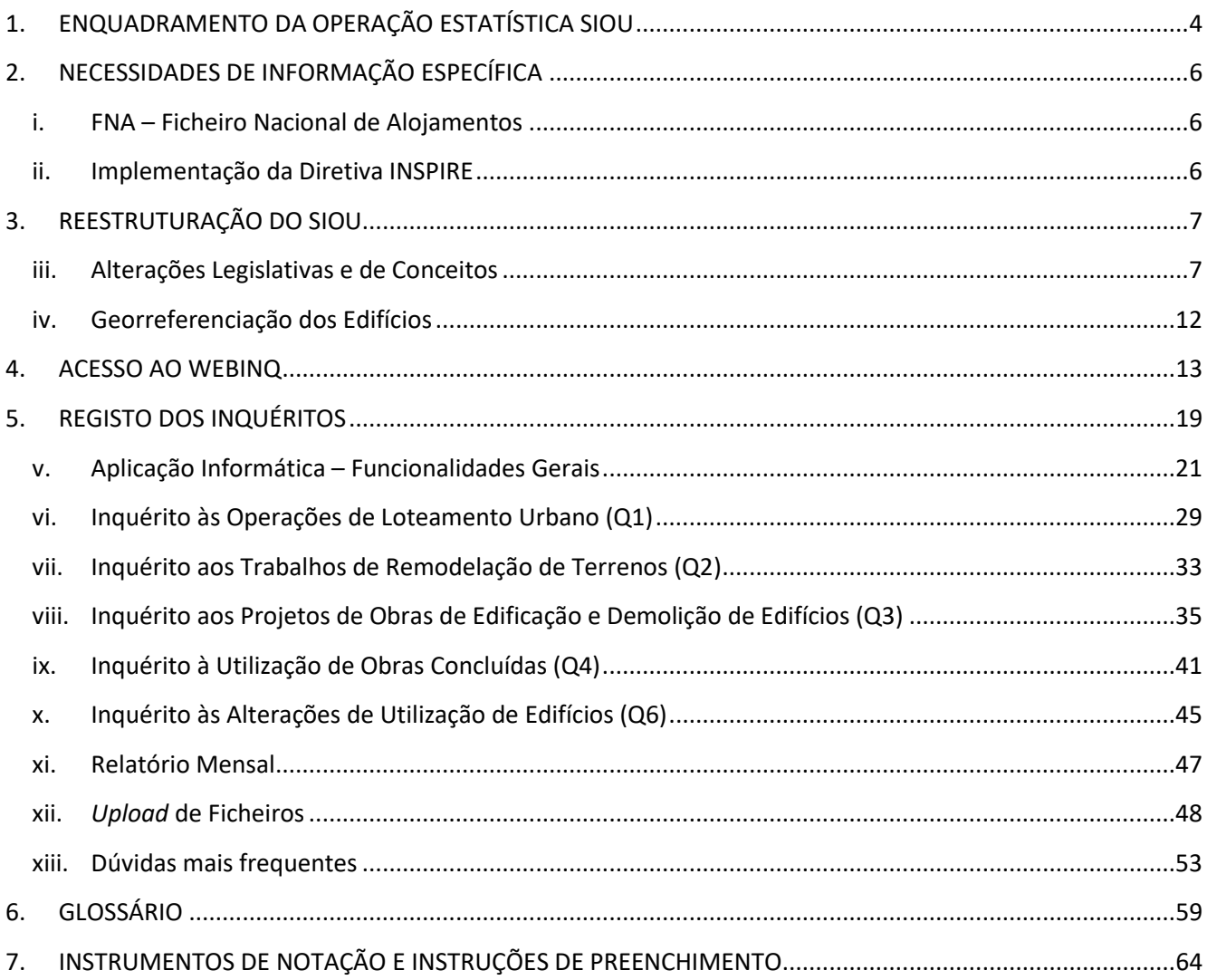

#### **1. ENQUADRAMENTO DA OPERAÇÃO ESTATÍSTICA SIOU**

O SIOU – Sistema de Indicadores de Operações Urbanísticas decorre do Regime Jurídico da Urbanização e da Edificação (RJUE), tendo sido definido em 2002, com base nas alterações legislativas que sobre esta matéria foram implementadas. Assim, foi com a publicação do Decreto-Lei nº555/99 que aprovou o novo Regime Jurídico da Urbanização e da Edificação, nomeadamente no seu artigo 126º que surgiu a referência à obrigatoriedade de envio (mensal) por parte das câmaras municipais ao INE dos elementos estatísticos relativos a operações urbanísticas, identificados em portaria do Ministério do Equipamento, do Planeamento e da Administração do Território.

De igual modo no mesmo artigo se referia que os suportes a utilizar na prestação da referida informação seriam fixados pelo Instituto Nacional de Estatística, após auscultação das entidades envolvidas.

O Decreto-Lei nº 555/99 foi suspenso através da Lei nº 13/2000 de 20/07 até 31/12/2000 para ser aperfeiçoado, tendo posteriormente surgido o Decreto-Lei 177/2001 de 4 de junho.

Em 19 de setembro de 2001 foram divulgadas duas Portarias (que entraram em vigor a 2 de outubro de 2001):

- Portaria 1110/2001 de 19 de setembro, abrangendo os elementos que devem instruir os pedidos de informação prévia, de licenciamento e de autorização referentes a todos os tipos de operações urbanísticas;
- Portaria 1111/2001 de 19 de setembro, incluindo os requisitos a serem cumpridos no envio dos elementos estatísticos referentes às operações urbanísticas.

O SIOU surgiu assim em 2002 como um sistema integrado na realidade jurídico-administrativa, entretanto atualizada, no sentido de dar resposta a novas necessidades como a da produção de dados detalhados sobre o território e a criação das bases para o desenvolvimento de sistemas de informação geográfica relativos à temática da edificação urbana.

Em termos de recolha de informação, foi desenvolvida pelo INE uma aplicação informática em base Access, que foi gratuitamente disponibilizada em 2002 às câmaras municipais que a pretendessem utilizar. A recolha de informação em suporte papel manteve-se, e numa fase inicial era ainda elevado o número de câmaras municipais que a utilizavam. Entretanto a utilização da aplicação informática do INE foi-se generalizando e outras soluções foram definidas, nomeadamente a adaptação dos sistemas informáticos das próprias câmaras municipais às necessidades de informação do INE.

Em 2003 foi desenvolvida pelo INE uma aplicação SIG WEB destinada a recolher as coordenadas geográficas dos PROJETOS DE OBRAS DE EDIFICAÇÃO E DEMOLIÇÃO DE EDIFÍCIOS - Q3. Algumas câmaras municipais utilizavam esta solução na recolha de dados do SIOU, pelo que já estavam a proceder à georreferenciação dos edifícios licenciados/concluídos.

O RJUE foi alvo de uma atualização legislativa, nomeadamente através da Lei 60/2007, de 4 de setembro (que procede à sexta alteração do Decreto-Lei nº 555/99) e posteriormente do Decreto-Lei nº 26/2010, de 30 de março. A nova redação ao Artigo 126º do DL 555/99 refere que:

#### Elementos estatísticos:

1 — A câmara municipal envia mensalmente para o Instituto Nacional de Estatística os elementos estatísticos identificados em portaria dos membros do Governo responsáveis pela administração local e pelo ordenamento do território.

2 — Os suportes a utilizar na prestação da informação referida no número anterior serão fixados pelo Instituto Nacional de Estatística, após auscultação das entidades envolvidas.

De igual modo, foram recentemente atualizados os conceitos da área estatística da Construção e Habitação, no âmbito do Conselho Superior de Estatística, no sentido de uma maior harmonização dos conceitos entre os vários documentos e instrumentos urbanísticos existentes (com especial destaque para conceitos da DGT – Direção-Geral do Território – conceitos técnicos a utilizar nos instrumentos de gestão territorial).

#### **A portaria que define os elementos estatísticos a enviar ao INE foi publicada a 24 julho com o nº 235/2013.**

No decurso das alterações legislativas (nomeadamente ocorridas em 2013 e 2014) e da necessidade de melhoria da qualidade da informação estatística, **no ano de 2016**, foi necessário efetuar alguns ajustamentos nos questionários do SIOU, associados fundamentalmente à atualização de conceitos e de terminologia, de regras de validação e de variáveis de recolha:

- **Alterações Conceitos pelo Decreto-Lei n.º 136/2014;**
- **Decreto-Lei n.º 53/2014 – RERU – Regime Excecional de Reabilitação Urbana – Regime transitório/Legislação Técnica;**
- **Decreto-Lei n.º 118/2013 – Certificação Energética.**

Sendo um SIOU um sistema dinâmico ajustado regularmente às alterações legislativas e das necessidades dos respondentes e utilizadores, para o **ano de 2018** procedeu-se à criação de um novo Tipo de Procedimento – **Licença Especial para Obras Inacabadas** e a desagregação do Tipo de Obra – **Ampliação em duas opções de resposta** (em todo o edifício e em fogos ou fração autónoma). **Em 2019**, foram introduzidas as variáveis de recolha associadas às **datas de prorrogação** – sendo possível registar até 3 datas de prorrogação – ano e mês.

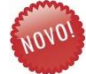

No decurso das **alterações legislativas de 2024** associadas ao **SIMPLEX URBANÍSTICO** (nomeadamente o DL10/2024 e as Portarias 71-A/2024 e 71-B/2024) e da necessidade de melhoria da qualidade da informação estatística, foi necessário efetuar alguns ajustamentos nos questionários do SIOU, associados fundamentalmente à **atualização de terminologia das variáveis de recolha** e das regras de validação.

#### **2. NECESSIDADES DE INFORMAÇÃO ESPECÍFICA**

#### **i. FNA – Ficheiro Nacional de Alojamentos**

O Ficheiro Nacional de Alojamentos (FNA) é um repositório de todos os alojamentos a nível nacional, que serve de base, desde janeiro 2013, para a seleção das amostras dos inquéritos junto das famílias, efetuados pelo INE. Considerando que para a atualização do FNA serão utilizadas diversas fontes de informação, nomeadamente a informação do Sistema de Indicadores de Operações Urbanísticas, foram introduzidas algumas alterações nesta operação estatística, no sentido de poder dar resposta às necessidades específicas naquele âmbito, entre as quais a georreferenciação dos edifícios (e implicitamente dos alojamentos) licenciados e concluídos.

Outra das alterações que se pretende introduzir no SIOU, de modo a dar resposta às necessidades do FNA, é a identificação dos fogos de cada edifício. No FNA o microdado é o alojamento (fogo). A utilização da informação proveniente do Q3 vai contribuir para a construção de um ficheiro preliminar de alojamentos, onde cada edifício terá tantos registos quanto o número de fogos (alojamentos), associado à morada do edifício (até número de lote ou de polícia).

#### **ii. Implementação da Diretiva INSPIRE**

A diretiva INSPIRE, diretiva 2007/2/EC do Parlamento Europeu e do Conselho de 14 de março de 2007, transposta para a legislação nacional através do [Decreto-Lei n.º 180/2009, de 7 de agosto,](http://dre.pt/pdf1sdip/2009/08/15200/0513205139.pdf) entrou em vigor a 15 de maio e estabelece a criação da Infraestrutura Europeia de Informação Geográfica. Esta diretiva pretende promover a disponibilização de informação de natureza espacial, utilizável na formulação, implementação e avaliação das políticas ambientais da União Europeia.

A diretiva INSPIRE incide sobre informação espacial da responsabilidade das instituições públicas dos Estados-Membros, referente a um conjunto de temas distribuídos por três anexos que abrangem dados espaciais de natureza trans-sectorial e dados espaciais específicos do sector ambiental. No processo de implementação da Diretiva INSIRE o INE é a entidade corresponsável pela produção de Conjuntos de Dados Geográficos e Serviços dos temas Endereços, Edifícios, Toponímia, Unidades Estatística e Distribuição da População – Demografia dos anexos I e III da diretiva.

Considerando que é ao nível municipal que se opera o licenciamento da construção e se criam e aprovam os novos topónimos, o SIOU deverá constituir a plataforma que viabilize a aquisição e manutenção da informação correspondentes aos Conjuntos de Dados Geográficos dos temas Endereços, Edifícios e Toponímia, numa estratégia de colaboração ao nível da cedência/partilha de dados com os municípios.

#### **3. REESTRUTURAÇÃO DO SIOU**

A aplicação informática do SIOU (2002-2012) era de utilização em sistema monoposto (não funcionando em rede) o que limitava a sua plena utilização por parte das câmaras municipais e dificultava o relacionamento necessário entre as várias unidades/departamentos dentro da mesma câmara municipal (por exemplo obras particulares, obras municipais e georreferenciação).

A forma de envio da informação por parte das câmaras municipais ao INE processava-se com a criação e exportação de ficheiros que eram enviados por correio eletrónico, método pouco funcional. As soluções integradas adaptadas pelas *softwarehouses* não contemplavam a totalidade dos questionários, centrando-se apenas nos Q3 e Q4, o que tem resultado num défice de informação relativa a Q1, Q2 e Q6, que têm inviabilizado a disponibilização deste tipo de informação. Estas questões necessitavam de resolução urgente, no âmbito da reestruturação do SIOU.

A integração do sistema de georreferenciação no SIOU era também uma necessidade, pretendendo-se uma cobertura exaustiva desta informação, necessária para a utilização do SIOU na atualização do FNA.

#### **iii. Alterações Legislativas e de Conceitos**

#### **ALTERAÇÕES 2013**

Na reestruturação do SIOU, ao nível dos conteúdos, dos procedimentos e das funcionalidades (incluindo as funcionalidades de recolha da informação junto das câmaras municipais), encontram-se já elencadas de uma forma geral as alterações implementadas, nomeadamente:

- Alterações de conceitos (conceitos de moradia e de edifícios de apartamentos são substituídos por "edifícios com X alojamentos", obras de reconstrução com e sem preservação da fachada, etc.);
- Alterações legislativas:
	- o Eliminação do procedimento de autorização e nova delimitação do âmbito de aplicação dos procedimentos de licenciamento e de comunicação prévia;
	- o Diminuição do controlo prévio, o qual é contrabalançado pelo reforço da fiscalização municipal e da responsabilização dos técnicos subscritores dos projetos e responsáveis técnicos pela direção das obras;
	- o Isenção de qualquer controlo ou comunicação prévia das pequenas obras de escassa relevância urbanística, bem como as obras de conservação e de alteração no interior dos

edifícios ou suas frações autónomas que não impliquem modificações da estrutura dos edifícios, das cérceas e das fachadas;

- o Sujeição a "simples comunicação prévia", dispensando-se a atual exigência de autorização municipal quando existam instrumentos que disciplinem suficientemente as condições da construção a realizar.
- Ajustamentos nos IN:
	- o Recolha das coordenadas geográficas dos edifícios;
	- o Harmonização de moradas (componentes do endereço);
	- o Inclusão da morada para cada um dos edifícios do processo;
	- o Atualização da morada na conclusão da obra;
	- o Ajustamentos no Q1 decorrentes de novos instrumentos urbanísticos;
	- o Identificação da tipologia, área e identificação de cada um dos fogos.
- Alteração da filosofia de recolha:
	- o Questionários web (Internet WEBINQ);
	- o Ligação às softwarehouses (upload de ficheiros gerados nas aplicações de gestão das câmaras municipais).

#### **ALTERAÇÕES 2016**

No seguimento da entrada em vigor do Decreto-Lei nº 136/2014 de 9 de setembro, foi necessário proceder-se às seguintes alterações:

- **Obras de Reconstrução** Nova definição: obras de construção subsequentes à demolição, total ou parcial, de uma edificação existente, das quais resulte a reconstituição da estrutura das fachadas [artigo 2.º, alínea c)]. Desaparece a distinção entre reconstrução com preservação e sem preservação de fachadas.
- **Obras de ampliação e alteração** Alteração de conceitos (obra de alteração e obra ampliação: referência à "área total de construção" quando nos conceitos anteriores se fazia referência ao "pavimento"):
	- o «Obras de ampliação», as obras de que resulte o aumento da área de implantação, da área total de construção, da altura da fachada ou do volume de uma edificação existente [artigo 2.º, alínea e)];

o «Obras de alteração», as obras de que resulte a modificação das características físicas de uma edificação existente, ou sua fração, designadamente a respetiva estrutura resistente, o número de fogos ou divisões interiores, ou a natureza e cor dos materiais de revestimento exterior, sem aumento da área total de construção, da área de implantação ou da altura da fachada existente [artigo 2.º, alínea d)].

#### **Alteração e clarificação de conceitos e harmonização de terminologias**

- Conceitos das áreas foram alterados, no sentido de garantir a coerência com os conceitos do DR nº 9/2009:
	- o O conceito de "Área Bruta" vai passar a ser exatamente igual ao conceito de "Área de construção do Edifício" do DR nº 9/2009, que inclui os espaços de circulação cobertos e os espaços exteriores cobertos;
	- o Contudo, tendo em conta o conceito de edifício, as construções novas de alpendres não podem ser consideradas no SIOU (mas apenas como alterações/ampliações/reconstruções a edifícios já existentes), pois a construção de um alpendre não pode dar origem a um novo edifício;
	- o Na "Área Útil" não se incluem os espaços exteriores, mesmo que sejam varandas cobertas;
	- o A "Área de implantação" deverá sempre corresponder à área de contacto com o solo;
	- o O conceito de volumetria manter-se-á, mas a fórmula de cálculo a ter em conta na validação desse campo será distinta, passando a corresponder a Volumetria =Área de implantação x Altura da Edificação.

#### **Alteração no Tipo de Procedimento**

- Tipo de procedimento "Cancelamento" passará a ser "Cancelamento/caducidade". Sempre que uma licença especial for emitida por caducidade da licença/comunicação prévia deve ser emitido um Q3 com o tipo de procedimento "Cancelamento/caducidade";
- Novo tipo de procedimento Legalizações (construções posteriores a 2021).

#### **Reorganização das variáveis das Coordenadas Geográficas**

Correção de Variáveis da Localização do Edifício:

- 2 Opções de preenchimento na latitude e longitude;
- Passa a ser obrigatório preencher o sistema de coordenadas.

Solicitação das coordenadas de localização para todos os tipos de obras do Anexo 1 do Q3 (construções novas, ampliações e reconstruções).

### **RERU – Regime Excecional de Reabilitação Urbana – Regime transitório/Legislação Técnica - Decreto-Lei n.º 53/2014**

- Decorrente das medidas definidas na recentemente publicada Estratégia Nacional para a Habitação, será criada uma nova variável para identificar as obras enquadradas no RERU;
- Regras de validação alteradas aquando do registo deste tipo de obra.

#### **Certificação Energética**

- De acordo com o DL 118/2013, as obras de ampliação e reconstrução que se enquadrem em "Grande Intervenção" também deverão ter classe energética atribuída, pelo que o campo H1 passará a ter a seguinte designação "Classificação energética do edifício (construções novas e grandes intervenções)";
- O leque de opções de classes energéticas vai ser alargado, para compreender todas as classes possíveis;
- As regras de validação, quanto à classe energética mínima a cumprir pelos edifícios, são alteradas em função da entrada em vigor da legislação correspondente:
	- o Obras abrangidas pelo DL 118/2013 (Q3 emitidos após 2013) têm que cumprir no mínimo a classe B-;
	- o As grandes intervenções têm que cumprir no mínimo a classe C;
	- o Variável de preenchimento obrigatório para as Construções Novas;
	- o No caso de obras abrangidas pelo RERU, o preenchimento não será obrigatório.

**Regulamentar a estrutura de dados da morada e sua validação, constante do endereço postal, nas operações estatísticas realizadas no âmbito do Sistema Estatístico Nacional, em conformidade genérica com as disposições de execução aprovadas para implementação da Diretiva INSPIRE - Infrastructure for Spatial Information in the European Community (2007/2/EC)**

• Regras de validação alteradas na morada do promotor da obra e da localização do edifício.

As notas explicativas associadas a estas alterações estão reportadas no capítulo do Inquérito Q3 (a partir da página 32), pelo que, servirão de referência para os outros inquéritos que também utilizem estas novas variáveis.

#### **ALTERAÇÕES 2018**

#### **Alteração no Tipo de Procedimento**

- Quando as obras já tenham atingido um estado avançado de execução, mas a licença ou comunicação prévia haja caducado, pode ser requerida a concessão de **licença especial** para a sua conclusão, desde que não se mostre aconselhável a demolição da obra, por razões ambientais, urbanísticas, técnicas ou económicas (de acordo com o artigo 88.º do RJUE). Assim, com a criação de um novo tipo de procedimento – **LICENÇA ESPECIAL PARA OBRAS INACABADAS** (procedimento tipo 8), é necessário adotar os seguintes procedimentos:
	- o Cancelar a licença antecedente alterar para procedimento tipo 6;
	- o Identificar a licença cancelada número e data de emissão.

#### **Alteração no Tipo de Obra**

- O tipo de obra **AMPLIAÇÃO** foi desagregado em duas opções de resposta:
	- o Em todo o edifício;
	- o Em fogos ou fração autónoma.
- Regras de validação alteradas aquando do registo deste tipo de obra.

#### **ALTERAÇÕES 2019**

#### **DATA de PRORROGAÇÃO**

- Foram criados no Q3 os campos de ano e mês para 3 datas de PRORROGAÇÃO:
	- o 1ª Data de Prorrogação ano e mês;
	- o 2ª Data de Prorrogação ano e mês;
	- o 3ª Data de Prorrogação ano e mês.

#### **ALTERAÇÕES 2023 e 2024**

- Identificação do Promotor:
	- $\circ$  O preenchimento é obrigatório apenas para o campo NIF. Este campo, se referente a uma pessoa singular, será encriptado no momento da submissão eletrónica dos dados.
- Alteração das denominações das variáveis:
	- o Alteração da denominação "Alvará";
	- o Eliminação da "Licença de Utilização";
	- o Identificação da "Entrega de Documentos para Pedido de Utilização" no Inquérito à Utilização de Obras Concluídas (Q4);
	- o Identificação da "Comunicação Prévia com Prazo 20 dias" no Inquérito às Alterações de Utilização dos Edifícios (Q6).

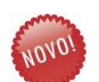

- Alteração da obrigatoriedade de preenchimento:
	- o Classificação energética do edifício (construções novas e grandes intervenções) face ao atual enquadramento legislativo foi eliminada a obrigatoriedade de preenchimento, porém, esta situação poderá ser revertida no seguimento de esclarecimentos da atual legislação.

#### **iv. Georreferenciação dos Edifícios**

A identificação das coordenadas de localização dos edifícios é uma variável de reporte obrigatório no âmbito do SIOU.

#### **4. ACESSO AO WEBINQ**

O WebInq é um serviço disponível na Internet (inteiramente desenvolvido pelo INE) orientado para a recolha de informação por via eletrónica, diminuindo o esforço exigido às organizações para resposta aos questionários oficiais, e visando melhorar o relacionamento com os respondentes, ao criar processos que reduzam e agilizem o seu trabalho.

A resposta aos inquéritos do INE encontra-se disponível na área de acesso reservada a aderentes (indivíduos que pretendem fornecer dados em nome de unidades inquiridas) do WebInq, após certificação mediante código de aderente e *password*. Formas de resposta possíveis:

- a) Preenchimento de **formulário eletrónico** *online*;
- b) *Upload* **de ficheiros** Formatos disponíveis: XML ou CSV, consoante os inquéritos.

#### **[http://webinq.ine.pt](http://webinq.ine.pt/)**

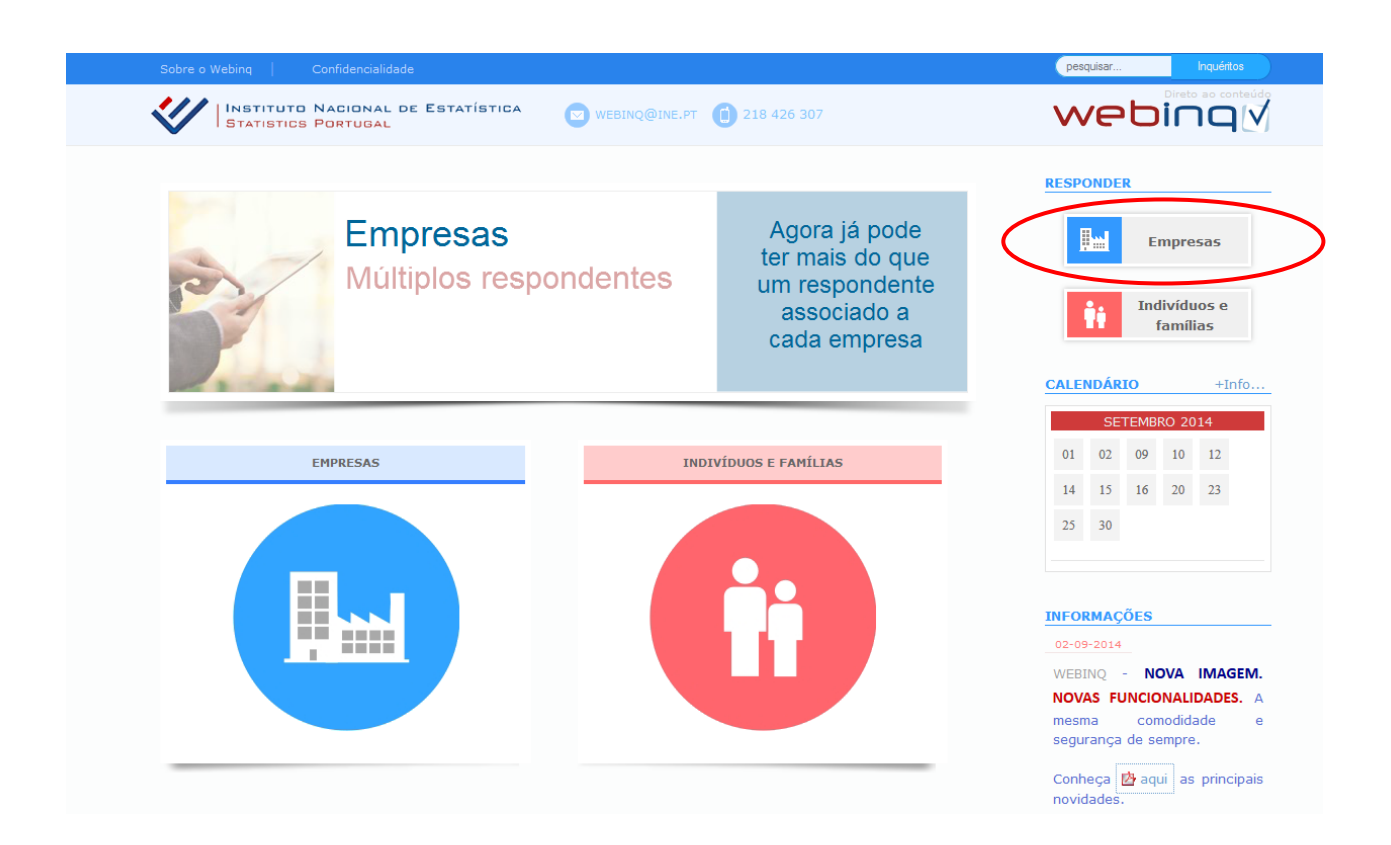

#### **WebInq – Instruções de adesão, acesso e utilização**

A resposta a inquéritos do INE pelo WebInq pressupõe que o aderente – indivíduo- que pretenda fornecer dados em nome de unidades inquiridas (UI) – faça um registo e a adesão prévios ao serviço WebInq. Este procedimento de segurança permite a consequente legitimação pelas UI (empresas, empresários em nome individual e entidades de administração e outras pessoas coletivas públicas ou privadas) para que os aderentes estejam devidamente mandatados para o efeito.

#### A adesão à resposta por formulário *online* no WebInq é efetuada em: **<http://webinq.ine.pt/private/newUser>**

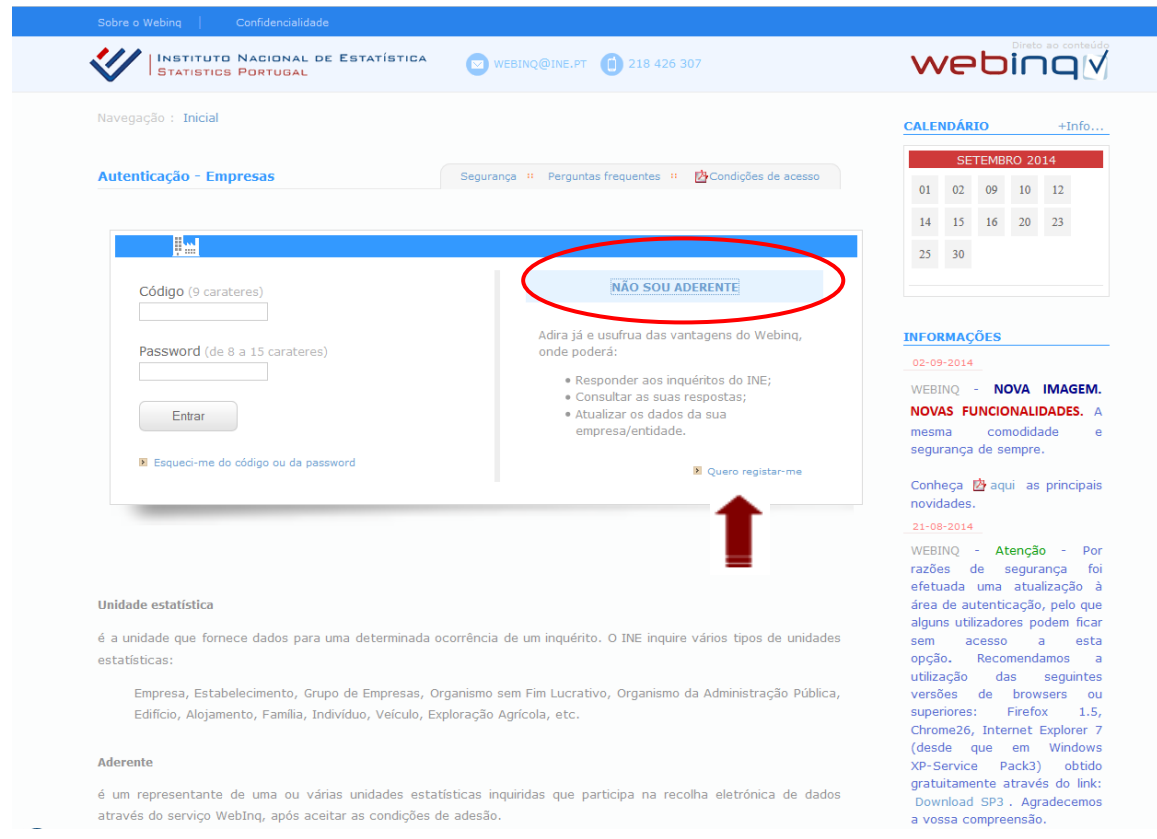

Deve aceder à área de autenticação através da opção **"Responder a Inquéritos"** e selecionar a opção **"Não sou aderente"** e proceder ao registo pessoal, enquanto respondente aos Inquéritos do INE. Receberá automaticamente, via ecrã, um **código de aderente** - que deve imprimir - e via correio eletrónico uma *password* de acesso. Pode de imediato, na mesma opção, proceder à **Autenticação** e aceder a esta área identificando o seu código e respetiva *password*.

As instruções genéricas para adesão ao Webinq podem ser consultadas em: <http://webinq.ine.pt/static/docs/instrucoesGenericas.pdf>

#### **Passo 1** – Leia e aceite as condições de Acesso

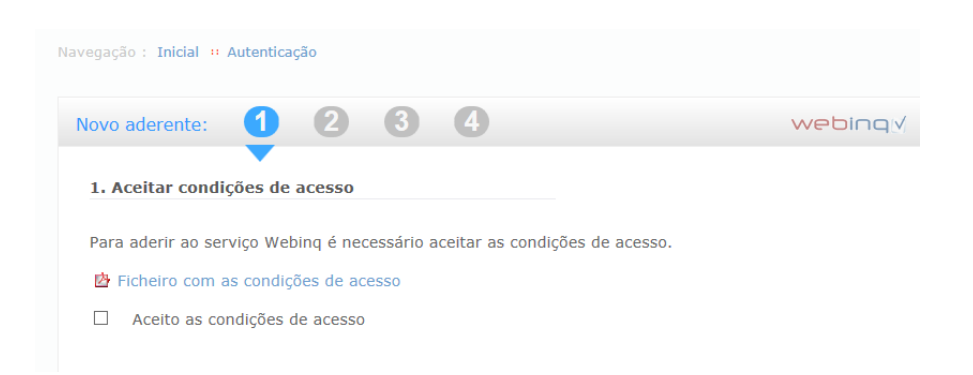

#### **Passos 2, 3 e 4** – Preencha e siga os passos 2, 3 e 4

Após terminar o registo individual é gerado um código (no ecrã), do tipo AAA000001 (por exemplo). Imprima e guarde este código. De seguida receberá no seu e-mail de registo uma mensagem, com a password, que deve ser guardada, assim como a referência indicada na mensagem. O aderente deve informar o INE que será o aderente principal, de modo a que seja ativada a **chave mestra** do município.

Após o registo deve proceder à **autenticação** na seguinte opção[: http://webinq.ine.pt/private/login](http://webinq.ine.pt/private/login)

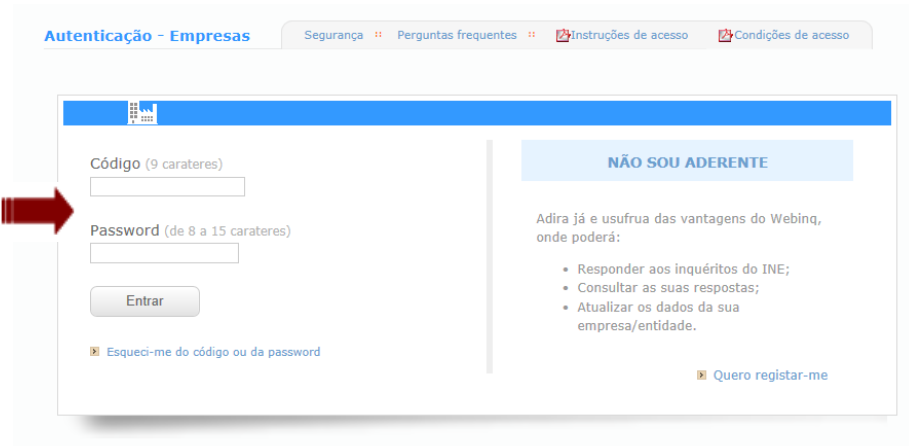

#### No menu Acesso inicial, escolha a opção **Ativar chave-mestra**:

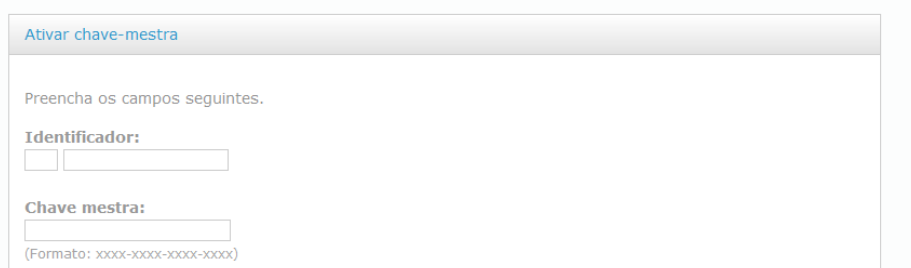

Preencha o **identificador** com 12 e o código do município e a **chave mestra** enviada por carta pelo INE. Escolha a opção Enviar. Se os códigos estiverem corretamente inseridos, surgirá uma mensagem de sucesso. Neste caso, escolha a opção Continuar. A chave mestra identifica exclusivamente uma unidade inquirida. O aderente que a ativar fica, por defeito, designado como **Aderente Principal**.

Neste momento terminou o processo de adesão para o aderente (principal). O passo seguinte do processo, relacionado com o processo de ativação do inquérito, é exclusivamente efetuado pelo município que está obrigado ao preenchimento do SIOU.

Ecrã **Unidade inquirida**. No seguinte ecrã deverá ser escolhido o inquérito que se pretende responder:

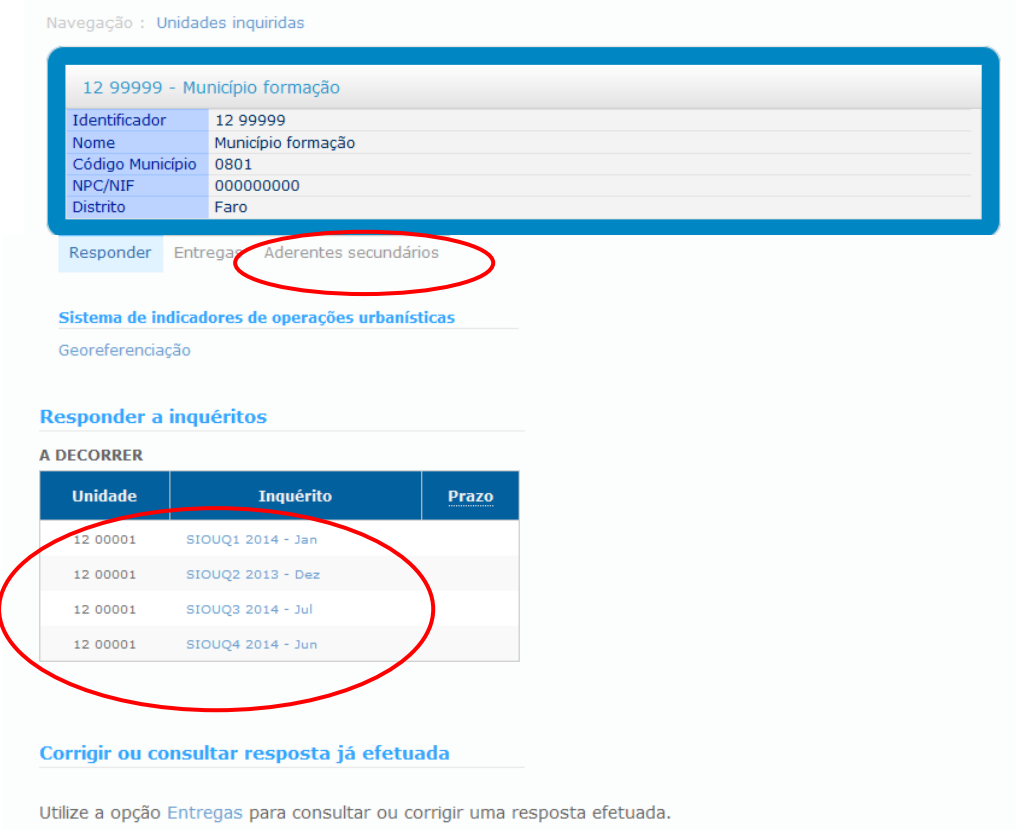

O **aderente principal** poderá também visualizar os inquéritos Fora de Prazo, A Decorrer e a possibilidade de Corrigir/Consultar as Entregas efetuadas.

Na opção "Aderentes secundários" é possível aceder à gestão de aderentes secundários (criar/eliminar). Na linha de cada inquérito deverá ser seleccionado o símbolo da coluna "adicionar aderente secundário" para gerar a chave de activação.

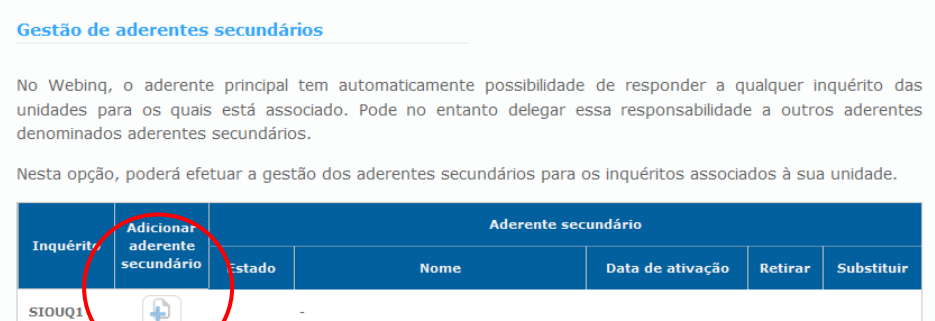

Será emitida uma chave de ativação, a enviar para o e-mail de contacto do Aderente Principal e que este deverá comunicar ao colaborador em que vai ser delegada a resposta (o aderente secundário), procedendo este depois à ativação da chave do inquérito. Cada chave de ativação só pode ser usada uma única vez. O aderente principal deve repetir este processo para cada Aderente Secundário/Inquérito.

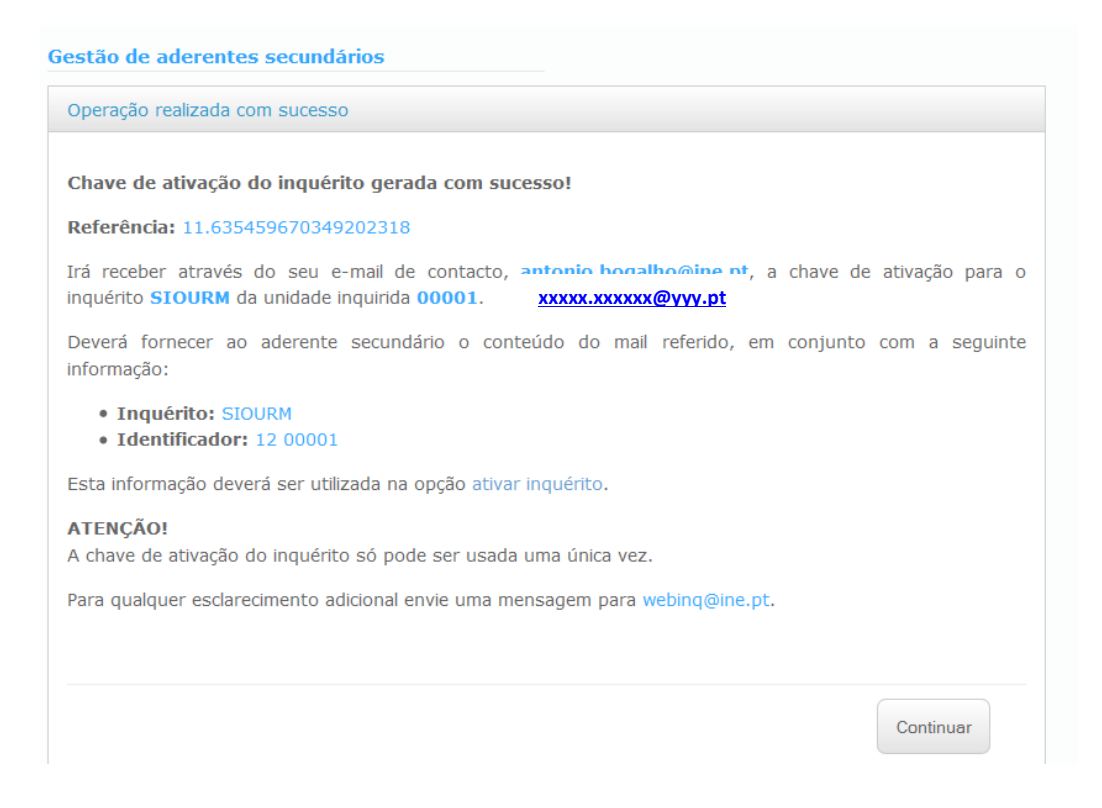

O aderente principal deve encaminhar o *email* recebido para o aderente secundário. Este *email* é válido apenas para um inquérito (por ex. SIOUQ1) e para um aderente secundário.

O Aderente Secundário após proceder ao seu próprio registo no WebInq, na opção "Não sou aderente" e "Quero registar-me", deverá ceder (já com código e password de Aderente) e efetuar a operação "Ativar inquérito", com os elementos transmitidos pelo Aderente Principal.

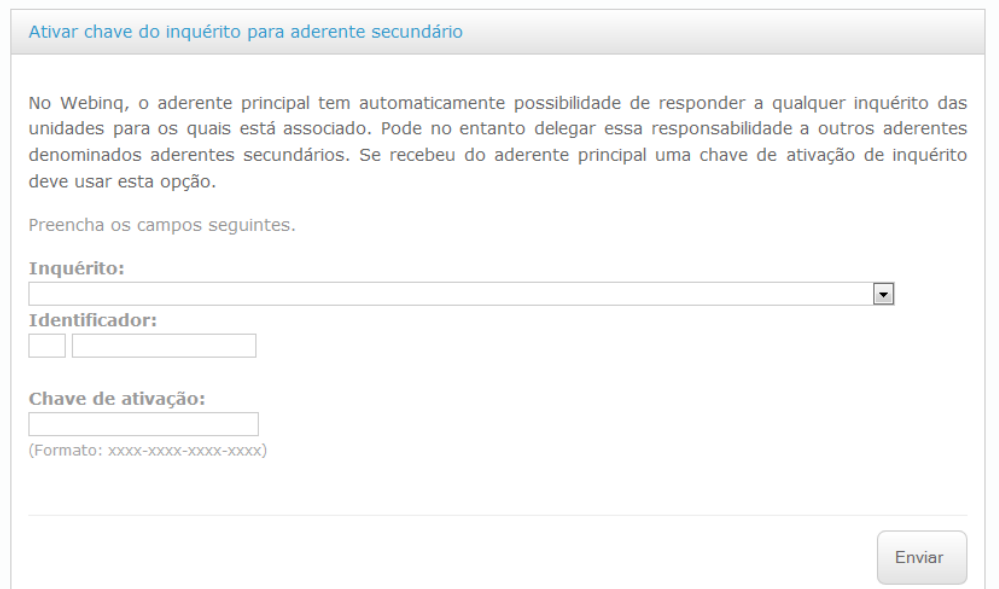

### **5. REGISTO DOS INQUÉRITOS**

Após o registo no WebInq como aderente, é possível o acesso a um conjunto de inquéritos para resposta e envio ao INE (de acordo com as permissões), nomeadamente:

- **Q1 Inquérito às Operações de Loteamento Urbano**
- **Q2 Inquérito aos Trabalhos de Remodelação de Terrenos**
- **Q3 Inquérito aos Projetos de Obras de Edificação e Demolição de Edifícios**
- **Q4 Inquérito à Utilização de Obras Concluídas**
- **Q6 Inquérito às Alterações de Utilização de Edifícios**
- **RM Relatório Mensal**

#### Navegação: Unidades inquiridas

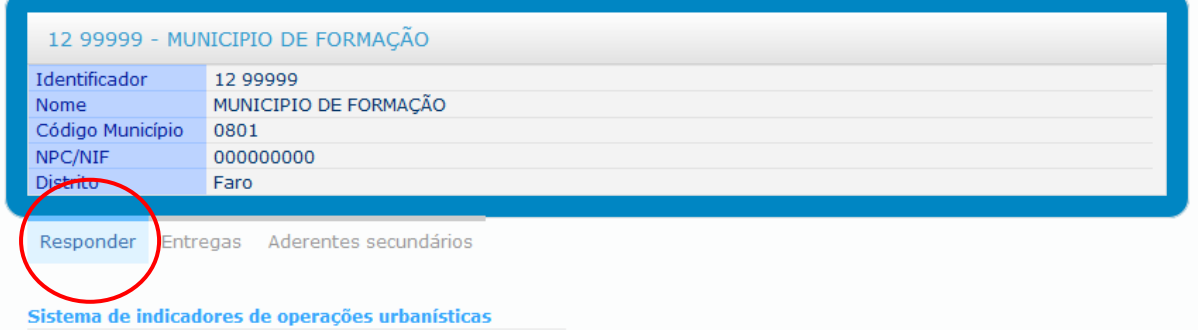

Georeferenciação

#### **Responder a inquéritos**

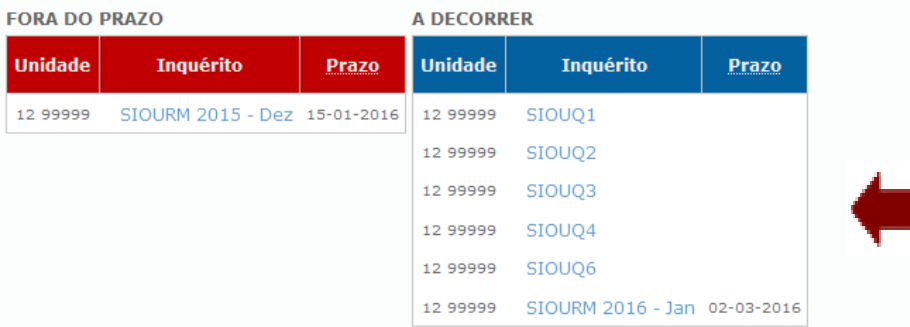

#### Corrigir ou consultar resposta já efetuada

Utilize a opção Entregas para consultar ou corrigir uma resposta efetuada.

Após a escolha do respetivo inquérito, encontram-se disponíveis para registo ou consulta os vários períodos ano e mês.

**Atenção**: já não existe a escolha do mês de ocorrência (mês de emissão da licença), pelo que, aquando da criação do registo deve ser registado correctamente o mês de emissão da licença: formato AAAAMM – ex: 201408.

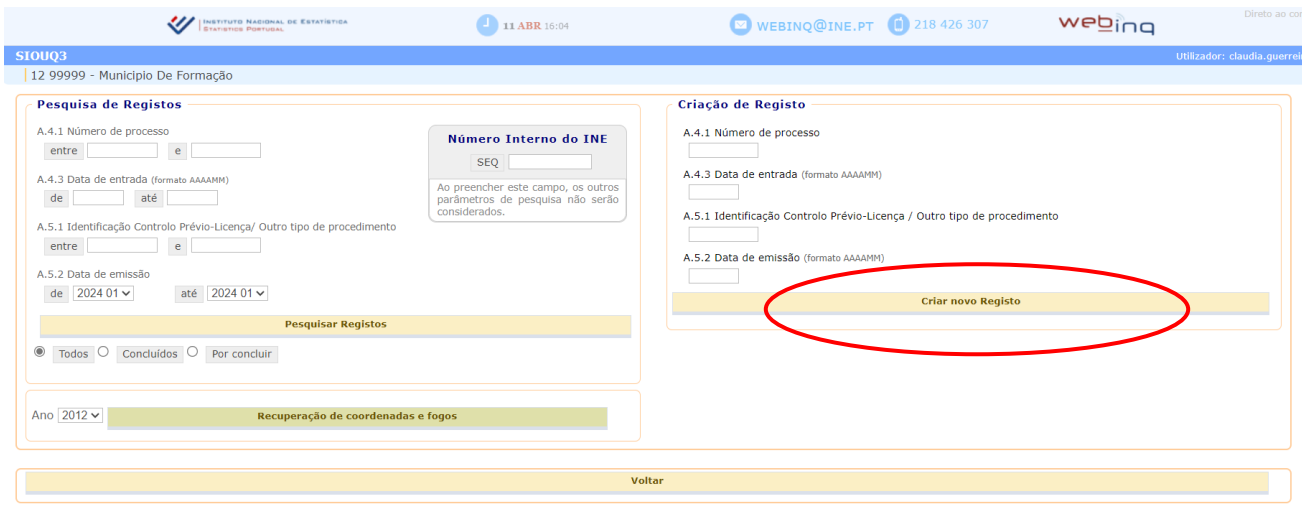

#### **Acesso a registos histórico**

**Q1**

Só devem ser registadas **alterações a partir de 2002**, de acordo com seguintes procedimentos:

- Registos de 01/2002 a 12/2010 – são aceites alterações aos campos do Q1 de acordo com as validações associadas ao inquérito antigo

- Registos de 01/2011 a 12/2012 - são aceites alterações e criação de Q1 de acordo com as validações associadas ao inquérito antigo

#### **Q3**

Não são permitidas a inserção de novos Q3 no período 2002-2017. Eventuais situações que possam surgir (nomeadamente Q4 que surjam e que não tenham o respetivo Q3 inserido no SIOU, por falta do seu envio prévio ao INE) serão analisadas casuisticamente e eventualmente registadas pelo INE. Podem ser registadas alterações em processos (Q3) já existentes.

Resumidamente, os procedimentos associados a Q3 anteriores a 2013 são os seguintes:

- Registos de 01/2002 a 12/2010 – são aceites alterações aos campos do Q3 de acordo com as validações associadas ao inquérito antigo

- Registos de 01/2011 a 12/2012 – são aceites alterações e criação de Q3 de acordo com as validações associadas ao inquérito antigo

#### **v. Aplicação Informática – Funcionalidades Gerais**

Sendo uma aplicação de registo *web*, a navegação nas páginas dos respetivos inquéritos funciona com as funcionalidades genéricas da *web*:

- Tecla TAB para avançar entre campos;
- Teclas SHIFT TAB para retroceder entre campos;
- ENTER validar.

O uso das teclas de navegação do *browser* deve ser evitado.

O preenchimento dos inquéritos não obriga ao registo do valor zero nos campos sem valor. O preenchimento com zero origina uma mensagem de erro. A validação é feita pelos avisos/erros que surgem no início do ecrã.

Blocos comuns em todos os inquéritos:

- **a. Pesquisa e Criação de Registos**
- **b. Eliminação de Registos**
- **c. Identificação do Processo Administrativo**
- **d. Alteração dos Campos Chave**
- **e. Tipo de Procedimento**
- **f. Moradas**
- **g. Validação e Erros/Avisos**

#### **a. Pesquisa e Criação de Registos**

A pesquisa e criação de registos estão associadas ao **período (ano e mês)** que se identificar nos respectivos campos das datas (ver alerta na pág. 17).

É possível fazer a pesquisa pelo **Número Interno do INE – SEQ** (constituído por 6 dígitos) e atribuído automaticamente aquando da criação de um registo.

O seguinte ecrã permite efetuar a **pesquisa** de um registo já introduzido, ou a **criação** de um **novo registo** (exceto o Q4 que apresenta uma estrutura diferente):

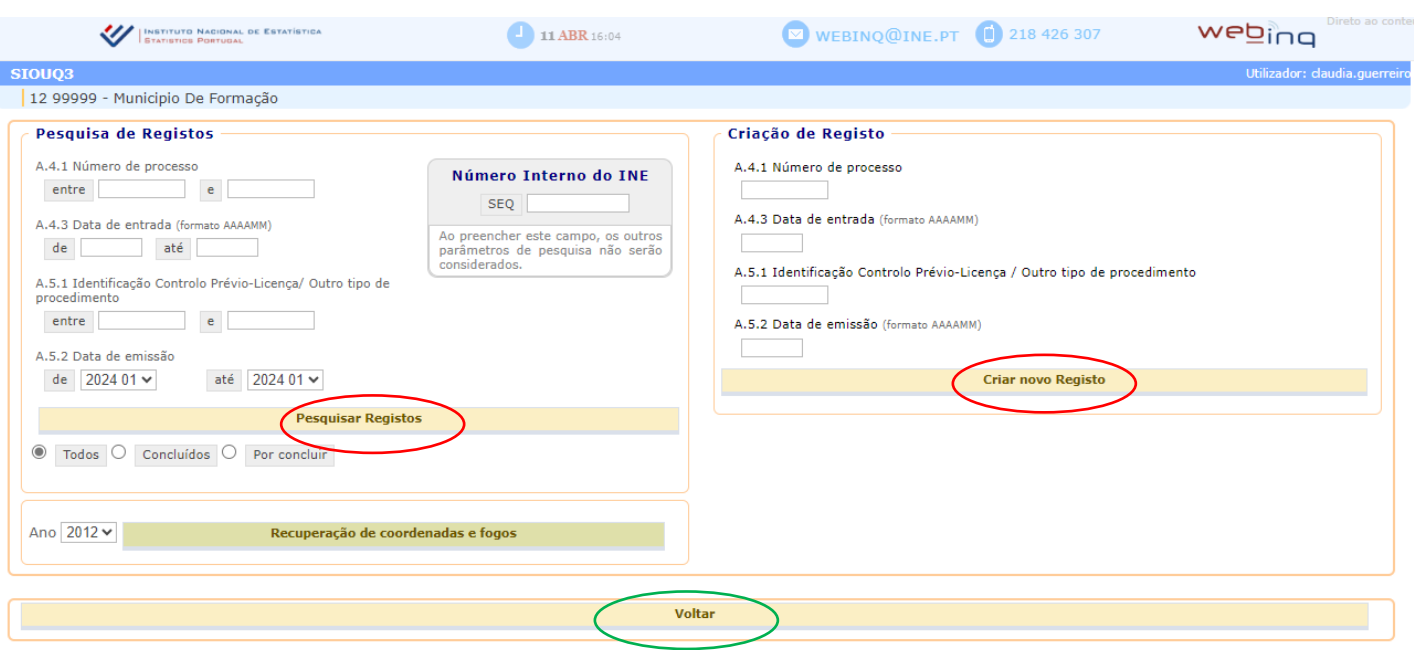

A opção "Voltar" permite o retorno à página anterior.

A pesquisa de registos retorna um conjunto de informação relevante para a gestão dos respetivos registos, nomeadamente eliminar (de acordo com condições associadas), consultar e selecionar (para editar).

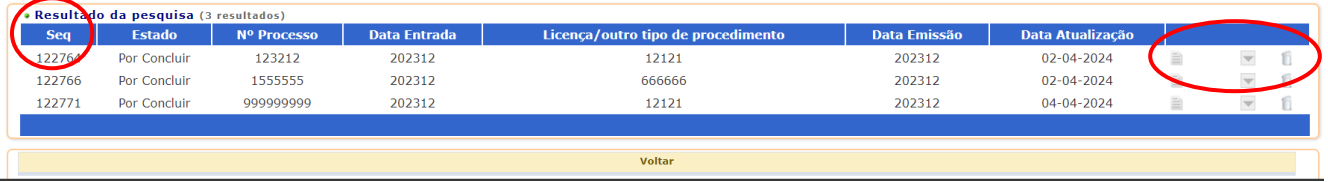

Para a criação de um novo registo, deverá ser indicado o **Número de Processo**, assim como a sua **Data de Entrada** (formato AAAAMM, composto por 6 dígitos)**,** o **Controlo Prévio – Licença / Outro tipo de procedimento e a Data de emissão** (formato AAAAMM, composto por 6 dígitos)**:**

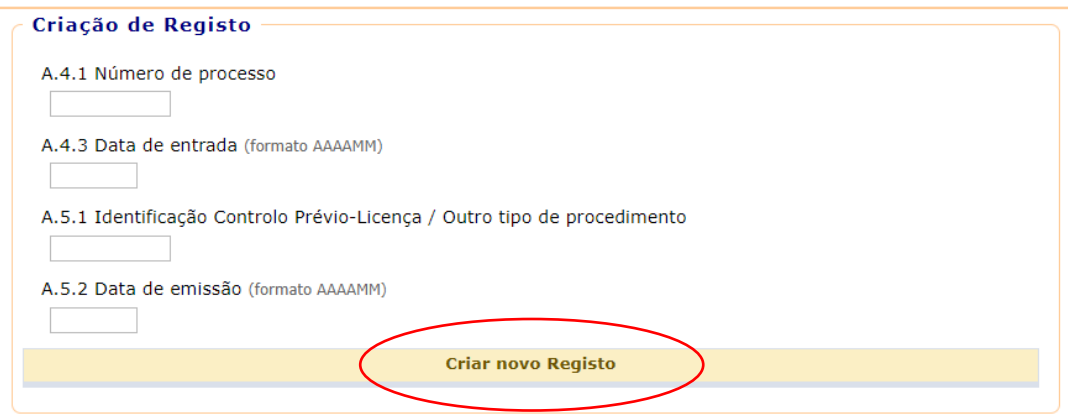

A informação registada neste ecrã será automaticamente transposta para a identificação do processo administrativo do respetivo inquérito.

Ao submeter o pedido, é disponibilizada a informação referente ao registo, gerando um código interno **id resposta**, exclusivamente para uso do INE.

#### **b. Eliminação de Registos**

A eliminação de um registo só poderá ocorrer antes da submissão (validação e envio ao INE) do Relatório Mensal relativo à ocorrência (ano/mês) em questão. Não é possível eliminar um Q3 que já tenha um Q4 registado.

Após o envio/submissão do Relatório Mensal apenas o INE poderá proceder à eliminação de registos do SIOU.

#### **c. Identificação do Processo Administrativo**

Aquando do preenchimento da "Criação de Registo" o sistema pré-preenche a informação desses campos, que são considerados como campos chave do registo. Também são pré-preenchidos os campos da identificação do Distrito/Ilha e Município.

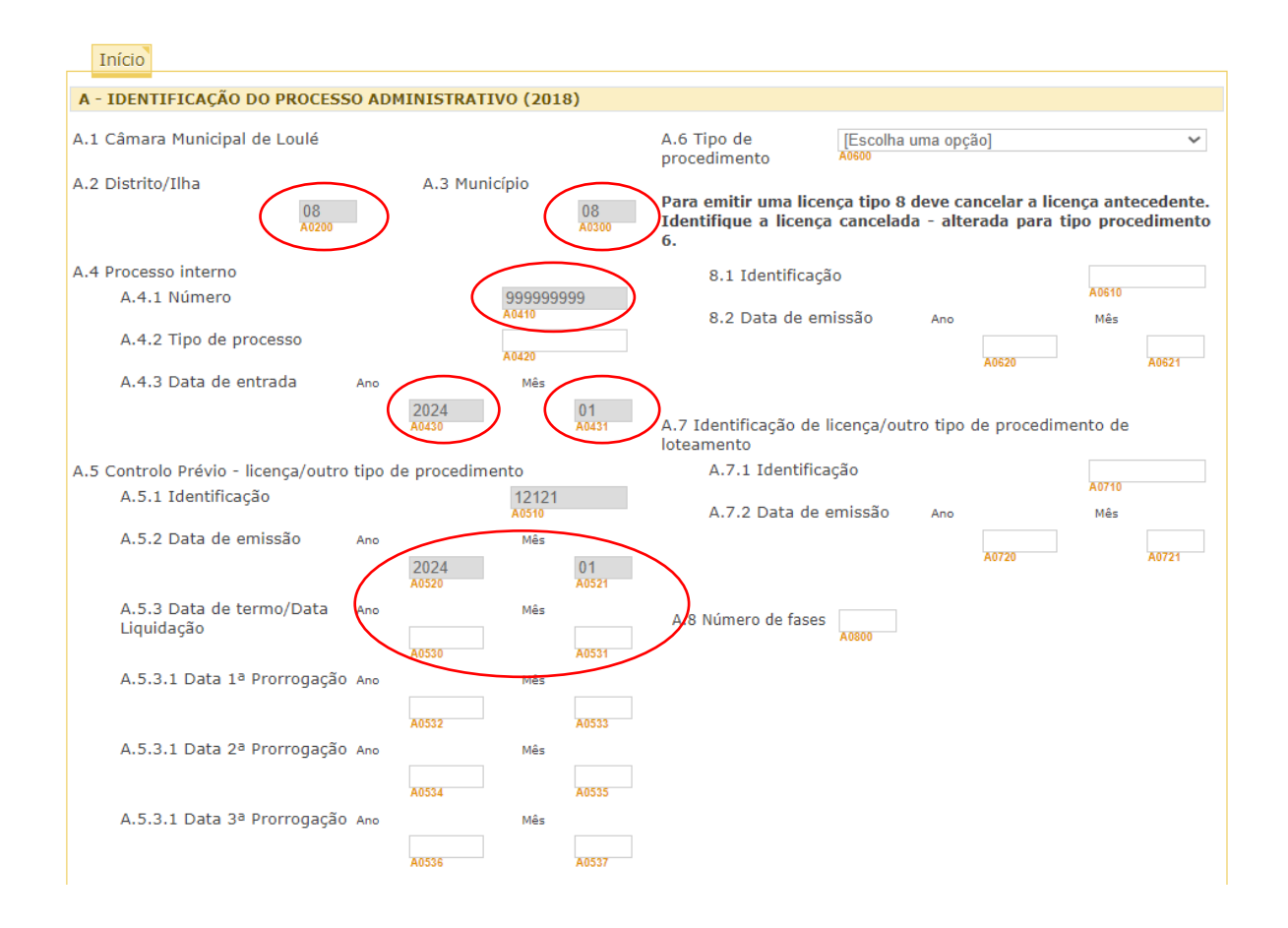

Como a comunicação prévia não obriga a qualquer ato permissivo e consequentemente não obriga a emissão de qualquer título – controlo prévio ou certidão de admissão. O que constitui título é o comprovativo de apresentação da comunicação prévia e o de autoliquidação das taxas (art.º 34.º do RJUE). Assim, para as Comunicações Prévias deve ser utilizada a data de liquidação como data de termo do processo administrativo.

A.5.3 Data de termo/Data Liquidação A0530  $|$  A0531  $|$ A.5.3.1 Data 1ª Prorrogação A.5.3.2 Data 2<sup>ª</sup> Prorrogação A.5.3.3 Data 3<sup>ª</sup> Prorrogação A0536 A0537

#### **Alteração dos Campos Chave**

Não é possível editar/alterar os seguintes campos chave:

- Número de processo (A0410)
- Data de entrada (A0430 e A0431)
- Controlo Prévio de licença/outro tipo de procedimento (A0510)
- Data de emissão (A0520 e A0521)

No Q4 também não é possível editar/alterar os seguintes campos:

- Entrega de documentos para pedido de utilização (A0730)
- Data de entrega (A0740 e A0741)
- Número de ordem da fase (A0810)
- Número de ordem do edifício (A0910)

Se o Relatório Mensal ainda não foi submetido, é possível eliminar o registo, registar e submeter o novo registo correto.

Se o Relatório Mensal já foi submetido, só o INE pode eliminar o registo errado, posteriormente poderá ser registado e submetido o correto.

#### **d. Tipo de Procedimento**

O registo do tipo de procedimento deve ser efetuado de acordo com o tipo de licença ou outro tipo de procedimento emitido, para o processo em causa. As opções apresentadas estão de acordo com a atual legislação do RJUE.

A partir de 2016, foi alterado o Tipo de procedimento "Cancelamento/caducidade", para a emissão de um Q3 com o tipo de procedimento "Cancelamento/caducidade", sempre que uma licença especial for emitida por caducidade da licença/comunicação prévia. De igual forma, também é possível registar uma obra legalizada "licenciada ou objecto de comunicação prévia" no novo tipo de procedimento "legalizações", mas só para operações urbanísticas posteriores a 2021.

Uma das opções de registo está relacionada com as OBRAS MUNICIPAIS, que respeitam a obras cujo promotor é a própria câmara municipal. Este tipo de procedimento aplica-se aos questionários Q1, Q2, Q3 e Q6.

No caso específico do Q3 - Inquérito aos Projetos de Obras de Edificação e Demolição de Edifícios, no preenchimento da informação associada **às obras municipais** devem ser adotados os seguintes procedimento:

- A data de emissão (campos A0520 e A0521) corresponde à data de adjudicação;

- A identificação do promotor corresponderá à própria câmara municipal;

- A data de conclusão da obra corresponde à entrega do Auto de Receção Provisória.

A partir de 2018, existe a possibilidade de se registar o tipo de procedimento "Licença Especial para Obras Inacabadas" – tipo de procedimento 8. Aquando da escolha desta opção é necessário proceder ao cancelamento da licença antecedente e identificar o número/data emissão (ano e mês):

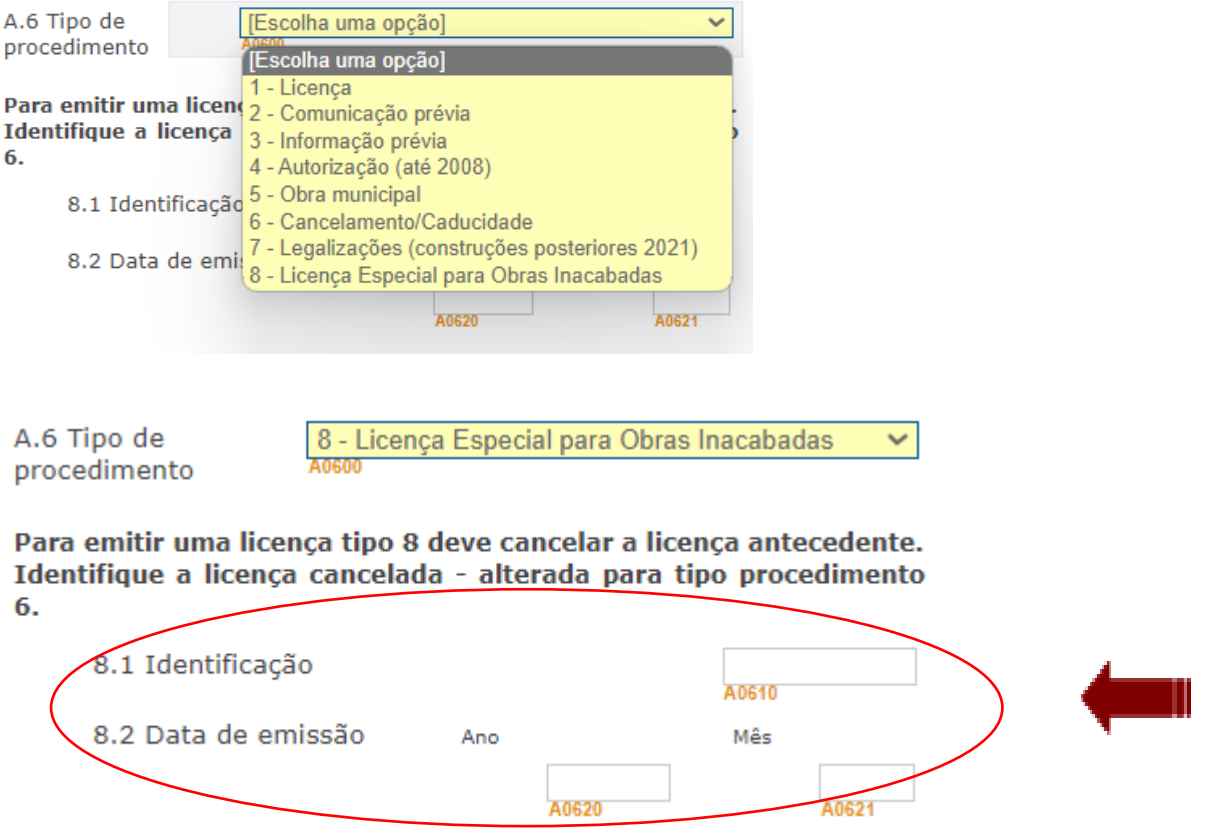

#### **e. Moradas**

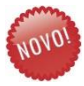

Desde 2023 a identificação do promotor é obrigatória apenas para o campo NIF. Este campo, se referente a uma pessoa singular, será encriptado no momento da submissão eletrónica dos dados.

Porém, alerta-se para algumas particularidades do preenchimento das moradas, em que se deve observar o seguinte:

▪ As moradas em território nacional estão sujeitas a algumas validações, como por exemplo, a identificação da artéria é realizada através de uma lista de opções:

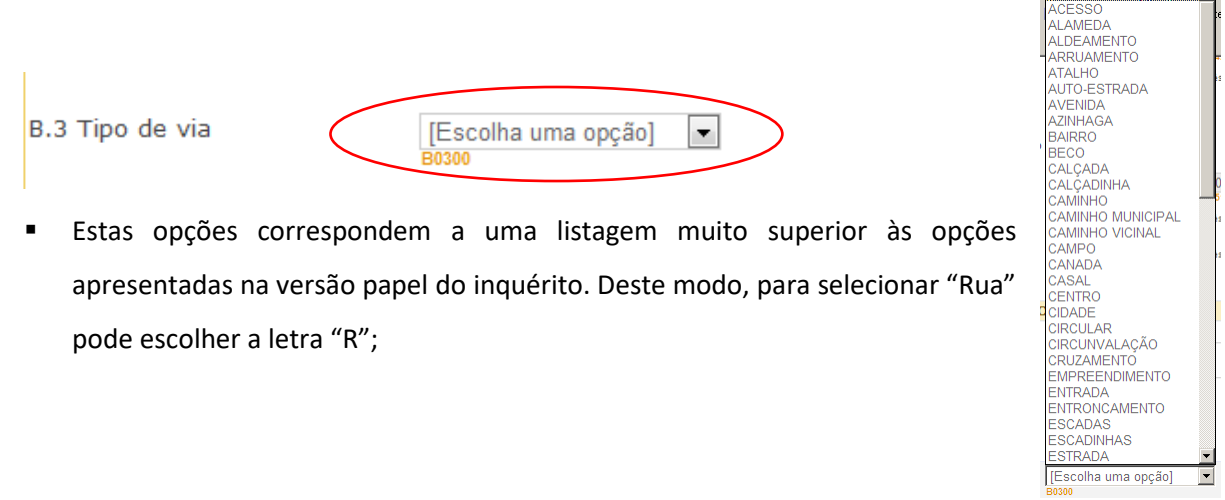

O prefixo do edifício é de preenchimento por opção, existindo, no entanto, diversas possibilidades de preenchimento.

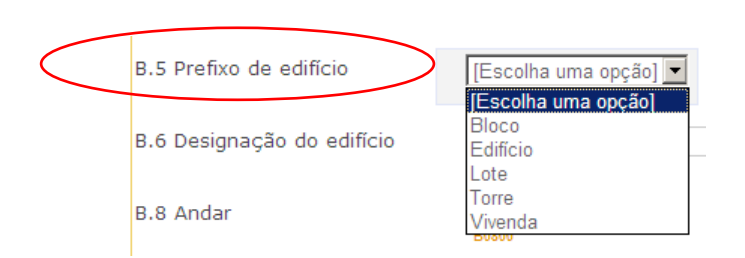

Ao efetuar o preenchimento do código postal (com o código postal auxiliar) deve ser acionada a opção "Verificar", para que, a **Localidade postal** seja disponibilizada automaticamente no campo a sombreado (se os códigos digitados forem válidos). Caso não exista o código postal auxiliar, devem ser registados três zeros (000).

Escolha uma opção **de la de la de la de la de la de la de la de la de la de la de la de la de la de la de la de la de la de la de la de la de la de la de la de la de la de la de la de la de la de la de la de la de la de la** 

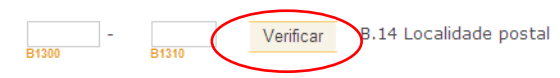

No campo B.15 deverá ser preenchido o campo indicativo com o código 351 para telefones nacionais ou o respetivo código internacional para telefones estrangeiros.

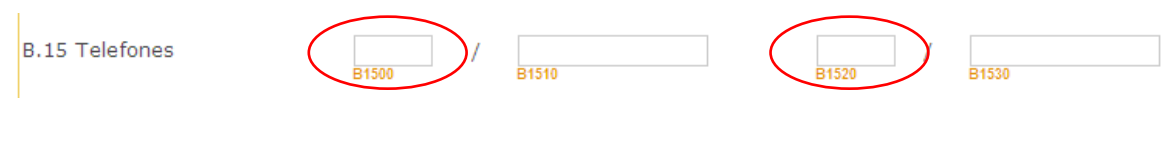

#### **f. Validação e Erros/Avisos**

Na **página principal** dos diversos questionários estão sempre disponíveis as opções **Validar/Guardar** e **Responder**, a que correspondem as seguintes funcionalidades:

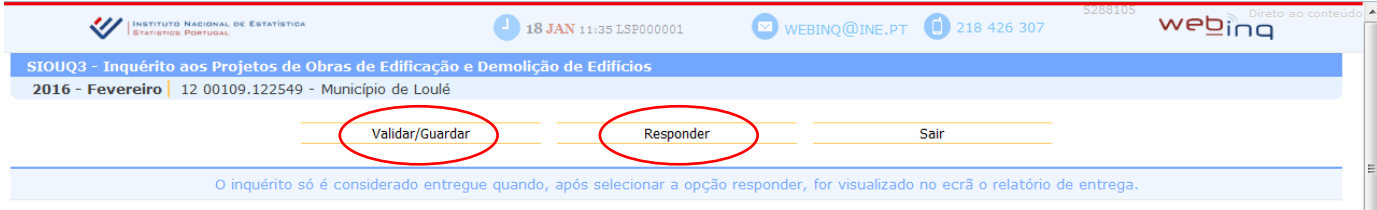

**Validar/Guardar**, é efetuada a **validação** do questionário na sua totalidade e guardados os dados registados.

**Responder**, permite efetuar o **envio** do questionário registado, mas apenas se este não apresentar erros fatais.

As validações são apresentadas de duas formas distintas, sendo indicado sempre a quantidade de erros (fatais e impeditivos do envio) ou avisos. É possível fazer a entrega com avisos, porém, caso permaneçam erros no registo o inquérito não poderá ser entregue (na opção Responder).

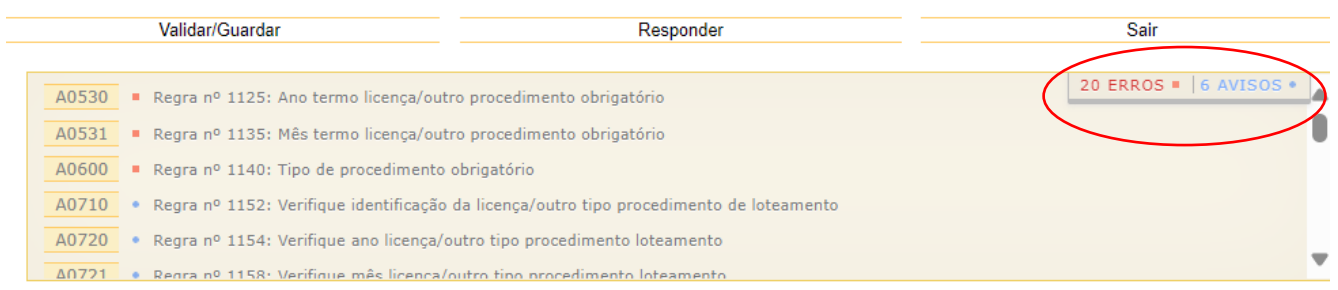

Na listagem de erros e avisos é possível seleccionar o código da variável e automaticamente o sistema apresenta a variável escolhida:

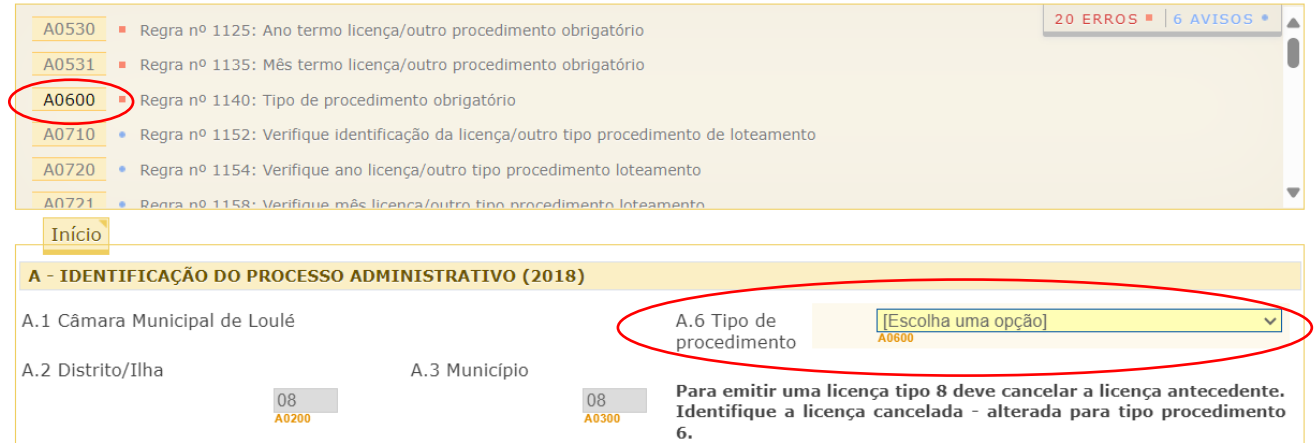

#### **vi. Inquérito às Operações de Loteamento Urbano (Q1)**

O registo de averbamentos e aditamentos a Q1 já existentes no SIOU, deverá ser efetuado através da edição do processo existente e do registo dos novos valores nas variáveis que são alvo de alteração. Deste modo, a versão disponível a cada momento dos inquéritos Q1 corresponderá sempre à mais atualizada, em termos das suas características globais.

A estrutura do registo está organizada de acordo com as seguintes etapas:

A – Identificação do processo administrativo. Deve ter-se em atenção o registo do número de fases (calendário da obra).

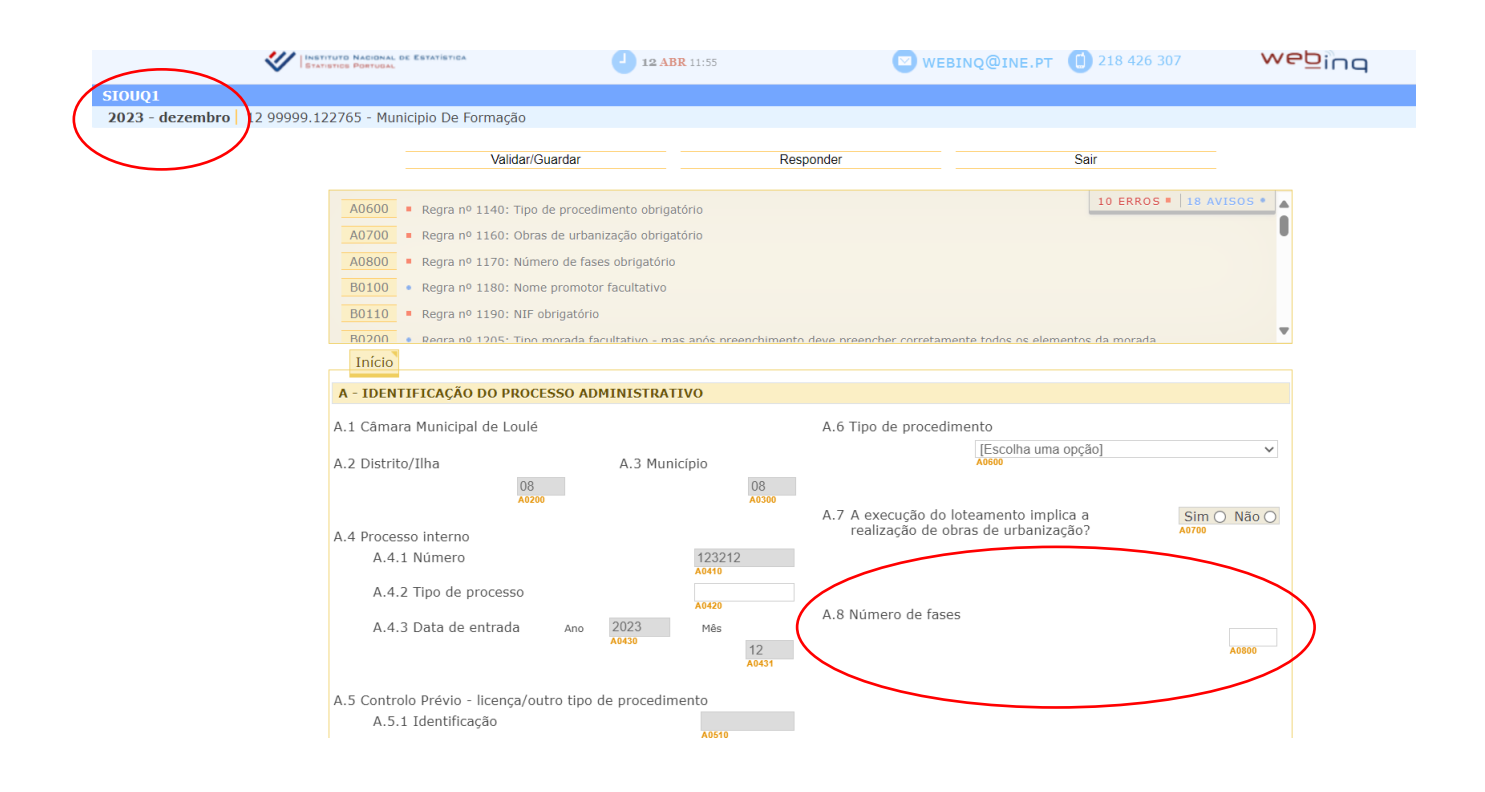

B – A identificação do promotor é comum em todos os inquéritos. As regras e particularidades já foram descritas no ponto anterior.

C – O local objeto de operação de loteamento segue as regras e particularidades já descritas no ponto anterior.

D – Entidade Promotora. Preencher de acordo com as opções apresentadas.

E – Gestão Territorial. Deve ser preenchido de acordo com a legislação em vigor neste âmbito.

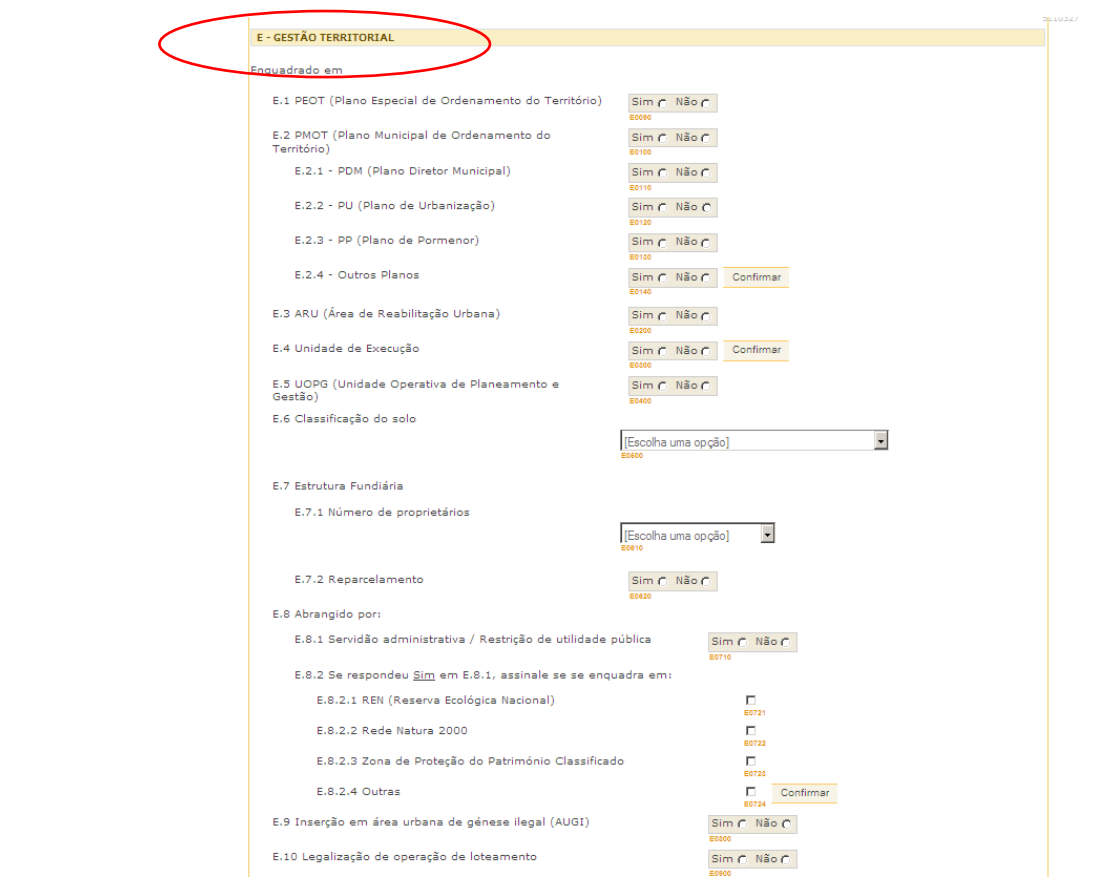

#### F – Operação de Loteamento.

#### **FASES – Preenchimento de ciclos**

Aquando do preenchimento do quadro **F – Operação de Loteamento**, devem ser adicionadas as **fases**, conforme o número de fases identificadas em A.8.

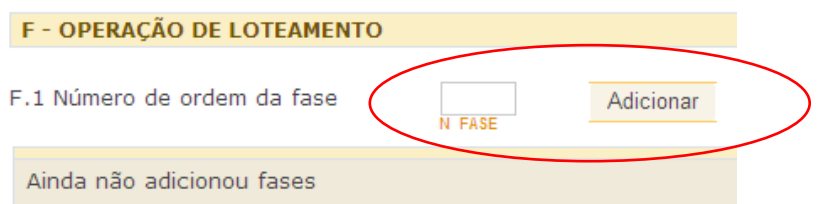

O número de ordem da fase corresponde ao número da fase que se pretende registar. Exemplo: uma operação de loteamento com 3 fases, obriga ao preenchimento do campo **F.1 – Número de ordem da fase** do seguinte modo:

número 1 (fase 1) – adicionar/editar,

número 2 (fase 2) – adicionar/editar,

```
número 3 (fase 3) – adicionar/editar.
```
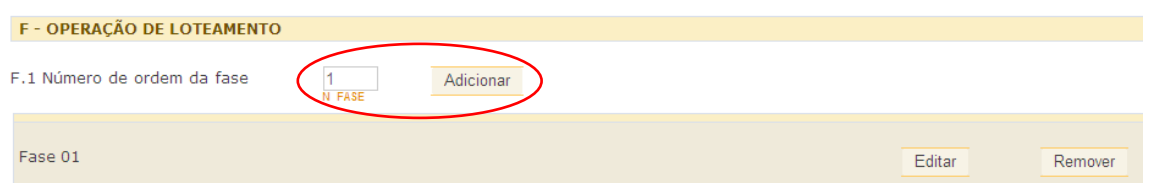

Podem ser adicionadas tantas fases, quantas as desejáveis/pretendidas no decorrer do preenchimento do questionário, mas em consonância com o número total de fases indicado no campo **A.8 Número de Fases**.

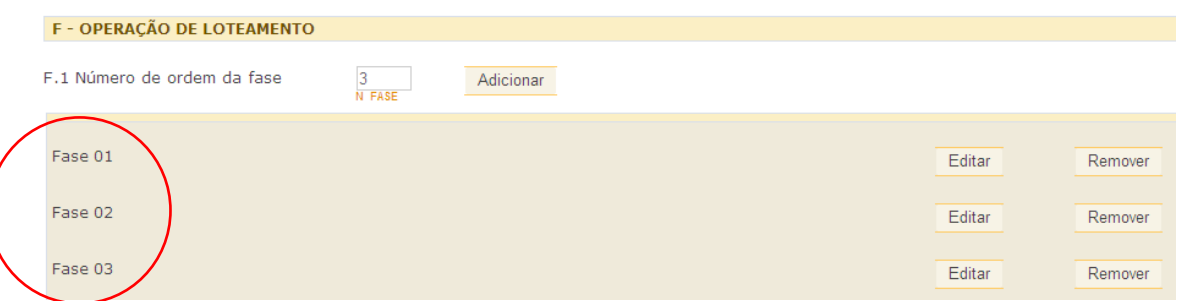

Para proceder ao preenchimento da fase pretendida, basta escolher a fase em que pretende fazer a introdução dos dados, e selecionar a opção "Editar":

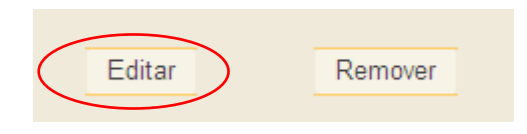

Pode de seguida continuar o preenchimento dos dados, agora referentes à fase escolhida. Alerta-se que o número de ordem da fase é um campo (apresentado a sombreado) que não pode ser alterado.

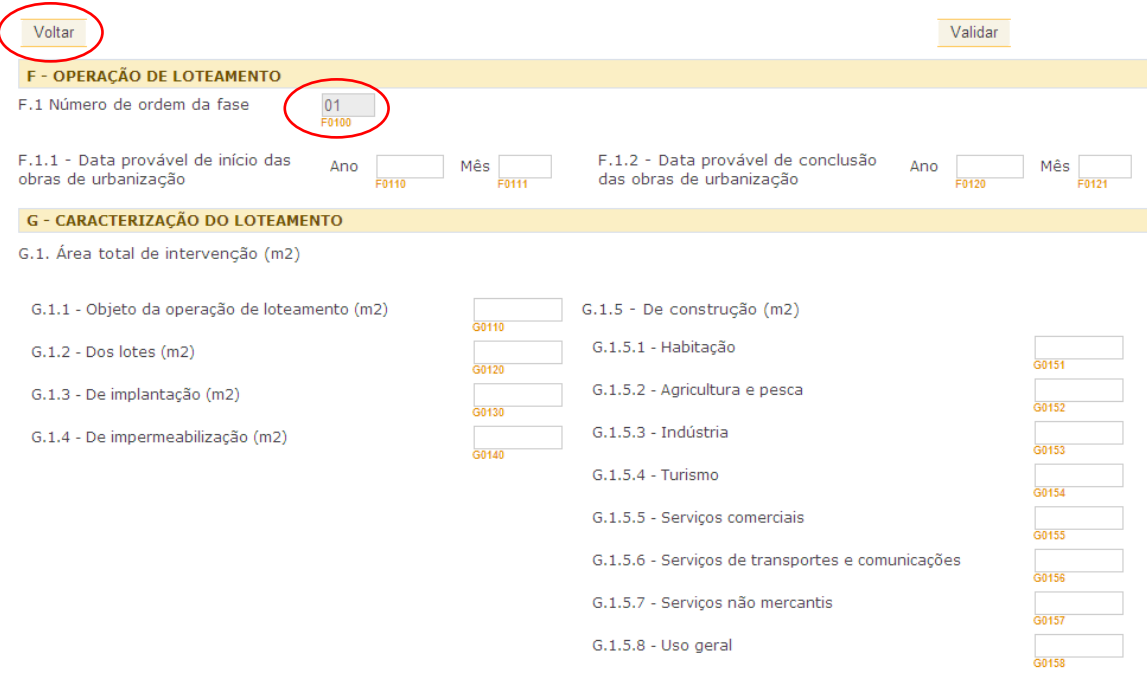

Para regressar ao ecrã anterior – página principal do questionário – deverá ser escolhida a opção "**Voltar**".

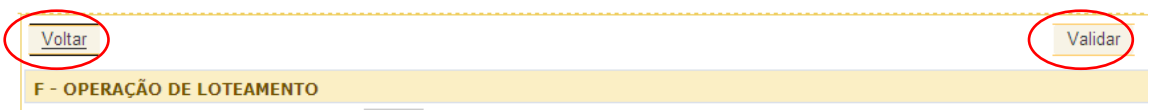

Este procedimento (adição, alteração ou remoção de fases) será efetuado /repetido para todas as restantes fases, podendo, para cada fase adicionada, a informação registada ser alterada (**Editar**) ou então eliminada (**Remover**).

A opção "**Voltar**" permite regressar à **página principal** do questionário.

O botão "**Validar**" efetua a validação de todo o questionário e não apenas da fase (ciclo) em que se encontra.

Esta nota explicativa das fases também se aplica ao Q3 e Q4.

G – Caracterização do Loteamento.

#### **Principais Erros/Avisos**

- NIF Promotor obrigatório/inválido
- Código Postal não pertence ao município
- **X** Código de freguesia obrigatório
- $\boldsymbol{\times}$  O nº de ordem da fase não pode ser superior ao nº de fases
- **★** O nº de fases criadas deve ser igual ao campo número de fases
- Data de conclusão das obras de urbanização inferior ao seu início
- **X** Área de construção obrigatória
- Volumetria obrigatória
- Altura máxima edificação obrigatória
- Números alojamentos de convivência obrigatório porque existem edifícios habitação convivência

### **vii. Inquérito aos Trabalhos de Remodelação de Terrenos (Q2)**

A – Identificação do processo administrativo.

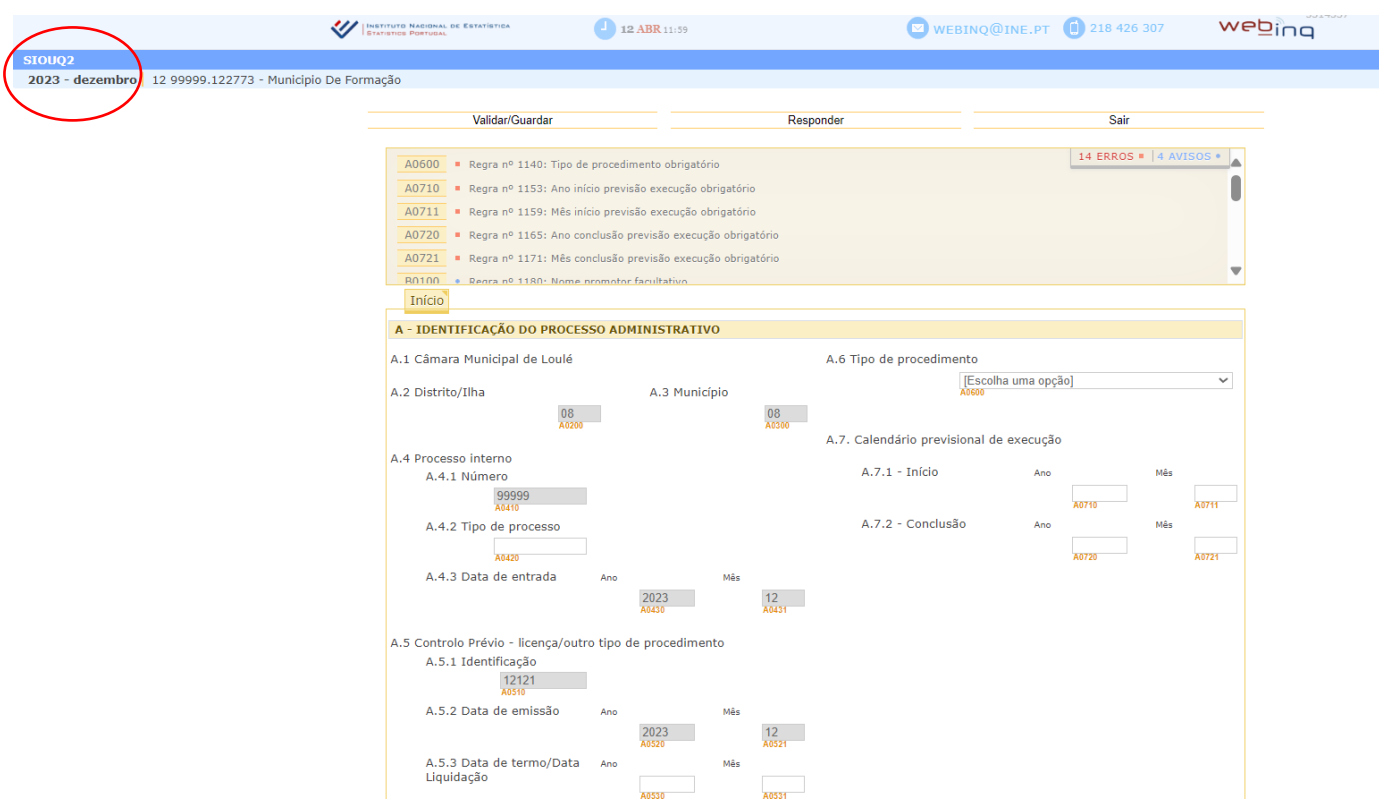

B – A identificação do promotor é comum em todos os inquéritos. As regras e particularidades já foram descritas nas funcionalidades gerais.

C – Local dos trabalhos. As regras e particularidades já foram descritas nas funcionalidades gerais.

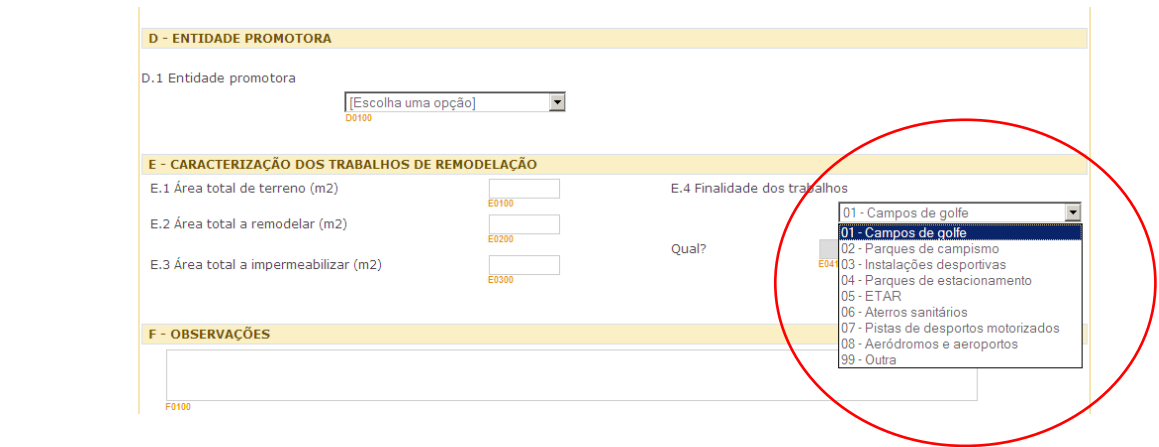

#### **Principais Erros/Avisos**

- NIF Promotor obrigatório/inválido
- Código Postal não pertence ao município
- Código de freguesia obrigatório
- Código de entidade promotora obrigatório
- Área total de terreno obrigatória
- Área total a remodelar obrigatória
- Verifique área total a impermeabilizar
- Finalidade dos trabalhos obrigatório
- Identificação finalidade trabalhos obrigatório

#### **viii. Inquérito aos Projetos de Obras de Edificação e Demolição de Edifícios (Q3)**

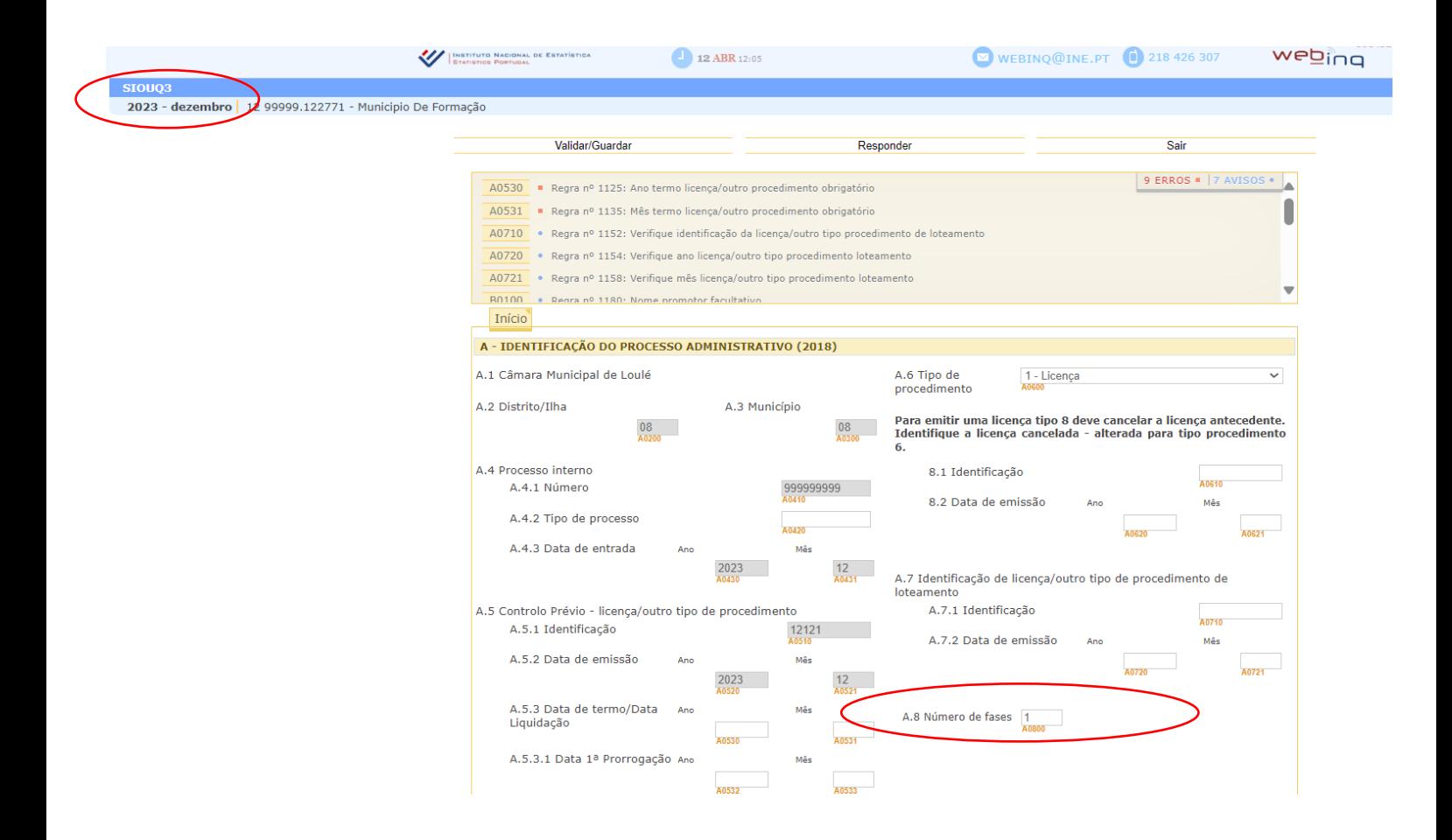

**FASES – Preenchimento de ciclos** (ter como referência as notas explicativas do Q1 – página 28)

#### **EDIFÍCIOS – Preenchimento de ciclos**

Depois de identificadas as fases, devem ser registados os edifícios existentes em cada fase. O **número de ordem do edifício** corresponde ao número do edifício daquela fase que se pretende registar. Exemplo: uma fase com 3 edifícios, obriga ao preenchimento do campo "**Número de ordem do edifício"** do seguinte modo:

número 1 (edifício 1) – adicionar/editar,

número 2 (edifício 2) – adicionar/editar,

número 3 (edifício 3) – adicionar/editar.

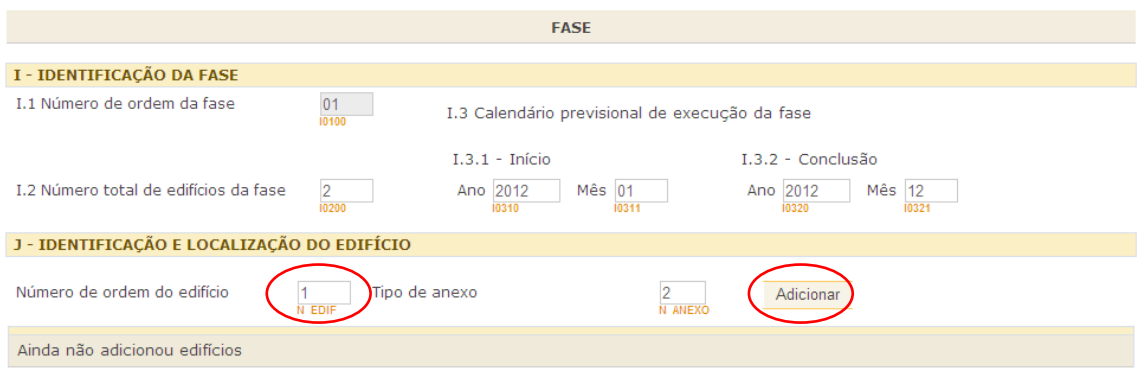

Sendo adicionados tantos edifícios, quantos os desejados, identificando igualmente o tipo de anexo (associado ao(s) tipo(s) de obra anteriormente identificado(s)) correspondente a cada edifício:

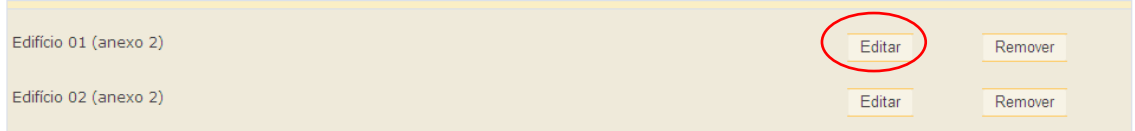

O preenchimento de cada um deles é efetuado pela sua edição (**Editar**), de uma forma idêntica ao efetuado para as **fases**.

A edição para cada **Edifício**, tem acesso ao cabeçalho já preenchido e com a possibilidade da introdução da restante informação em falta.

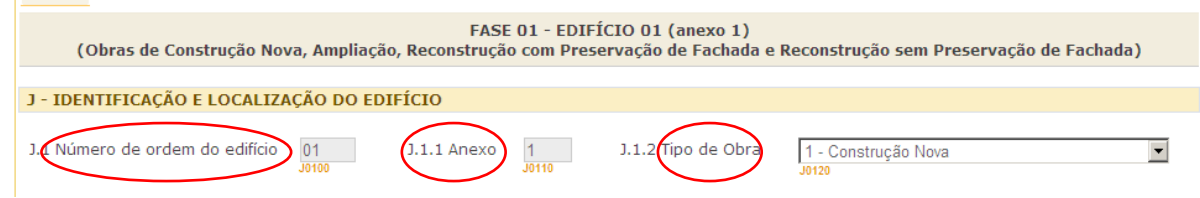

A opção "**Voltar**" permite regressar à página referente à fase selecionada do questionário.

O botão "**Validar**" efetua a validação de todo o questionário e não apenas da fase (ciclo) em que se encontra.

#### **TIPOS DE OBRA**

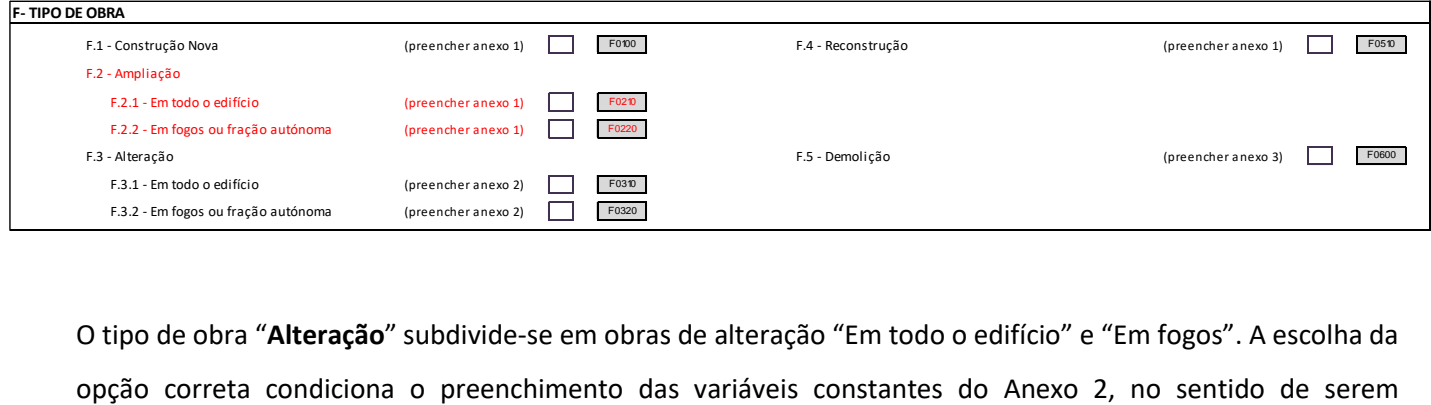

O tipo de obra "**Alteração**" subdivide-se em obras de alteração "Em todo o edifício" e "Em fogos". A escolha da

identificadas as características totais do edifício (se alteração em todo o edifício) ou apenas no fogo intervencionado (se alteração em fogo).

Também foi alterado o tipo de obra "**Ampliação"** para permitir a desagregação em duas opções de resposta:

- o Em todo o edifício;
- o Em fogos ou fração autónoma

O tipo de obra **Reconstrução** já não se subdivide em 2 tipos, consoante haja ou não lugar a preservação da fachada original. Ver novos conceitos a partir de 2016.

É possível a seleção de vários tipos de obra distintos no mesmo Q3, sendo posteriormente solicitada a caracterização individual de cada tipo de obra no respetivo anexo.

1 - Construção Nova 5 - Reconstrução 30100 J.1.1 Anexo 1 J0110 J.1.2 Tipo de Obra J J0120 6 - Ampliação - Em todo o edifício J.1 Número de ordem do edifício 7 - Ampliação - Em fogos ou fração autónoma

Associado ao tipo de obra "**Reconstrução**", obrigatoriamente deverá existir uma obra de demolição, que deverá ser devidamente caracterizada no respetivo Anexo (Anexo 3).

Todas as obras de demolição deverão ser caracterizadas no Anexo 3 do Q3, mesmo que se trate de demolições prévias a uma construção nova para as quais não exista um controlo prévio - licença/outro tipo de procedimento autónomo. O objetivo da recolha e caracterização desta informação prende-se com a necessidade de conhecer a globalidade do parque habitacional em Portugal, pelo que a não caracterização no SIOU das obras de demolição conduzirá a uma duplicação do número de edifícios efetivamente existentes no País.

#### **ANEXOS**

A estrutura do inquérito Q3 assenta numa organização por anexos, associados aos tipos de obra identificados no campo F – Tipo de Obra.

Anexo 1 – associado aos tipos de obra "Construção Nova", Ampliação", "Reconstrução".

**CASO TENHA ASSINALADO O CAMPO F.2.1 - AMPLIAÇÃO EM TODO O EDIFÍCIO, PREENCHA COM AS CARACTERÍSTICAS DO EDIFÍCIO - K.13 E K.16 CASO TENHA ASSINALADO O CAMPO F.2.2 - AMPLIAÇÃO EM FOGOS OU FRAÇÃO AUTÓNOMA, PREENCHA COM AS CARACTERÍSTICAS DOS FOGOS - K.13 E K.16**

Anexo 2 - associado ao tipo de obra "Alteração". O Anexo 2, referente às obras de alteração, solicita para cada variável/característica o seu valor inicial, ou seja antes da obra de alteração e o seu valor após a obra de alteração a efetuar.

Anexo 3 – associado ao tipo de obra "Demolição".

#### **GEORREFERENCIAÇÃO dos edifícios: construções novas e demolições**

A identificação das coordenadas de localização dos edifícios é uma variável de reporte obrigatório no âmbito do SIOU.

O seu objetivo é o de manter atualizada a base de edifícios georreferenciados durante a operação estatística Censos 2011. Para o efeito, no âmbito do SIOU, passam a ser recolhidas, a partir de 01/01/2013 (data de referência dos controlos prévios - licenças/outro tipo de procedimentos), através do questionário Q3, as coordenadas de localização dos edifícios correspondentes a Novas Construções (tipo de obra = Construção Nova) e, portanto, através do Anexo 1 deste questionário:

J.15 Localização do edifício (coordenadas geográficas ou coordenadas retangulares planas)

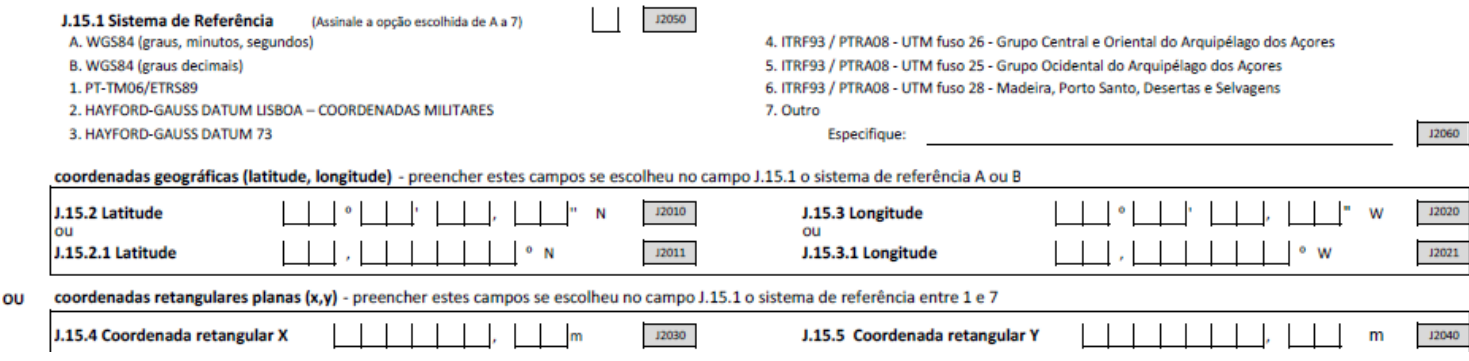

A partir de 01/01/2016 as coordenadas de localização dos edifícios devem ser recolhidas igualmente para os tipo de obra Ampliação e Reconstrução. Assim, todos os edifícios registados no Anexo 1 do Q3 obrigam ao preenchimento do campo J.15.

De igual modo será necessário a indicação das coordenadas de localização dos edifícios demolidos (tipo de obra = Demolição), sendo esta informação recolhida no Anexo 3 do questionário Q3:

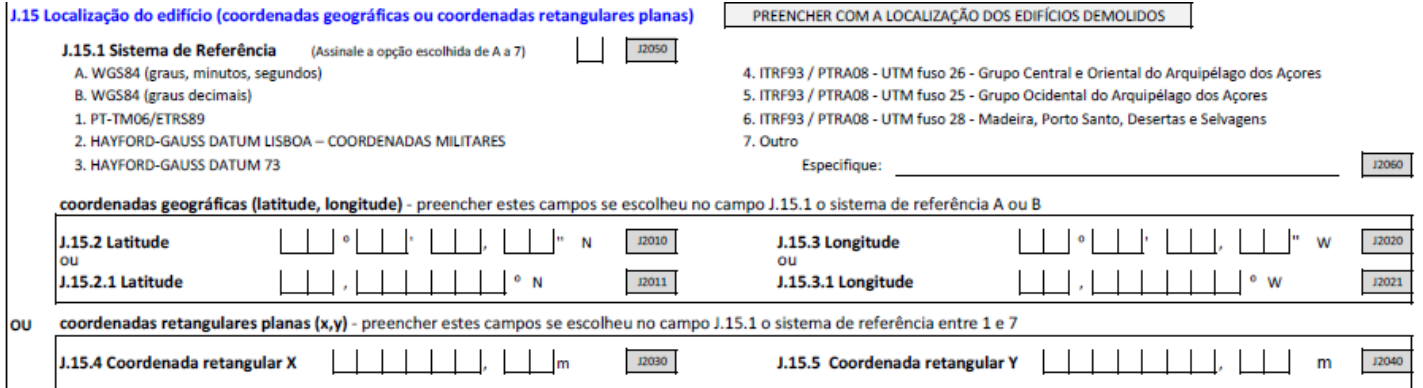

Dado que existem vários tipos de sistemas de coordenadas que podem ser utilizados, deverá de igual modo ser indicado o Sistema de Referência utilizado.

#### **FOGOS – Preenchimento de ciclos**

No decorrer do preenchimento dos **dados referentes a um edifício**, é efetuado o acesso à área de **identificação dos fogos**, onde são **adicionados** tantos quantos os necessários.

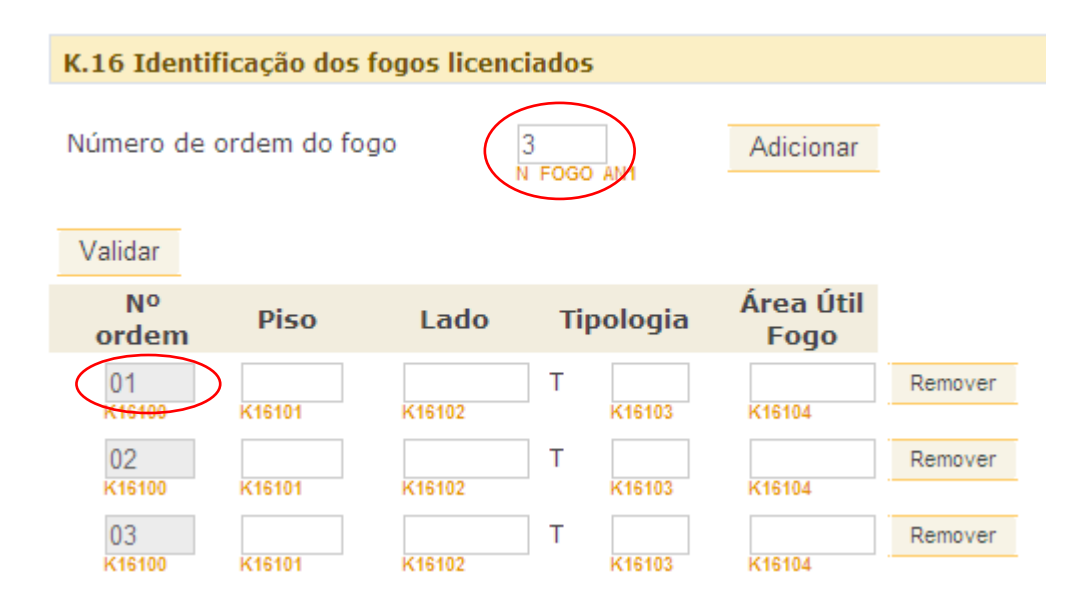

Após a adição do **número de fogos** necessários, deve proceder-se ao seu preenchimento, bastando para tal preencher os dados referentes a cada fogo selecionado.

A variável K16101 Piso não pretende apurar o número de pisos do fogo (já foi apurado em K.8 Número de Pisos), pretende, em associação com a variável K16102 Lado, identificar qual o piso do fogo.

O botão "**Validar**" efetua a validação de todo o questionário e não apenas da fase (ciclo) em que se encontra.

#### **Principais Erros/Avisos**

- NIF Promotor obrigatório/inválido
- **X** Código Postal não pertence ao município
- Código de freguesia obrigatório
- **<sup>★</sup>** Tipo de obra obrigatório
- $\overline{\mathsf{x}}$  Tipo de obra construção nova obriga ao preenchimento do anexo 1
- $\overline{\mathsf{x}}$  Tipo de obra ampliação obriga ao preenchimento do anexo 1
- Tipo de obra alteração todo edifício obriga ao preenchimento do anexo 2
- Tipo de obra alteração fogos obriga ao preenchimento do anexo 2
- $\boldsymbol{\times}$  Tipo de obra reconstrução obriga ao preenchimento do anexo 1
- Tipo de obra demolição obriga ao preenchimento do anexo 3
- **X** O nº de ordem da fase não pode ser superior ao nº de fases
- **X** O nº de fases criadas deve ser igual ao campo número de fases
- **X** Número total de edifícios da fase obrigatório
- $\boldsymbol{\times}$  O nº de ordem do edifício não pode ser superior ao nº de edifícios da fase
- **X** O nº de edifícios criados deve ser igual ao campo número total de edifícios da fase
- **X** Anexo obrigatório
- Preenchimento das coordenadas geográficas em construção nova obrigatório
- Área útil total incorreta. Não pode ser superior à área bruta habitação
- Área útil total obrigatória porque existe área bruta de construção para habitação
- Área total habitável incorreta. Não pode ser superior à área bruta habitação nem superior à área útil total
- Área total habitável obrigatória porque existe área bruta de construção para habitação
- Verifique valores médios da área total habitável entre 15% a 85% da área bruta de construção para habitação
- Verifique valores médios da área total habitável entre 10 a 40 m2 por divisão
- Verifique altura da edificação valor superior ou inferior à média de altura por piso (entre 2,5 e 4 metros por piso)
- Número alojamentos de convivência obrigatório porque existem edifícios habitação convivência
- **X** O nº de ordem do fogo não pode ser superior ao nº de fogos

#### **ix. Inquérito à Utilização de Obras Concluídas (Q4)**

#### **Particularidade no seu preenchimento**

Este questionário só pode ser preenchido depois de validada a informação que se encontra preenchida no **Q3**.

Pode-se aceder a um Q4 através do registo de um Q3 já existente. Forma de pesquisa:

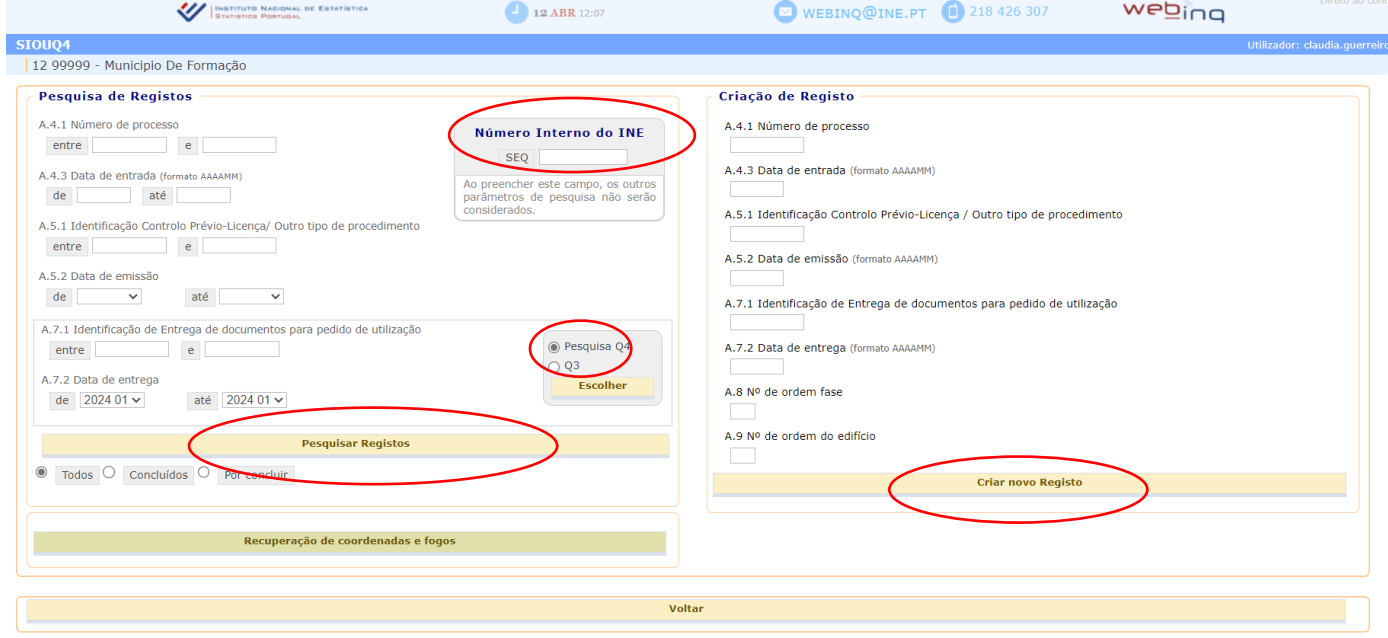

#### Escolher Q3 – Pesquisar Registos – Resultado da Pesquisa:

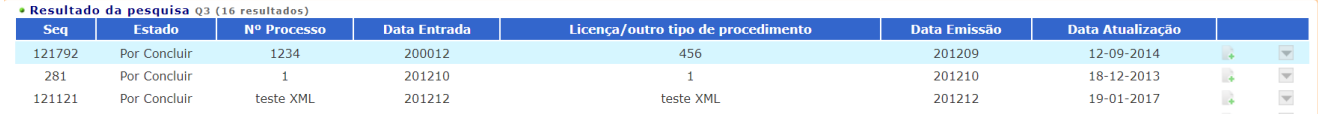

A seleção do Q3 pretendido é efetuada através do clique no seguinte botão (associar Q4 a este Q3):

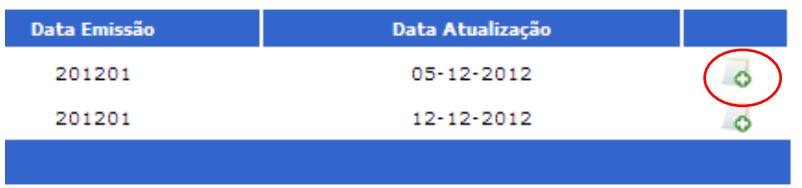

Ficam (automaticamente) preenchidos os campos referentes à Licença/Outro tipo de procedimento proveniente do Q3, sendo apenas necessário registar a informação do campo A.7.1/A.7.2 da **Entrega de documentos para pedido de utilização** e a identificação do número de ordem da fase e do edifício para o qual se pretende emitir a autorização de utilização.

Apesar de poderem ser emitidos vários documentos de autorização de utilização para um mesmo edifício, nomeadamente para cada um dos fogos/frações que o compõem (caso de edifícios com mais do que um fogo), a emissão da primeira entrega de documentos para pedido de utilização dará por concluído todo o edifício (Q3).

A emissão de um Q4 corresponderá assim a cada um dos edifícios de cada uma das fases que compõem o respetivo Q3.

Ao criar um Q4, as variáveis de caracterização do Q3 correspondente ficam automaticamente disponíveis e editáveis, sendo, portanto, possível a sua alteração e atualização, caso se revele necessário.

No âmbito do preenchimento do Q4 solicita-se a validação e/ou atualização das variáveis de caracterização do Q3, para o caso de eventuais alterações ao Q3 não terem sido previamente remetidas ao INE no âmbito do SIOU.

- Para além das variáveis comuns ao Q3, que surgirão previamente preenchidas com base na informação disponível no Q3 correspondente, é solicitada no Q4 a seguinte informação: Classificação energética, mas apenas para Construções Novas para habitação familiar (e apenas para edifícios com data da licença de controlo prévio - licença/outro procedimento posterior a 01.07.2008) – ver ponto seguinte deste Manual;
- Identificação dos fogos que compõem o edifício concluído, mas apenas para as obras de edificação (Q3) anteriores a 01/01/2013. Para os outros casos (Q3 posteriores a 01/01/2013), esta informação é preenchida no Q3, pelo que não será solicitada a sua indicação no Q4. A informação solicitada consiste em:
	- o Identificação do piso em que se localiza o fogo;
	- o Identificação do lado;
	- o Identificação da tipologia do fogo;
	- o Área útil do fogo.

#### **Classificação Energética:**

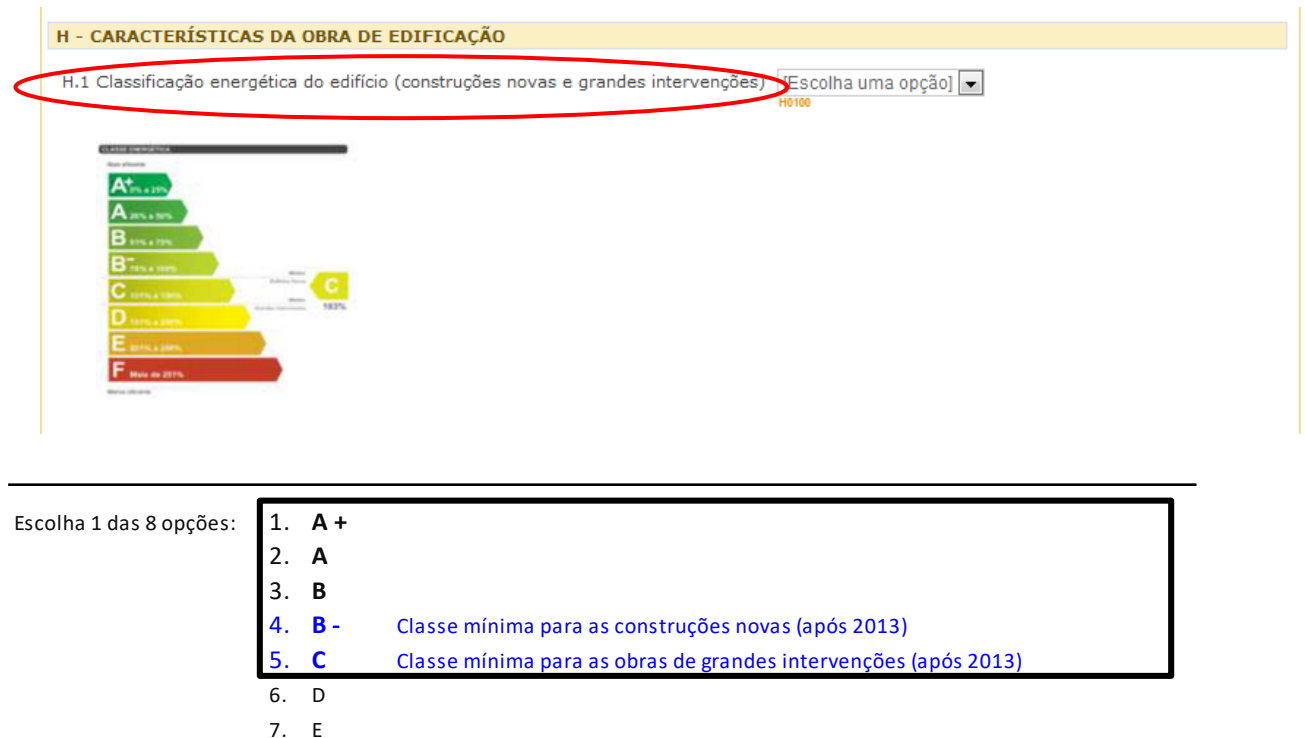

8 . F

De acordo com o DL 118/2013, as obras de ampliação e reconstrução que se enquadrem em "Grande Intervenção" também deverão ter classe energética atribuída, pelo que o campo H1 passará a ter a seguinte designação "Classificação energética do edifício (construções novas e grandes intervenções)";

- O leque de opções de classes energéticas vai ser alargado, para compreender todas as classes possíveis;
- As regras de validação, quanto à classe energética mínima a cumprir pelos edifícios, são alteradas em função da entrada em vigor da legislação correspondente:
	- o Obras abrangidas pelo DL 118/2013 (Q3 emitidos após 2013) têm de cumprir no mínimo a classe B-;
	- o As grandes intervenções têm de cumprir no mínimo a classe C;
	- o Variável de preenchimento não obrigatório para as Construções Novas (de acordo com a atual legislação DL 10/2024 esta variável deixa de ser obrigatória, mas no decorrer no ano devemos aguardar esclarecimentos legislativos associados a esta variável);
	- o No caso de obras abrangidas pelo RERU, o preenchimento não será obrigatório.

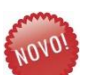

#### **Identificação dos fogos:**

Para o registo de Q4 associados a Q3 com data de emissão do controlo prévio de licença/outro tipo de procedimento anterior a 01.01.2013, solicita-se o registo das novas variáveis associadas à identificação dos fogos, indispensáveis para a atualização do FNA, nomeadamente:

Anexo 1 – Campo K.16 – Identificação dos fogos licenciados;

Anexo 2 – Campo L.9.1 - Identificação dos fogos licenciados antes da alteração e Campo L.9.2 - Identificação dos fogos licenciados após a alteração.

#### **Principais Erros/Avisos**

- **X** Idênticos aos erros/avisos identificados no Q3
- Classificação energética do edifício não preenchida

#### **x. Inquérito às Alterações de Utilização de Edifícios (Q6)**

O preenchimento do Q6 corresponde às comunicações prévias com prazo (20 dias) para pedido de alteração de utilização dos edifícios com vista a obter dados referentes à reafectação dos bens imóveis a novas funções (habitação, agricultura e pesca, indústria, turismo, serviços comerciais, serviços de transportes e comunicações, serviços não mercantis e uso geral). Um dos objetivos é obter dados sobre as variações observadas no parque habitacional por mudança de uso, designadamente sobre as frações autónomas afetas a funções não residenciais que passaram a ser classificadas como fogos, ou de fogos que deixaram de ser assim classificados por serem reafectados a funções não residenciais.

Se inerente à alteração de utilização ocorrem obras isentas de licenciamento (e por isso sem Q3 associado), só deve ser preenchido o Q6. Porém, quando à alteração de utilização está associado o preenchimento do Q3 (obras de edificação – tipo de obra Alteração), a informação é recolhida pelo Q3 e dispensa o preenchimento do Q6.

A – Identificação do processo administrativo.

Importante referir se a alteração de utilização ocorre na totalidade do edifício ou apenas em fração autónoma.

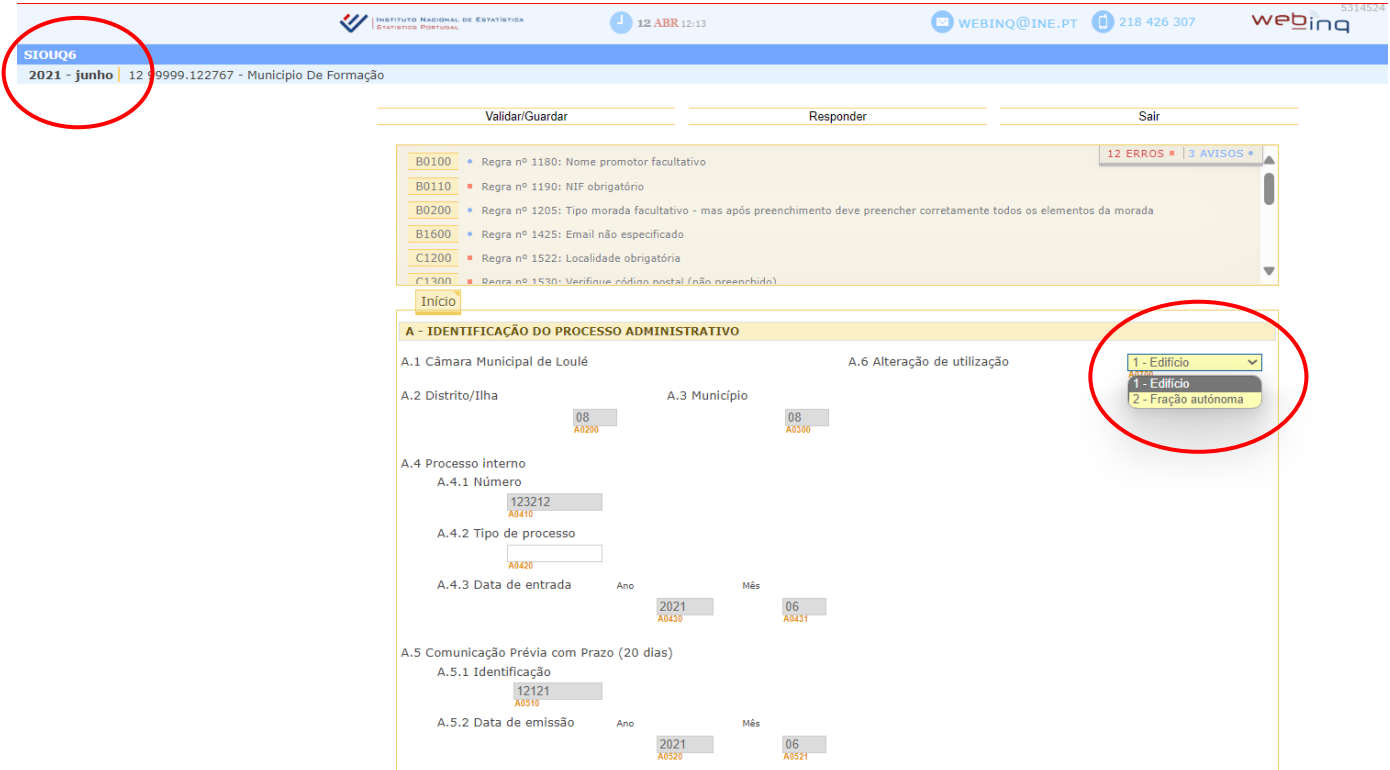

B – A identificação do promotor é comum em todos os inquéritos. As regras e particularidades já foram descritas nas funcionalidades gerais.

C – Local do edifício. As regras e particularidades já foram descritas nas funcionalidades gerais.

D – Características do edifício. As regras e particularidades já foram descritas nas funcionalidades gerais. Ter em atenção o preenchimento das variáveis antes da alteração e após a alteração.

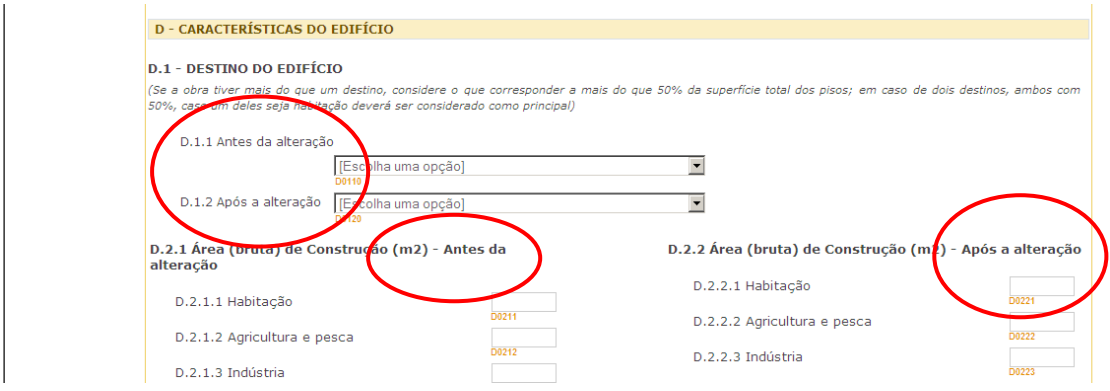

#### **Principais Erros/Avisos**

- NIF Promotor obrigatório/inválido
- **X** Código Postal não pertence ao município
- Código de freguesia obrigatório
- Destino obra antes alteração obrigatório
- Destino obra após alteração obrigatório
- Verifique valores médios da área total habitável após alteração entre 15% a 85% da área bruta de construção para habitação após alteração
- Verifique o tipo de edifício principalmente habitacional após alteração. O destino da obra tem que ser habitação e a área bruta de construção maioritariamente registada em habitação após alteração.
- Número alojamentos de convivência obrigatório porque existem edifícios habitação convivência após alteração
- Número fogos após alteração obrigatório (destino habitação)

#### **xi. Relatório Mensal**

Depois de efetuado o registo de todos os questionários que devem ser enviados ao INE no mês corrente no âmbito do SIOU, deve ser selecionada no WebInq a resposta ao inquérito SIOURM **SIOU – Relatório Mensal**.

O Relatório Mensal corresponde a uma contagem de todos os inquéritos registados no SIOU, sendo efetuada automaticamente para cada ocorrência (ano/mês).

Se tiver efetuado o registo de algum questionário referente a um processo de meses anteriores, estes serão igualmente contabilizados.

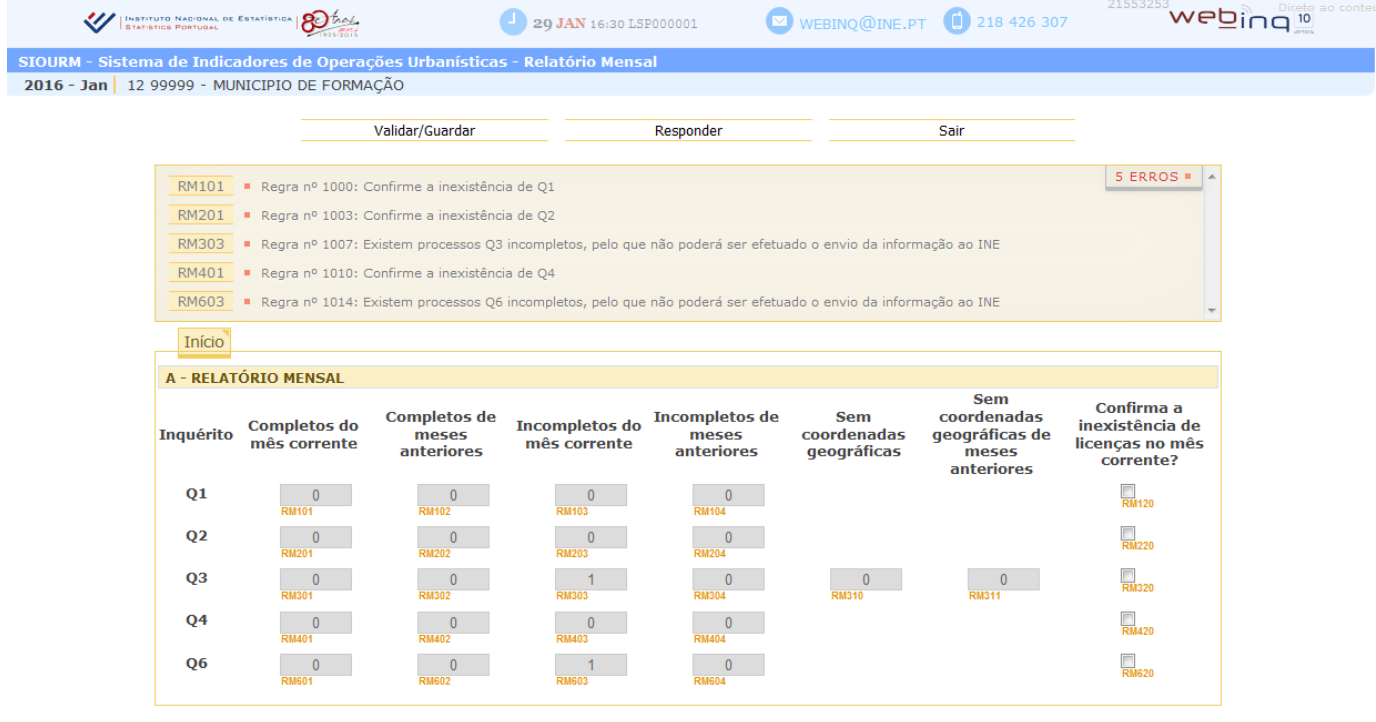

Para cada tipo de inquérito registado de forma incompleta, ou seja, não validado e não enviado ao INE, aparecerá uma mensagem de erro fatal. Enquanto existirem inquéritos incompletos não poderá ser enviado o relatório mensal para o INE.

A ausência de registos de algum dos inquéritos do SIOU para o ano/mês em causa deverá ser validada no Relatório Mensal. Assim, caso se confirme a inexistência de algum dos inquéritos no mês em causa (Q1, Q2, Q3, Q4 ou Q6), a mesma deverá ser confirmada através da seleção da última coluna do Relatório Mensal ("Confirma a inexistência de licenças no mês corrente?"), inquérito a inquérito, para os casos em que tal se verifique.

Da mesma forma se existirem Q3 registados sem as coordenadas geográficas, estes não podem ser enviados ao INE.

#### **A resposta mensal ao INE só será considerada definitiva após o envio do Relatório Mensal.**

#### **xii.** *Upload* **de Ficheiros**

A nova filosofia de recolha através da entrega via ficheiro XML, permite manter a ligação às aplicações de gestão utilizadas pelas câmaras municipais.

Os ecrãs seguintes permitem identificar os vários procedimentos necessários para a entrega dos diferentes inquéritos do SIOU. A entrega de ficheiro(s) XML obriga igualmente ao envio do Relatório Mensal.

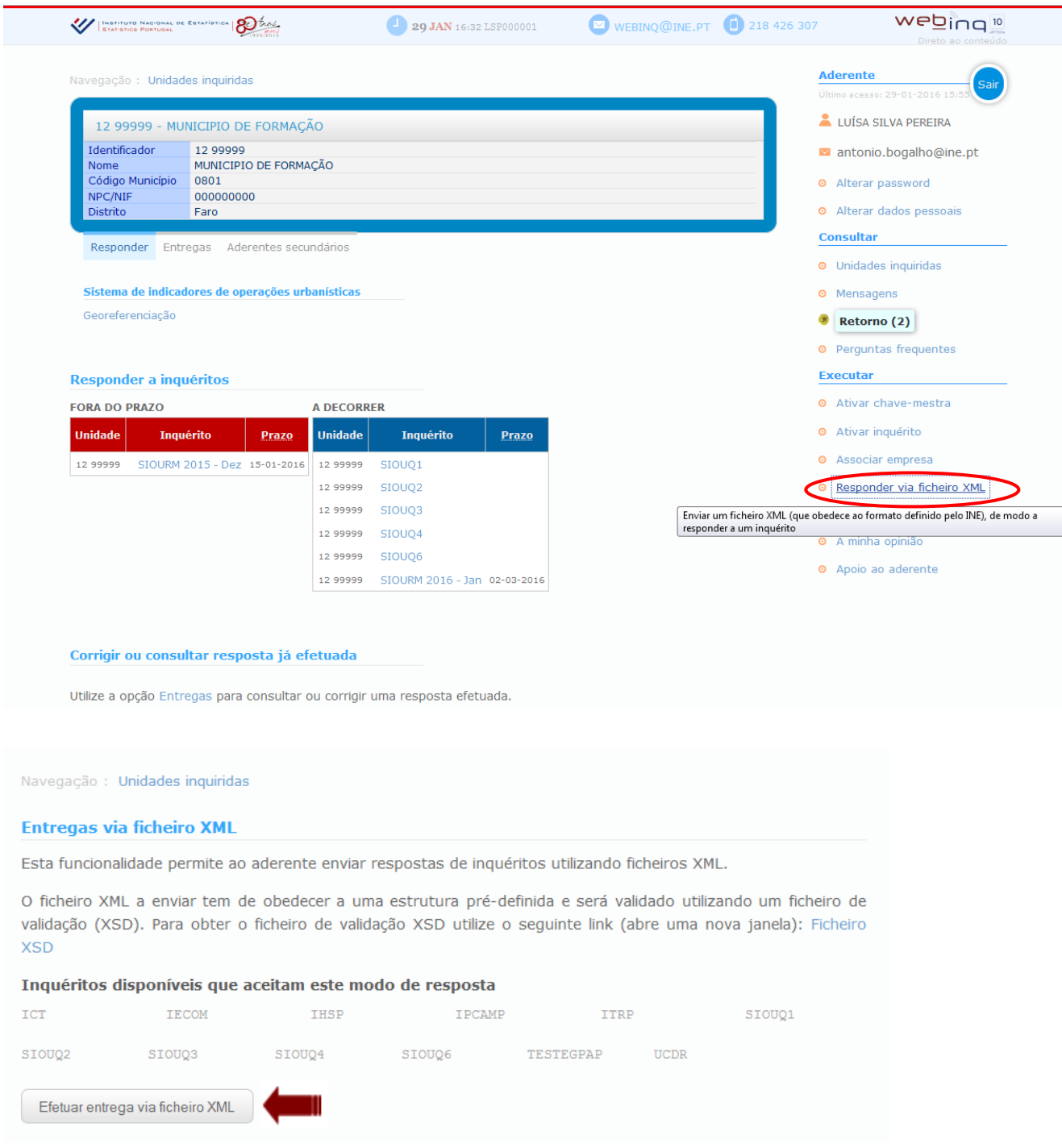

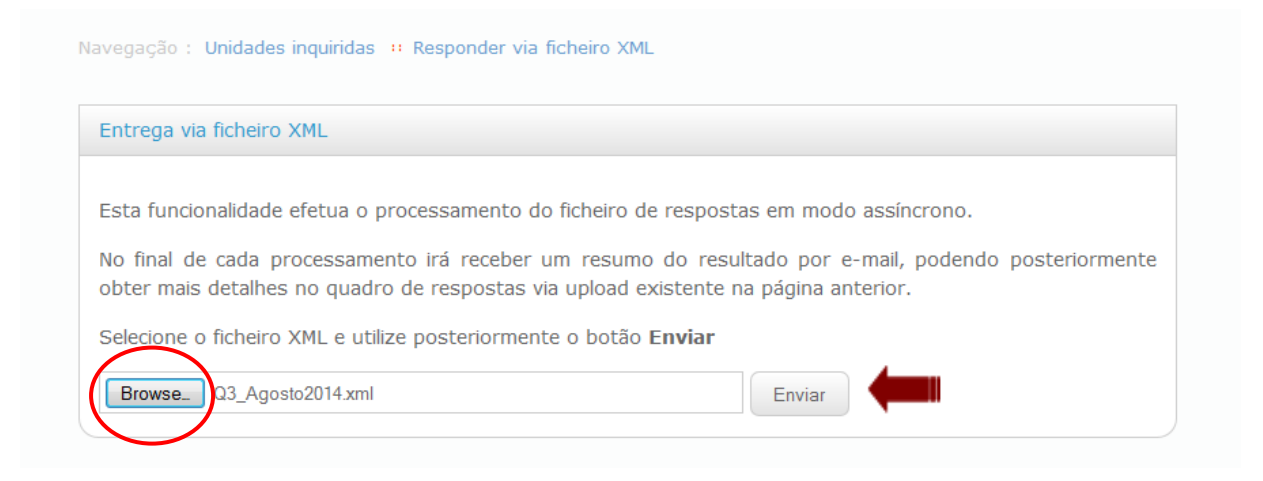

Após a receção da mensagem de confirmação, será necessária a posterior submissão do Relatório Mensal. O Relatório Mensal só poderá ser submetido ao INE após correção de todos os erros.

Eventuais ausências de registos nos vários questionários devem ser alvo de confirmação no Relatório Mensal. A ausência dessa confirmação origina um erro, que inviabiliza a submissão do Relatório Mensal ao INE.

#### Consultar o resultado do *upload*:

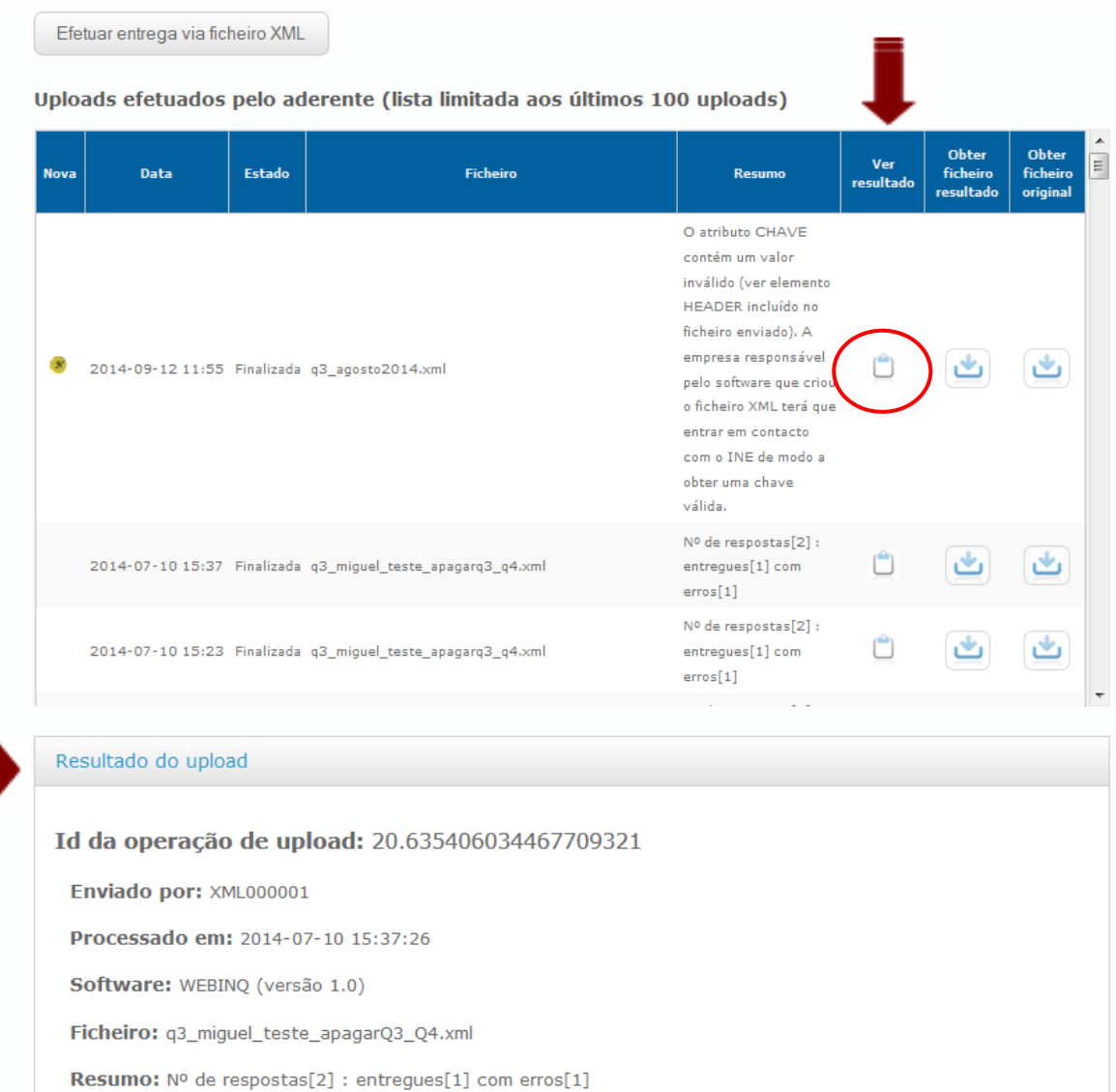

Na consulta do resultado do *upload* (apresentado na parte inferior da lista de *uploads*) devem ser analisados os erros e os avisos. Os erros são impeditivos para a entrega do Relatório mensal, porém, os avisos não sendo impeditivos devem ser analisados e se possível corrigidos. O campo observações pode ser utilizado para a explicação dos avisos não corrigidos.

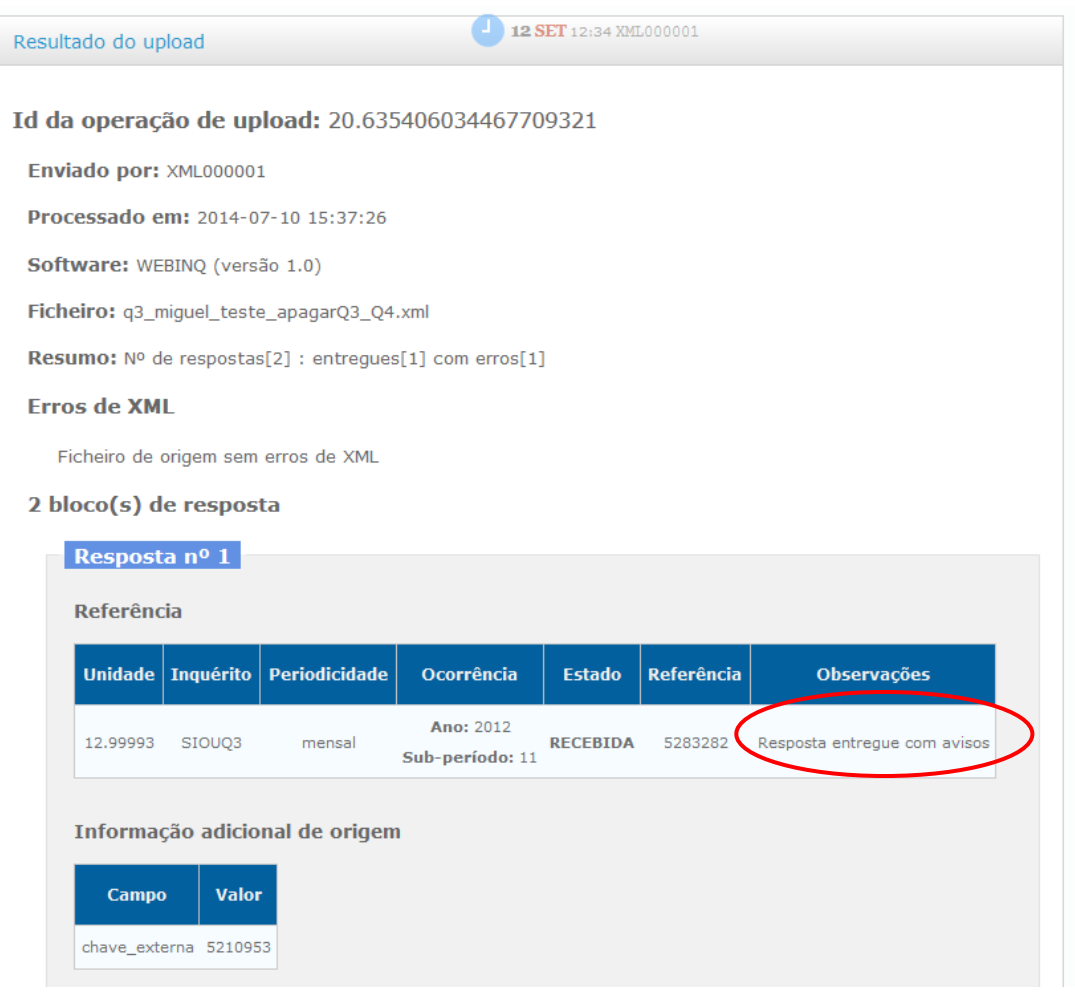

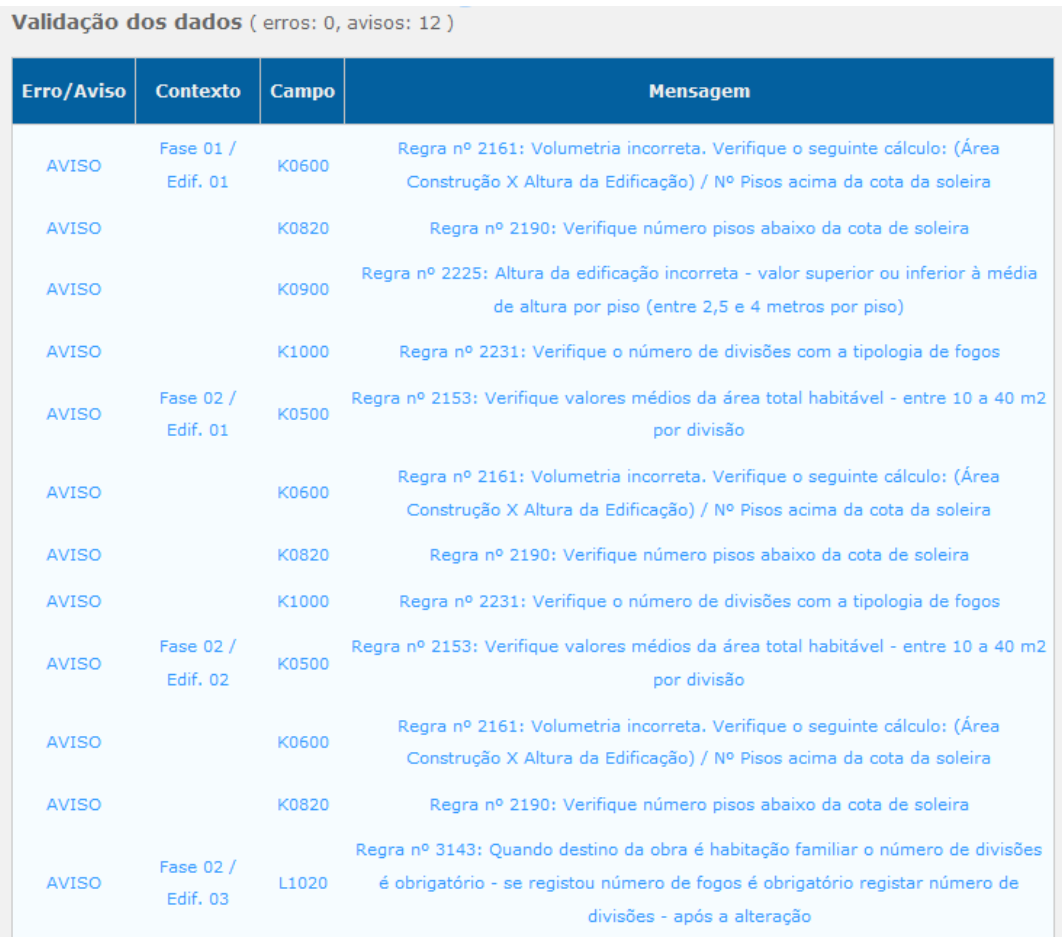

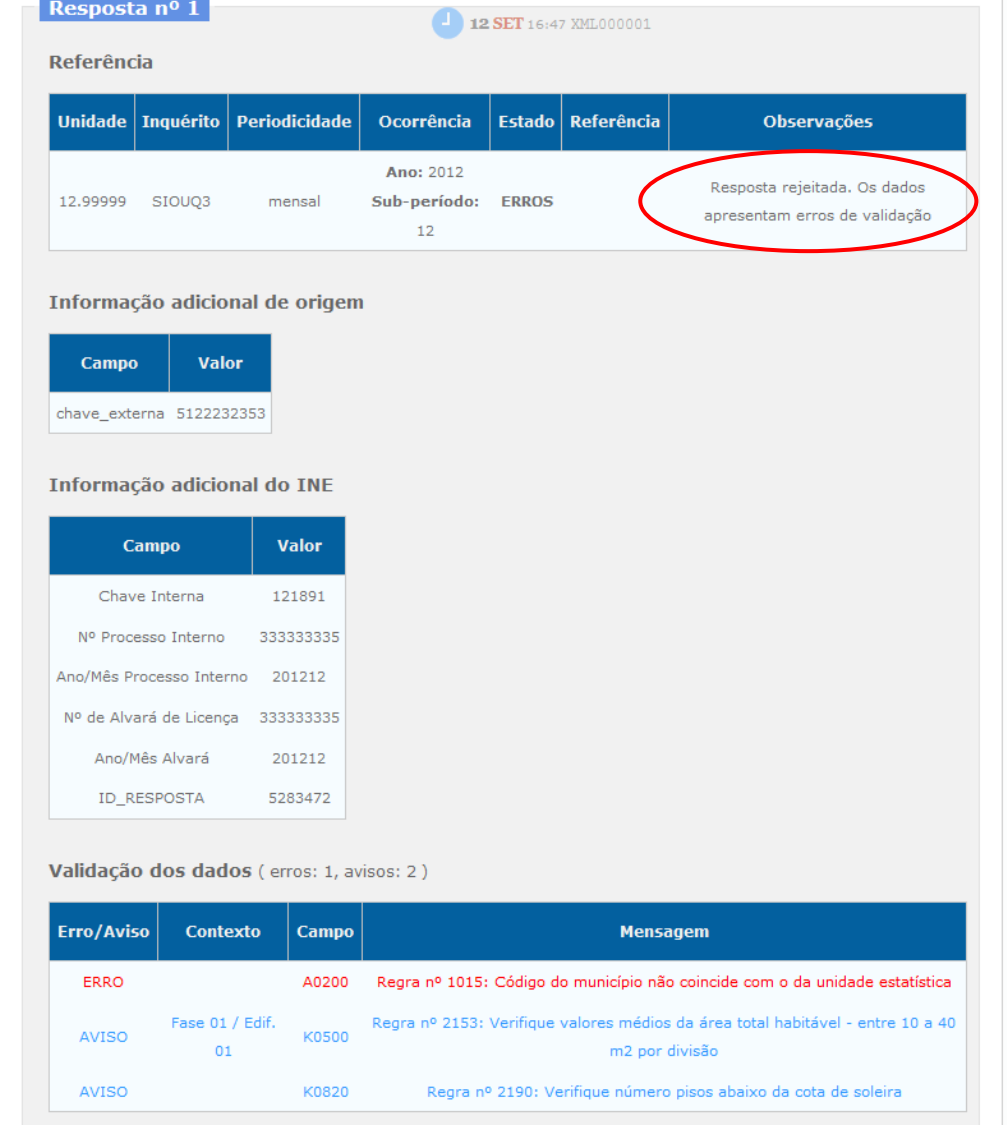

#### **xiii. Dúvidas mais frequentes**

As dúvidas mais frequentes estão associadas ao Q3 - Inquérito aos Projetos de Obras de Edificação e Demolição, nomeadamente:

#### **a. Âmbito do Inquérito**

Não devem ser consideradas edificações e, por conseguinte, não devem ser enviadas para o INE as fichas estatísticas referentes a construções de piscinas, muros, churrasqueiras, hélices de energia eólica, depósitos de combustíveis, arrecadações para botijas de gás, pré-fabricados, etc.

Não devem também ser enviadas ao INE alterações de janelas, caixilharia, portas, gradeamentos de varandas, ocupações temporárias de via pública, mudanças de telhados e coberturas, etc.

Consideram-se ainda fora do âmbito do inquérito obras de melhoramentos, tais como pinturas, remodelações internas em que não se verifique alteração de tipologia.

Caso exista uma alteração do destino da obra deve preencher um Q6 - Inquérito às Alterações de Utilização de Edifícios e não um Q3, desde que a referida alteração não tenha subjacente uma obra (tipo de obra=Alteração) considerada no Q3. Nestes casos, apenas o Q3 deverá ser enviado.

Não devem, no entanto, ser enviadas ao INE alterações de utilização de edifícios em que o destino de obra seja coincidente, por exemplo: cabeleireiro que é alterado para retrosaria (código destino de obra 53 em ambos os casos).

Embora a partir de 2016, o INE reforce no conceito de "Área de Construção de Edifício" (Área Bruta) a inclusão dos espaços de circulação cobertos e os espaços exteriores cobertos (alpendres, telheiros, varandas, marquises e terraços cobertos), os mesmos não podem ser considerados como edifícios (construções novas), mas sim em alterações/ampliações/reconstruções em edifícios já existentes.

### **b. Cancelamento de controlo prévio de licença/outro tipo de procedimento de operações urbanísticas**

Sempre que uma licença caducou e não exista qualquer hipótese do prolongamento do seu prazo deverá ser enviado ao INE com a opção de tipo de procedimento Cancelamento, para evitar duplicação de licenças caso seja emitido novo controlo prévio para a mesma obra, por exemplo: emissão de uma licença especial para obras inacabadas.

Deve ser efetuado o mesmo procedimento para o caso de apresentação de desistência da obra, para que não constem no ficheiro obras que nunca virão a ser concluídas, porque efetivamente nunca foram iniciadas ou ficaram inacabadas.

#### **c. Prorrogações de Prazo**

Quando é concedida uma prorrogação do prazo do termo do controlo prévio de licença/outro tipo de procedimento, deve ser registada no Q3 existente e ainda alterada a data de conclusão I0320 e I0321 no calendário previsional de execução da fase.

#### **d. Histórico Registos – 2002 a 2017**

Não é permitida a inserção de novos Q3 no período de 2002 a 2017. Eventuais situações que possam surgir (nomeadamente no registo de Q4 atuais e que não tenham o respetivo Q3 inserido no SIOU – por falta do seu envio prévio ao INE) serão analisadas casuisticamente e eventualmente será solicitado o seu registo.

As alterações dos registos de Q3 já existentes e referentes ao período de janeiro 2002 a dezembro 2017 devem ser solicitadas. Todos os campos são editáveis e alteráveis, à exceção dos campos chave (ver capítulo v. d) Alteração dos campos chave)

Caso exista um Q4 emitido, as alterações devem ser efetuadas no Q4 no quadro H - Características da Obra de Edificação, exemplo: averbamentos e aditamentos.

#### **e. Processos de Génese Ilegal – Legalizações**

Atualmente as câmaras municipais enviam ao INE uma grande quantidade de obras de legalização, obras antigas que nunca foram licenciadas. Deste modo, são definidos os seguintes procedimentos:

- As legalizações de obras de habitação familiar relativas aos anos de 2020 e anteriores não deverão ser enviadas ao INE;

- Todas as legalizações de obras relativas a 2021 e anos posteriores deverão ser enviadas ao INE, preferencialmente reportadas ao mês/ano real;

#### **f. Características da Obra de Edificação**

F. Tipo de obra Ampliação

Se selecionou tipo de obra F.2 – Ampliação, deve preencher o Anexo 1 do inquérito Q3 apenas com as características da ampliação a efetuar.

Tratando-se de uma ampliação horizontal deve preencher todas as variáveis exceto K.8 Número de pisos e K.9 Altura da edificação.

Caso a ampliação seja vertical deve preencher todas as variáveis exceto K.2.1. Área de implantação do edifício e K.2.2 Área de impermeabilização.

Nas ampliações a variável K.6 Volumetria do Edifício é de preenchimento obrigatório.

#### K.1 Destino da Obra

Se selecionou destino da obra – 12 Convivências, implica o preenchimento dos campos K.2.1, K.2.2, K.3.1, K.4, K.6.

No campo K.7 escolher opção 4 - Edifício de habitação em convivências

Preencher ainda K.8, K.9 e K11.1.

Os campos K.5 – Área total habitável e K.10 – Número de divisões não devem ser preenchidos para o destino da obra – 12 Convivências.

Exemplo de preenchimento de K11:

Se existir um lar de terceira idade e um orfanato de caráter permanente, deve colocar 2 no campo K.11.1.

Caso queira registar uma obra cujo destino seja:

- Oficinas de reparação de automóveis
- Cabeleireiros e gabinetes de estética
- Postos de abastecimento de combustíveis com/sem loja de conveniência
- Minimercado

Deve selecionar destino de obra K.53 – Comércio tradicional.

Caso pretenda registar uma obra de comércio de dimensão relevante (+ de 2000m<sup>2</sup> de área de venda) deve selecionar o destino de obra k.51 - Unidades comerciais de dimensão relevante, como por exemplo:

- Hipermercado;
- Comércio de mobiliário de grande dimensão;
- Um armazém com venda a retalho ou por grosso (materiais de construção, pronto-a-vestir, etc.).

Caso pretenda registar uma edificação que se destina a estabelecimentos de diversão noturna:

- Discotecas;
- Espaços de dança.

Deve selecionar o destino de obra K.42 – Estabelecimentos de restauração e bebidas.

Caso pretenda registar uma obra referente a um edifício de bombeiros deve escolher K.71 administração pública para destino da obra.

Caso pretenda registar associações de apoio a portadores de deficiência, sem especificação de idade e cujo objetivo principal não seja os cuidados de saúde, então deve escolher a opção K.76 Atividades recreativas e culturais.

- K.8 Nº Pisos O rés-do-chão, as caves, subcaves e águas-furtadas habitáveis ou utilizáveis são considerados pisos.
- Vários tipos de obra associados ao mesmo edifício, exemplos:

Escola que foi transformada num lar e foi ainda ampliada - deve ser registada a alteração adicionando edifício 1 anexo 2 (obras de alteração) e adicionando edifício 2 anexo 1 (obras de ampliação).

Nas obras de alteração a variável L.2.1.9 Total Área Bruta de Construção Antes da Alteração tem que ser igual à variável L.2.2.9 Total Área Bruta de Construção Após a Alteração.

Nas obras de ampliação apenas devem ser preenchidas as variáveis ampliadas com os valores da ampliação.

Habitação que foi parcialmente demolida, reconstruída e ampliada – deve ser registada adicionando edifício 1 anexo 3 (obras de demolição), adicionando edifício 2 anexo 1 (obras de reconstrução) e ainda edifício 3 anexo 1 (obras de ampliação).

#### **g. Estacionamento, Garagens e Anexos**

A área de construção exclui, entre outras, as áreas destinadas a estacionamento que não façam parte integrante do edifício. Estas áreas (correspondentes ao estacionamento descoberto) deverão ser registadas nas modalidades correspondentes da questão K.12 Estacionamento.

No que diz respeito a garagens que fazem parte integrante do edifício habitacional, a área das mesmas deve ser contemplada em opção K.3.1 Área Bruta de Construção para Habitação.

Se a garagem ou anexo for um edifício independente do edifício destinado à habitação essa área deverá ser contemplada na opção K.3.8 Área Bruta Uso Geral caso as características do anexo ou garagem não sejam muito diferentes do edifício habitacional (em particular a altura das edificações); caso as características do anexo ou garagem sejam muito diferentes do edifício habitacional, o anexo ou garagem deve ser considerado como um outro edifício (adicionar outro edifício). Esta diferenciação é necessária, porque o cálculo da variável volumetria depende da altura da edificação.

Todas as áreas de estacionamento, quer façam ou não parte integrante do edifício deverão ser caracterizadas no campo K.12 Estacionamento.

#### **h. Áreas**

#### **Anexo 1 – Construção Nova, Ampliações e Reconstruções**

**Áreas – Destino Obra/Área (bruta) de Construção/Tipo Edifício – K0100/K0310 à K0380/K0700** – as regras de validação estão classificadas como fatais, de forma a garantir a congruência entre as variáveis. Exemplo: Se o tipo de edifício foi registado como não residencial, o destino da obra não pode ser habitação e a área bruta de construção maioritariamente não pode ser registada em habitação.

**Variável Área Útil Total – K0400 –** Sendo a área útil uma nova variável de recolha no SIOU e após apresentação de alguns problemas associados a fichas estatísticas antigas que não continham esta informação, considera-se de extrema importância o seu preenchimento de forma mais correta possível. Assim, apresenta-se como referência no apoio ao cálculo desta variáveis a seguinte condição:

Estimativa de Área Útil Total (K0400) – entre 85% a 90% da Área (bruta) de Construção para Habitação (K0310) e superior à Área Total Habitável (K0500)

Recomendações:

- Não registar o mesmo valor na área útil e na área habitável
- Não registar o mesmo valor na área útil e na área de construção habitação
- Não registar valores mínimos (ex: 1) só para permitir a entrega da informação

#### **Volumetria do Edifício – K0600**

- A volumetria só é obrigatória se existirem pisos acima da cota da soleira
- Com o critério anterior associado ao número de pisos acima da cota da soleira é possível alterar a RV para Volumetria = (Área Implantação X Altura da Edificação) com parâmetros máximos e mínimos (+25% e -25%)

**Identificação dos Fogos Licenciados – Área Útil Fogo – K1610 à K16XX – Tipo de Obra – Ampliações –** ao selecionar o tipo de obra F.2 – Ampliação, deve preencher o Anexo 1 do inquérito Q3 apenas com as características da ampliação a efetuar, mas no caso do da identificação dos fogos – **K.16 deve ser preenchido a informação da área útil do fogo final e não o valor da ampliação**.

#### **Anexo 2 – Alterações**

As regras de validação e sugestões de preenchimento associadas às áreas são idênticas às apresentadas no anexo 1.

#### **Anexo 3 – Demolições**

Foram reforçadas as regras de validação (alteradas de aviso para fatal) no preenchimento de algumas variáveis, nomeadamente:

- Área bruta total obrigatória
- Tipo de edifício obrigatório
- Número pisos acima da cota de soleira obrigatório
- Número de pisos obrigatório
- Altura da edificação obrigatória
- Número de divisões obrigatórias para edifícios de habitação exceto convivências

### **6. GLOSSÁRIO**

# [A](#page-58-0) B [C](#page-59-0) [D](#page-59-1) [E](#page-59-2) [F](#page-60-0) G [H](#page-60-1) O J K [L](#page-60-2) M N [O](#page-60-3) [P](#page-61-0) Q [R](#page-61-1) [S](#page-62-0) [T](#page-62-1) [U](#page-62-2) [V](#page-62-3) W X Y Z

<span id="page-58-0"></span>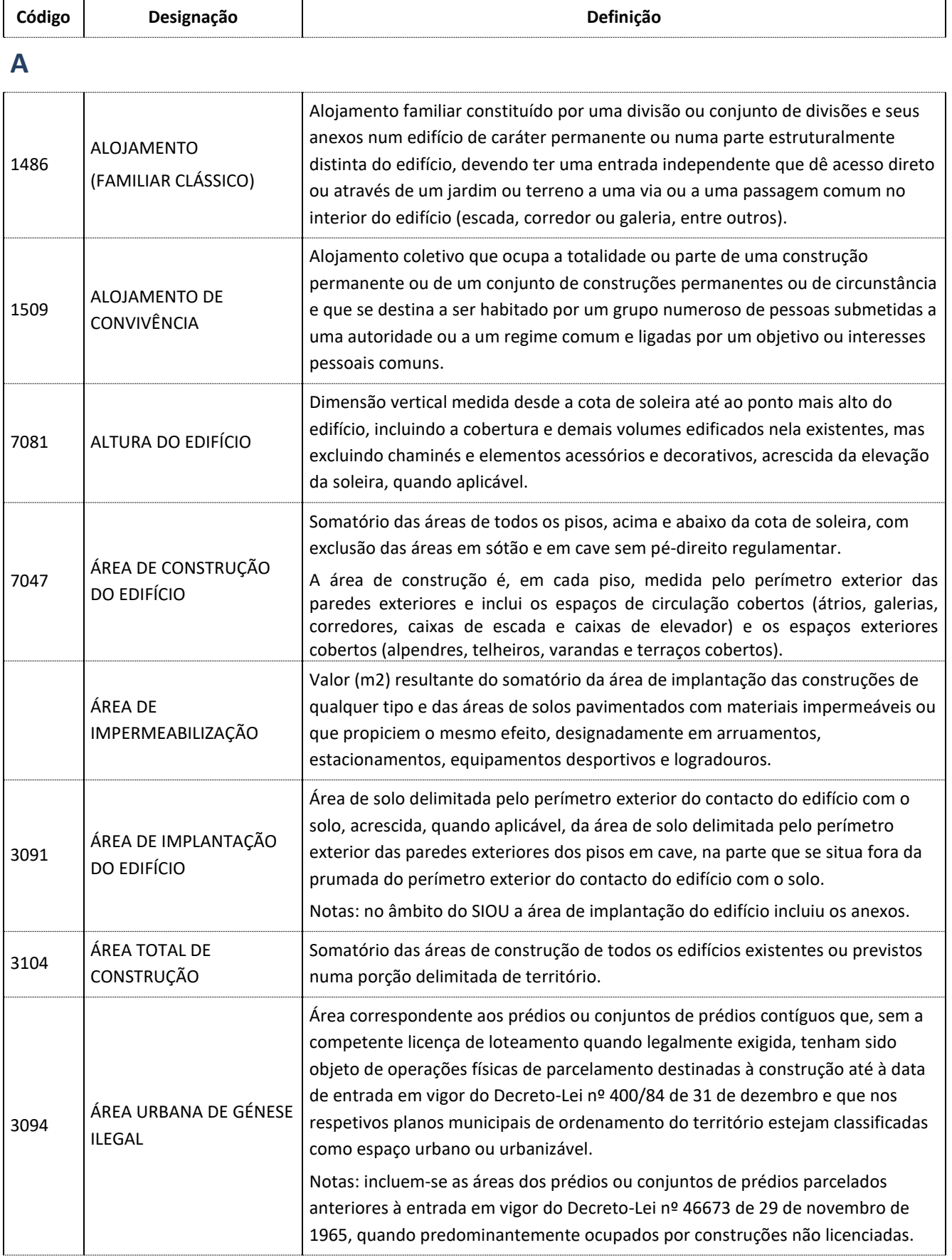

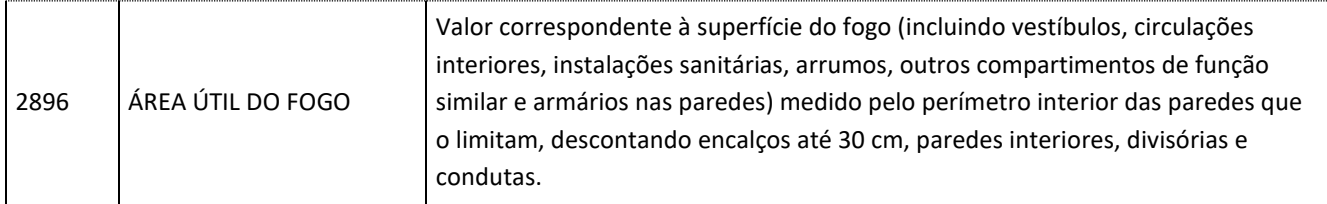

# <span id="page-59-0"></span>**C**

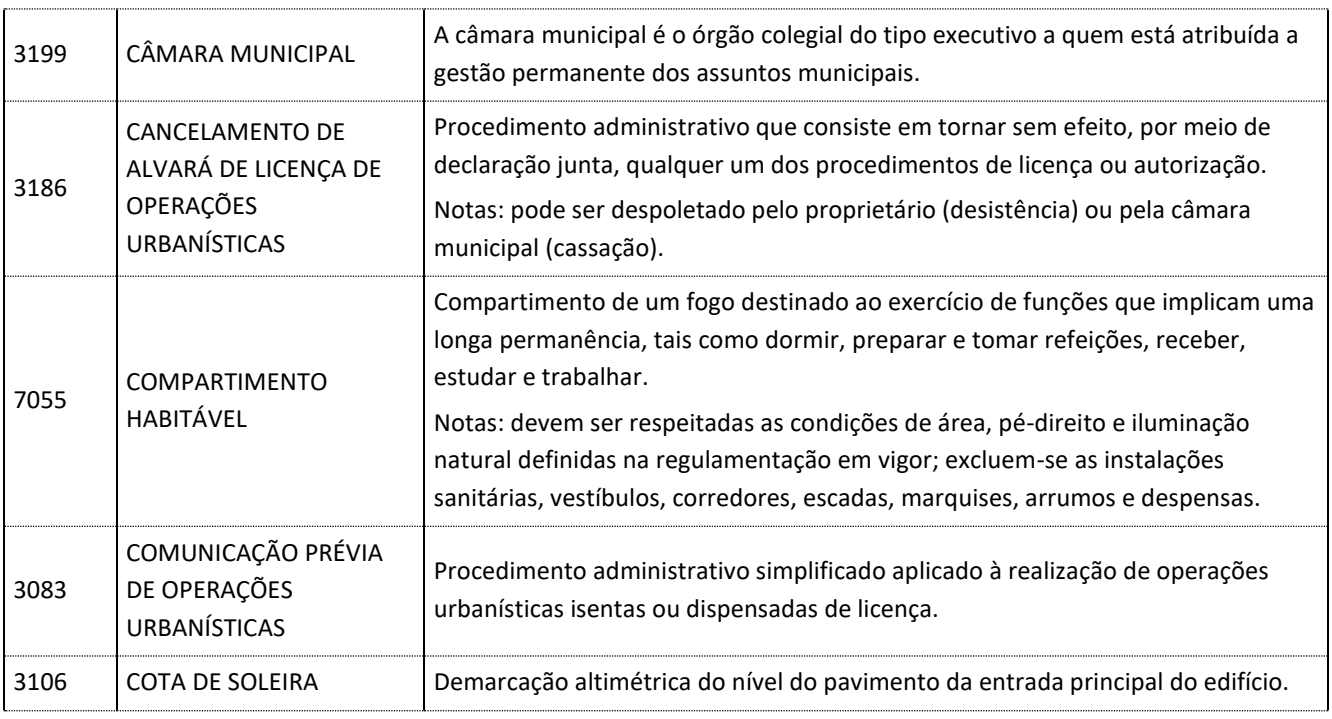

## <span id="page-59-1"></span>**D**

<span id="page-59-2"></span>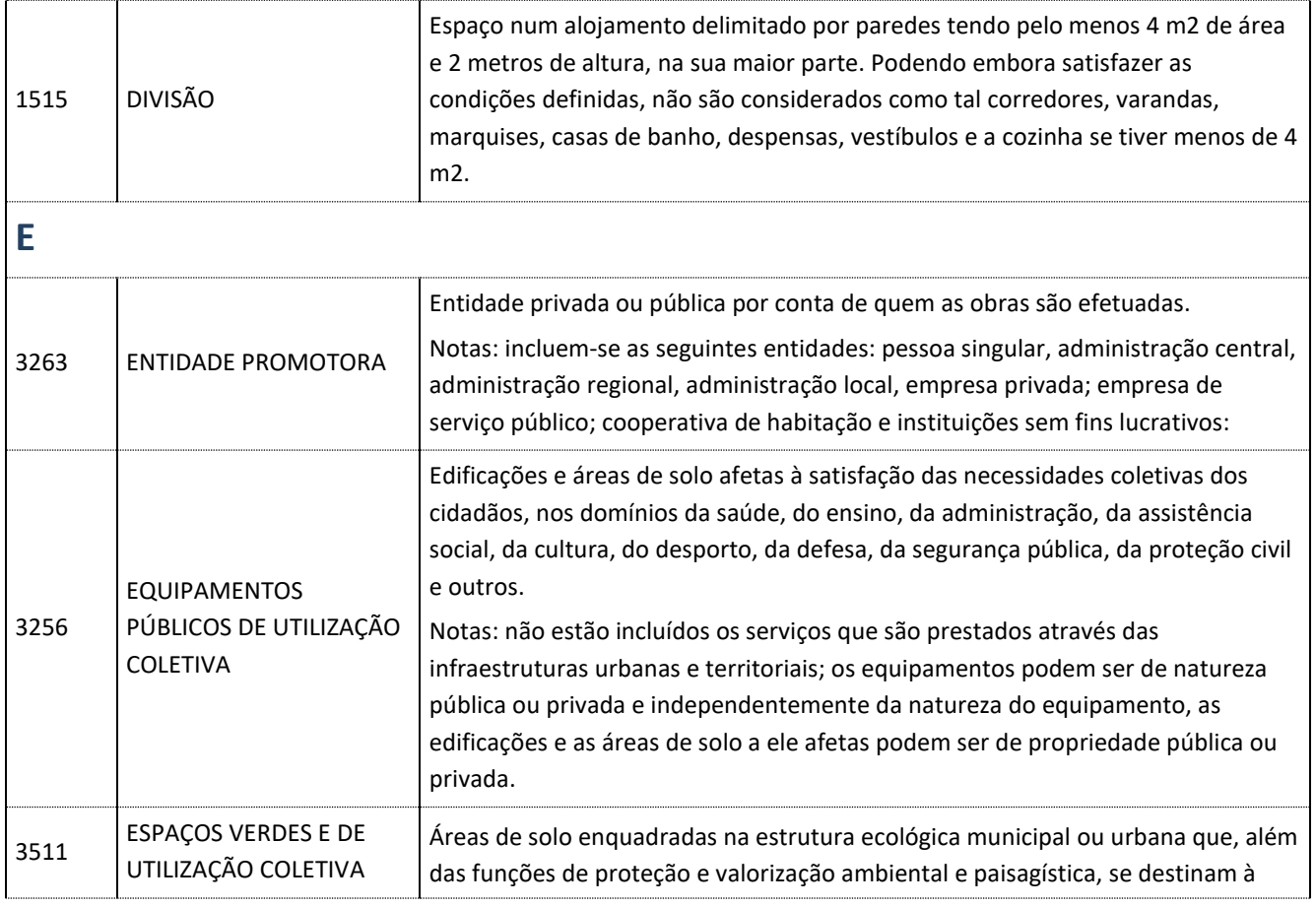

<span id="page-60-0"></span>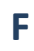

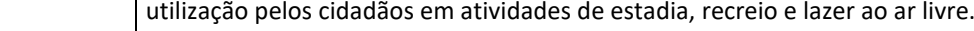

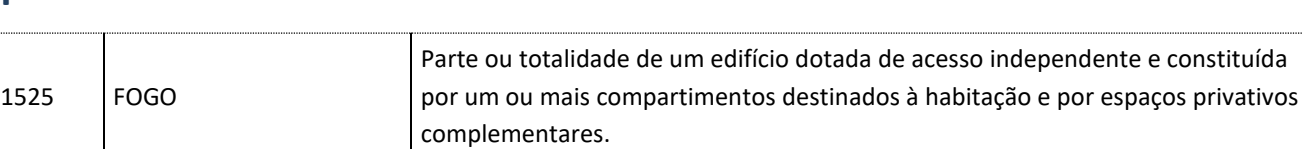

## <span id="page-60-1"></span>**H**

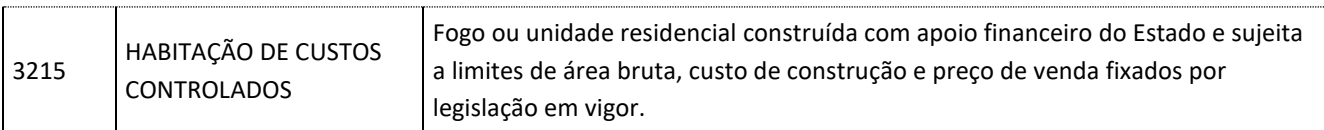

### <span id="page-60-2"></span>**L**

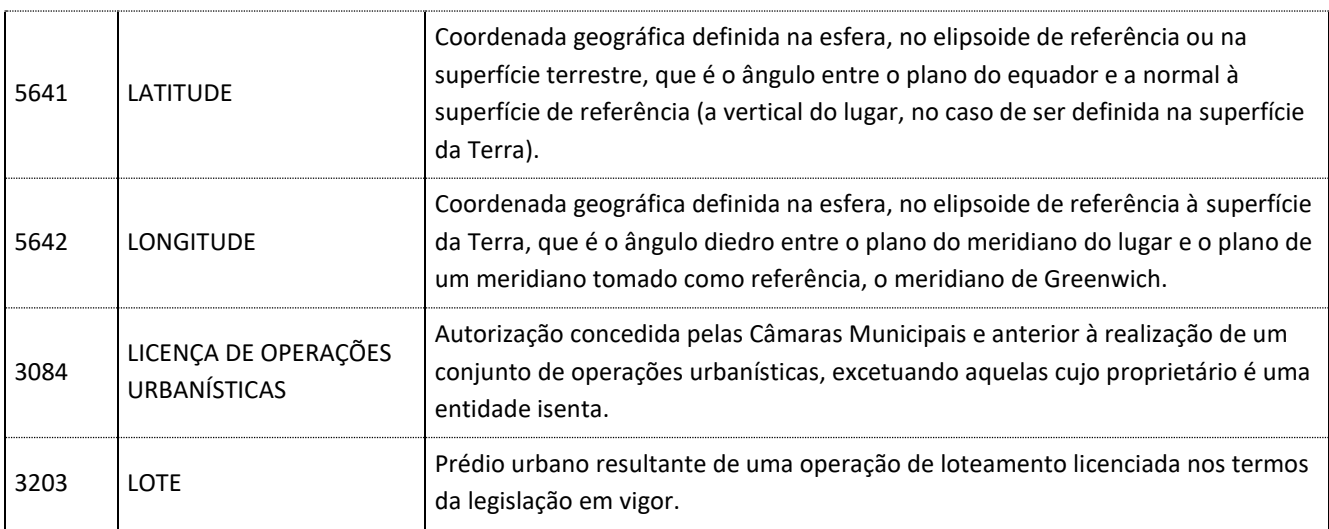

# <span id="page-60-3"></span>**O**

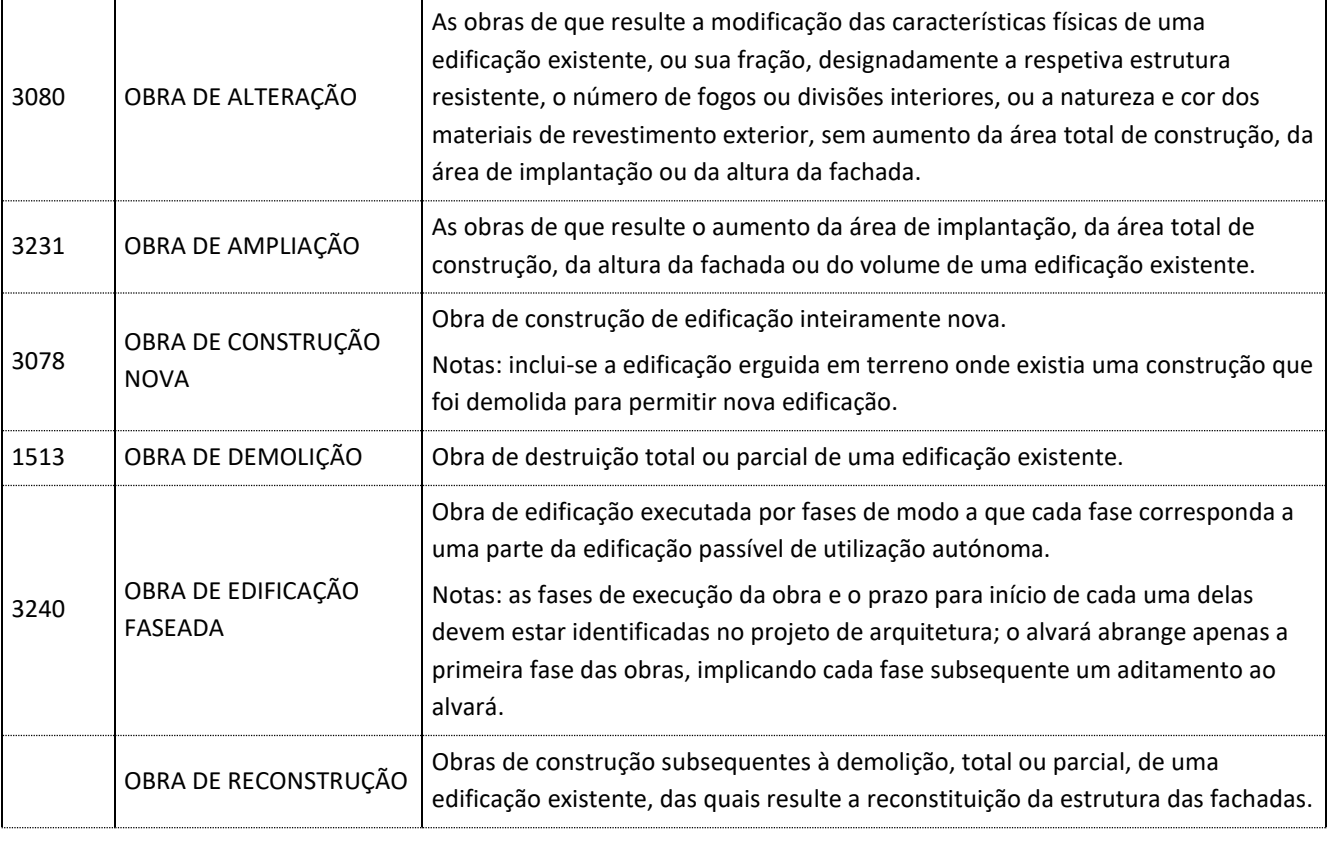

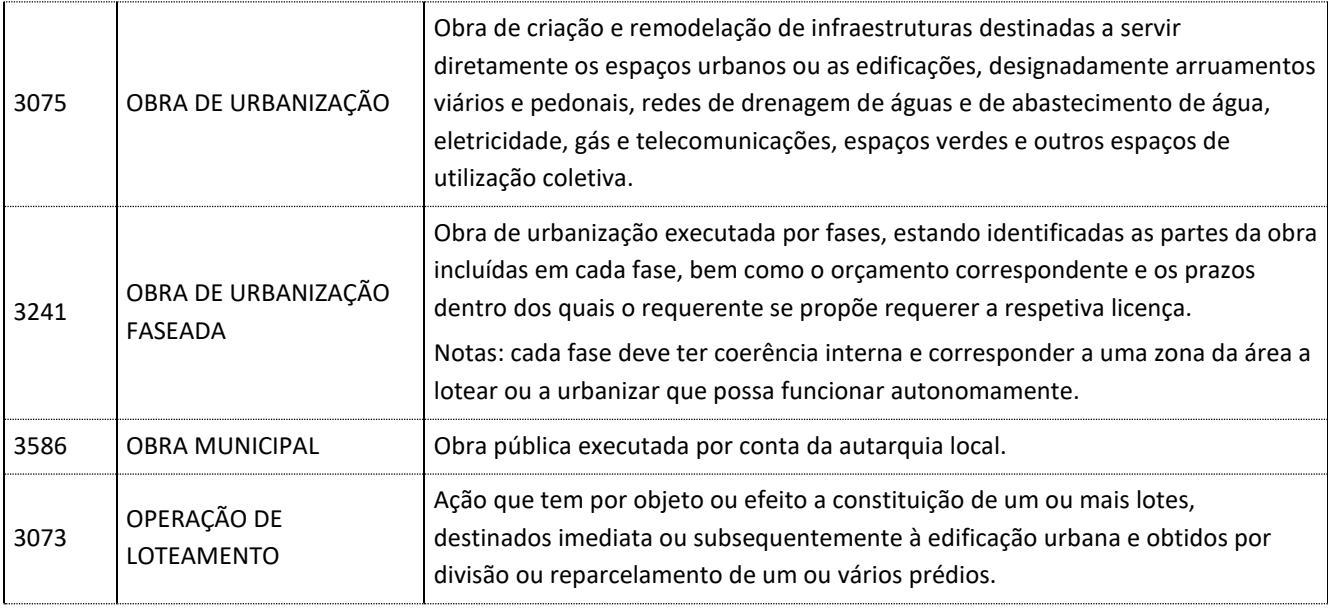

## <span id="page-61-0"></span>**P**

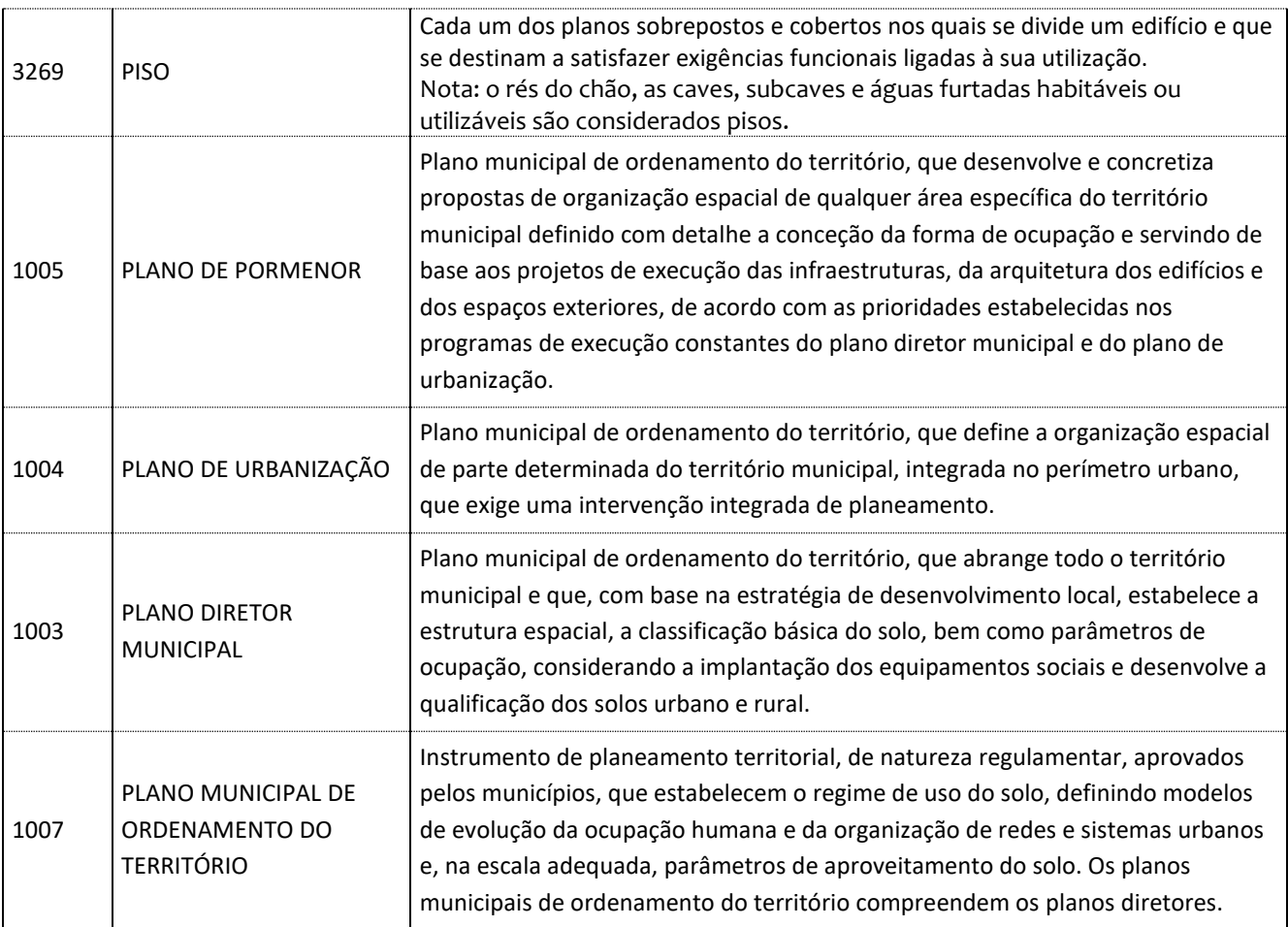

# <span id="page-61-1"></span>**R**

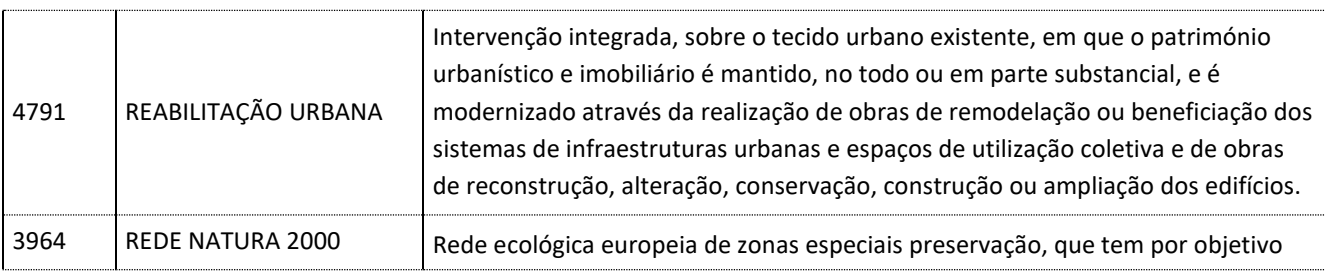

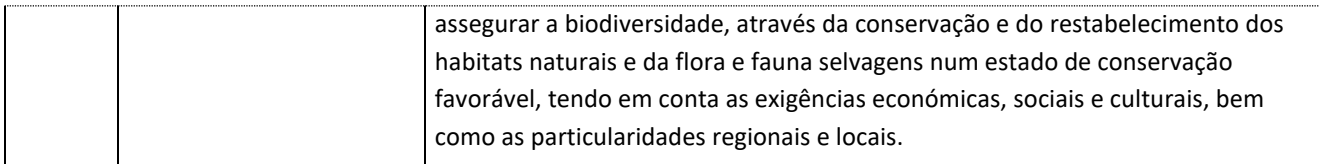

# <span id="page-62-0"></span>**S**

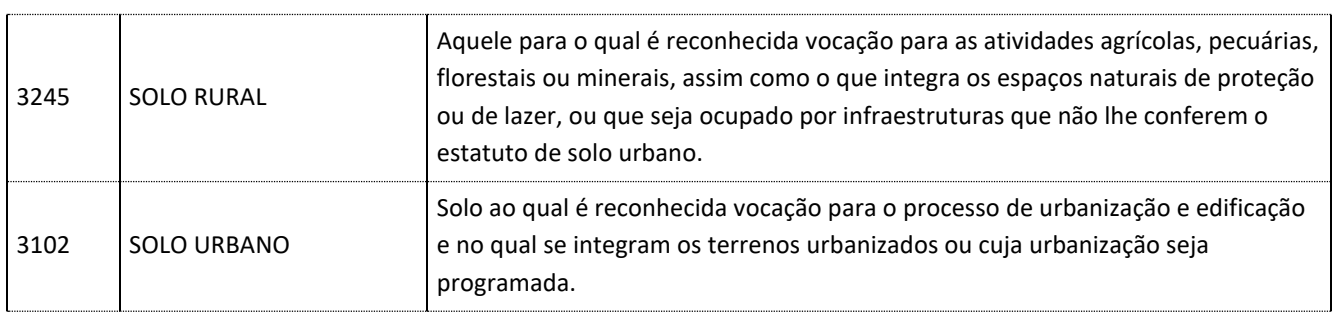

# <span id="page-62-1"></span>**T**

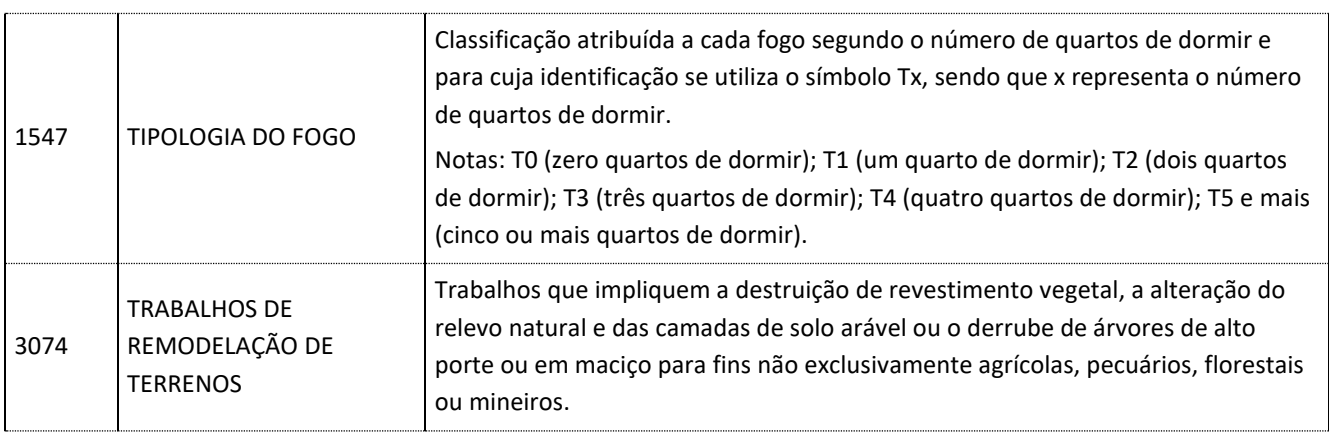

# <span id="page-62-2"></span>**U**

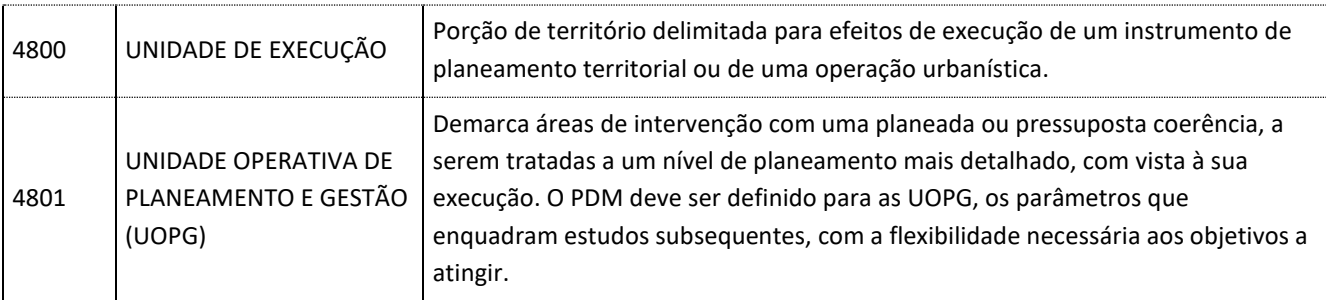

# <span id="page-62-3"></span>**V**

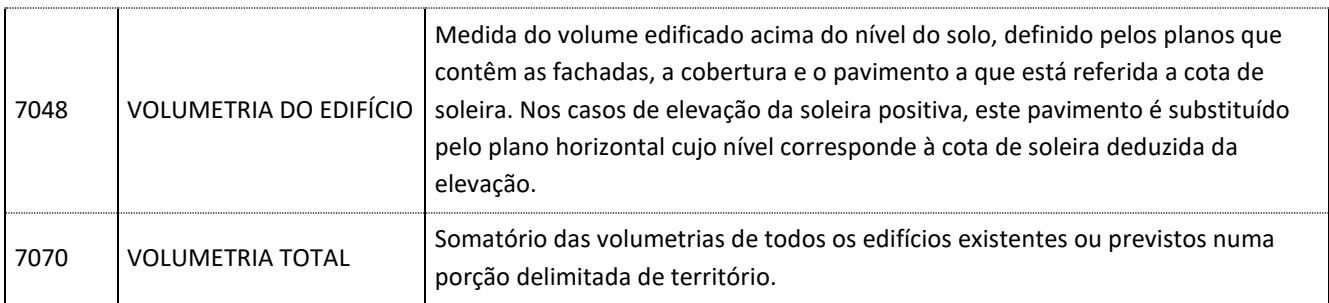

### **7. INSTRUMENTOS DE NOTAÇÃO E INSTRUÇÕES DE PREENCHIMENTO**

Estes documentos podem ser consultados em formato PDF, EXCEL e ODS (open office) na parte pública do WebInq em [http://webinq.ine.pt](http://webinq.ine.pt/) - Empresas - Downloads:

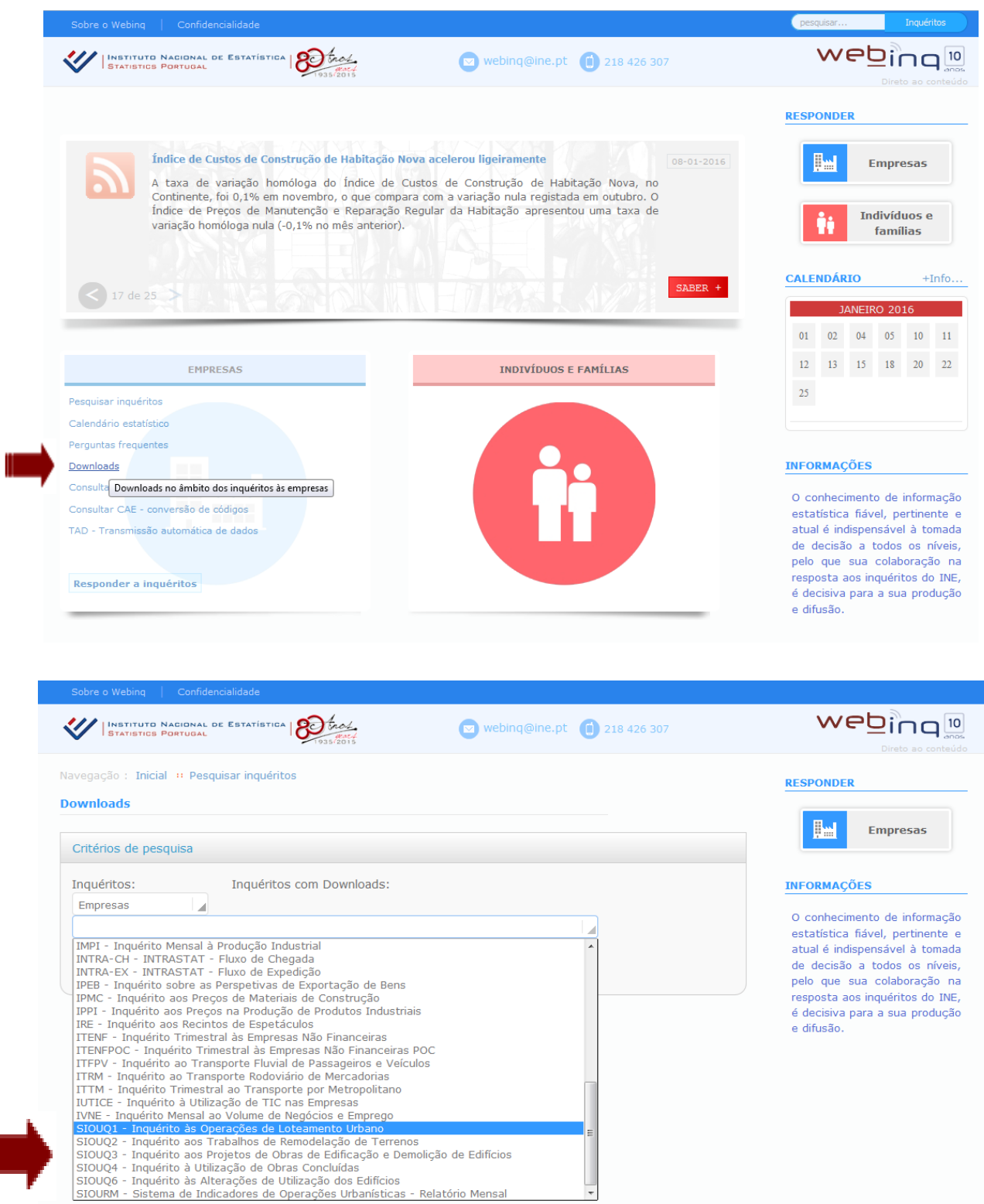

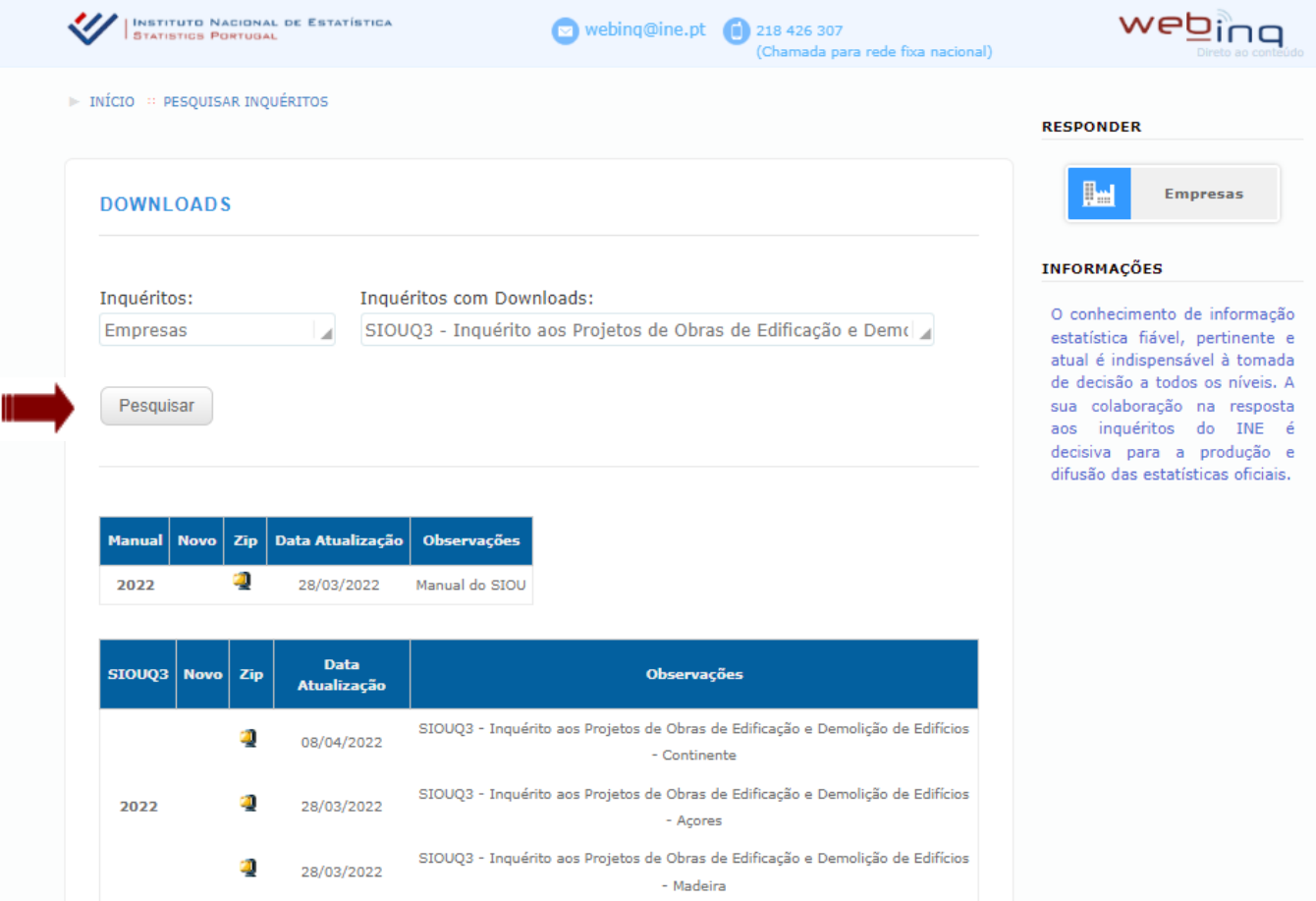